# **DESAIN APLIKASI PLATFORM MEMBACA MAJALAH UNTUK MENINGKATKAN TINGKAT MINAT BACA GENERASI MUDA**

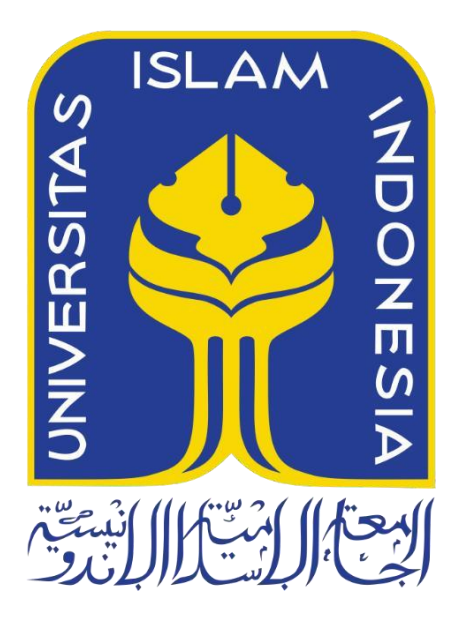

Disusun Oleh:

N a m a : Ahmad Muflih Taufiqi NIM : 19523052

**PROGRAM STUDI INFORMATIKA – PROGRAM SARJANA FAKULTAS TEKNOLOGI INDUSTRI UNIVERSITAS ISLAM INDONESIA**

**2023**

# **DESAIN APLIKASI PLATFORM MEMBACA MAJALAH UNTUK MENINGKATKAN TINGKAT MINAT BACA GENERASI MUDA**

# **TUGAS AKHIR**

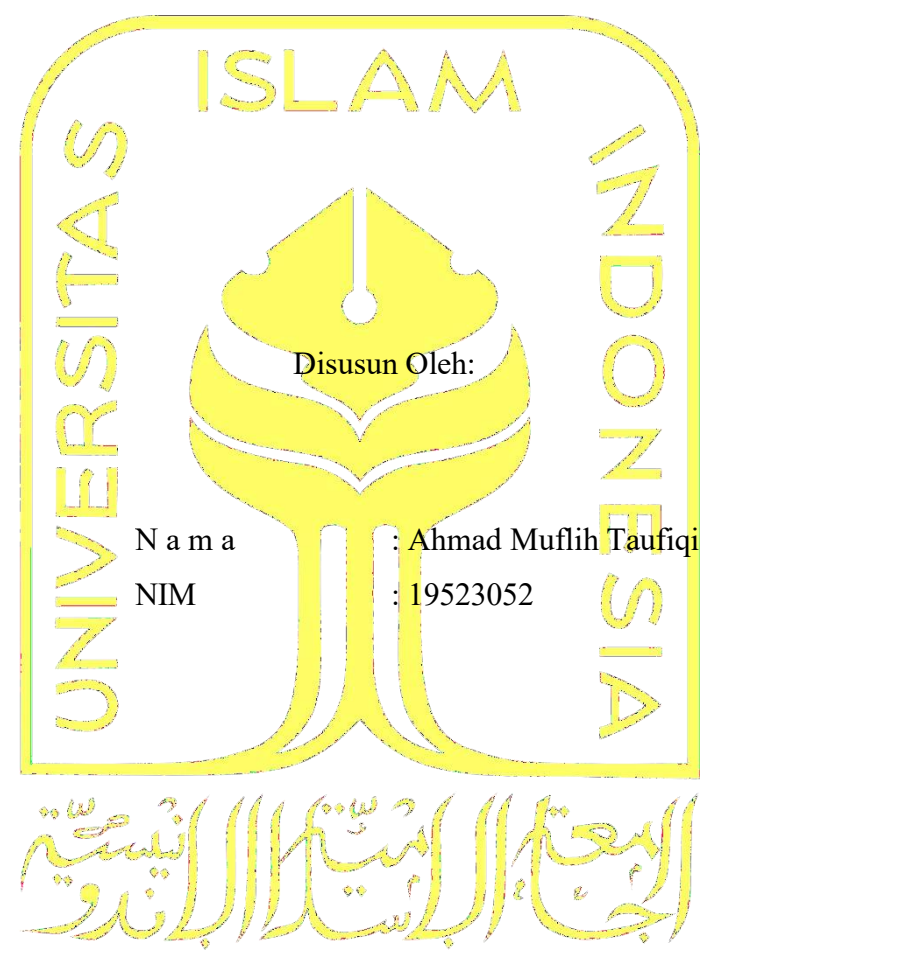

Yogyakarta, 12 September 2023

Pembimbing,

( Beni Suranto, S.T., M.Soft.Eng. )

# **DESAIN APLIKASI PLATFORM MEMBACA MAJALAH UNTUK MENINGKATKAN TINGKAT MINAT BACA GENERASI MUDA**

# **TUGAS AKHIR**

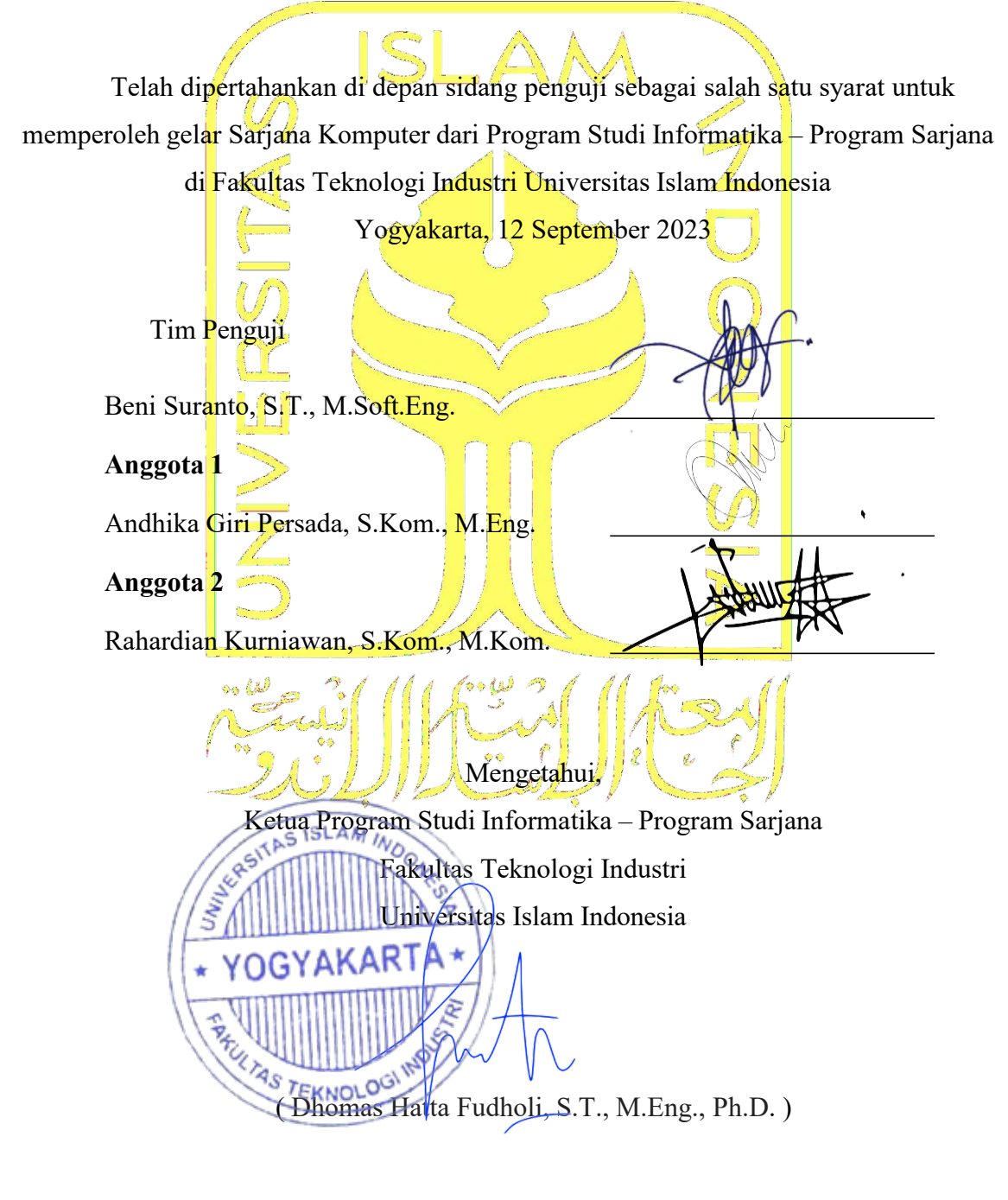

### **3 HALAMAN PERNYATAAN KEASLIAN TUGAS AKHIR**

Yang bertanda tangan di bawah ini:

Nama : Ahmad Muflih Taufiqi NIM : 19523052

Tugas akhir dengan judul:

# **DESAIN APLIKASI PLATFORM MEMBACA MAJALAH UNTUK MENINGKATKAN TINGKAT MINAT BACA GENERASI MUDA**

Menyatakan bahwa seluruh komponen dan isi dalam tugas akhir ini adalah hasil karya saya sendiri. Apabila di kemudian hari terbukti ada beberapa bagian dari karya ini adalah bukan hasil karya sendiri, tugas akhir yang diajukan sebagai hasil karya sendiri ini siap ditarik kembali dan siap menanggung risiko dan konsekuensi apapun.

Demikian surat pernyataan ini dibuat, semoga dapat dipergunakan sebagaimana mestinya.

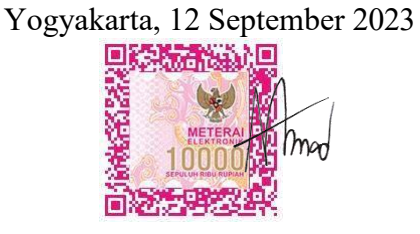

( Ahmad Muflih Taufiqi)

### **4 HALAMAN PERSEMBAHAN**

Dengan rasa syukur yang mendalam, dengan telah diselesaikannya skripsi ini penulis mempersembahkannya kepada:

- **1.** Orang tua penulis yang selalu menyertai penulis secara lahir maupun dan selalu memberikan dukungan supaya penulis bisa menjadi orang yang berhasil.
- **2.** Segenap tenaga pengajar di Universitas Islam Indonesia khususnya dosen pembimbing dari penulis yang telah membantu dalam proses pengerjaan skrpsi ini.
- **3.** Teman-teman penulis terutama para penghuni kos santos yang telah memberikan dukungan dan bantuan selama proses pengerjaan skripsi ini berlangsung.
- **4.** Warung makan John Matoh yang telah memberi asupan nutrisi sehingga penulis tidak kelaparan saat mengerjakan skripsi.
- **5.** Yanto dan kucing-kucing lain di kos Santoso yang telah membantu menurunkan tingkat stress penulis.
- **6.** Orang spesial yang selalu menemani dan mendengar setiap keluh kesah selama pengerjaan skripsi.

# **5 HALAMAN MOTO**

Almost is never enough.

### **6 KATA PENGANTAR**

Kata pengantar adalah bagian yang digunakan untuk menyampaikan rasa syukur atas selesainya penyusunan laporan tugas akhir. Selain itu, bagian kata pengantar juga dapat memuat berbagai hal sebagai berikut:

- 1. Tujuan penulisan laporan atau pelaksanaan penelitian tugas akhir. Penulisan laporan penelitian tugas akhir ini bertujuan untuk menunjukkan bahwa peningkatan minat baca di Indonesia terhalang oleh teknologi namun bisa juga ditingkatkan dengan teknologi, salah satu contohnya menggunakan aplikasi yang didesain dalam penelitian ini.
- 2. Mengemukakan kesulitan-kesulitan (non ilmiah) yang ditemui pada saat penelitian tugas akhir. Penulisan laporan penelitian tugas akhir ini tidak jauh dari kesulitan yang dialami oleh penulis seperti kehilangan motivasi, kegiatan lain yang mengganggu waktu penulisan, dan kesulitan dalam menyelaraskan waktu penulis dengan calon pengguna.
- 3. Ucapan terima kasih kepada beberapa pihak yang telah membantu atau mendukung penyelesaian penulisan laporan atau pelaksanaan penelitian tugas akhir.
- 4. Harapan penulis terhadap penelitian tugas akhir yang telah diselesaikan.Penulis berharap agar penelitian tugas akhir ini bisa bermanfaat bagi penulis maupun orang lain yang ingin menggunakan penelitian ini sebagai referensi untuk dikembangkan lebih lanjut.

Umumnya bagian kata pengantar ditutup dengan tanda tangan dari penulis.

Yogyakarta, 1 Nopember 2017

 $\sqrt{\frac{1}{100}}$ 

( Ahmad Muflih Taufiqi )

### **7 SARI**

Berdasarkan latar belakang yang terdapat di atas, rumusan masalah pada penelitian ini adalah bagaimana membuat desain aplikasi membaca majalah *online* agar dapat menarik minat pengguna untuk meningkatkan tingkat minat baca masyarakat Indonesia. Tujuan dari penelitian ini adalah terciptanya desain aplikasi yang dapat meningkatkan minat baca masyarakat Indonesia terutama masyarakat dengan usia remaja hingga dewasa dan juga bisa mewadahi redaksi majalah. Metode yang dipakai pada penelitian ini adalah metode *prototyping*. Pembuatan desain ini akan dilakukan dengan beberapa tahap antara lain tahap mendengar kebutuhan pengguna, dilanjutkan dengan membuat desain atau merevisi desain, lalu di-uji coba kepada pengguna, dan diulangi satu kali untuk mengurangi resiko kebutuhan yang terus bertambah. Berdasarkan penelitian yang telah dilakukan menggunakan metode *prototyping*, metode *prototyping* merupakan metode yang sangat efektif untuk melakukan penelitian yang berdasarkan kepuasan pengguna. *Prototyping* dapat dilakukan untuk meningkatkan efisiensi dalam membangun purwarupa, karena metode ini melakukan sebuah lingkaran proses dalam pelaksanaanmetode ini. Lingkaran proses pada metode *prototyping* yang berupa wawancara, pembuatan dan *testing* yang dilakukan secara berulang membantu dalam menemukan *pattern* dan kesimpulan dari masukan pengguna. Penerapan metode *prototyping* pada perancangan UI/UX aplikasi membaca majalah *online* dapat membantu untuk memenuhi kebutuhan pengguna melalui tahap wawancara dan *testing* dari pengguna. Hal tersebut menjadikan proses perancangan berjalan lebih terarah dan sesuai dengan keinginan pengguna pada setiap langkahnya. Berdasarkan dengan penelitian yang dilakukan, pengguna memiliki minat terhadap desain yang terkesan simpel namun tidak sepi, fitur fungsional yang mudah diakses oleh pengguna, dan focus content yang jelas pada setiap halamannya.

Kata kunci: desain, prototyping, minat baca.

# **8 GLOSARIUM**

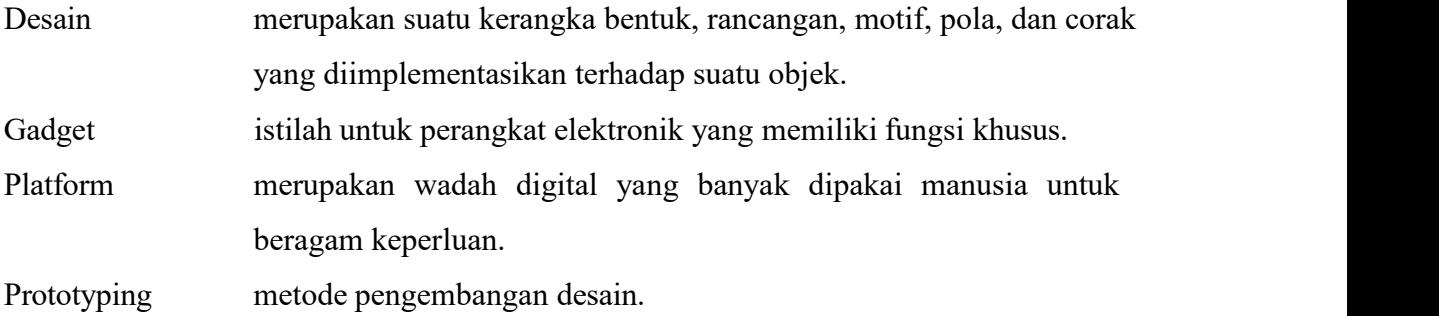

# **DAFTAR ISI**

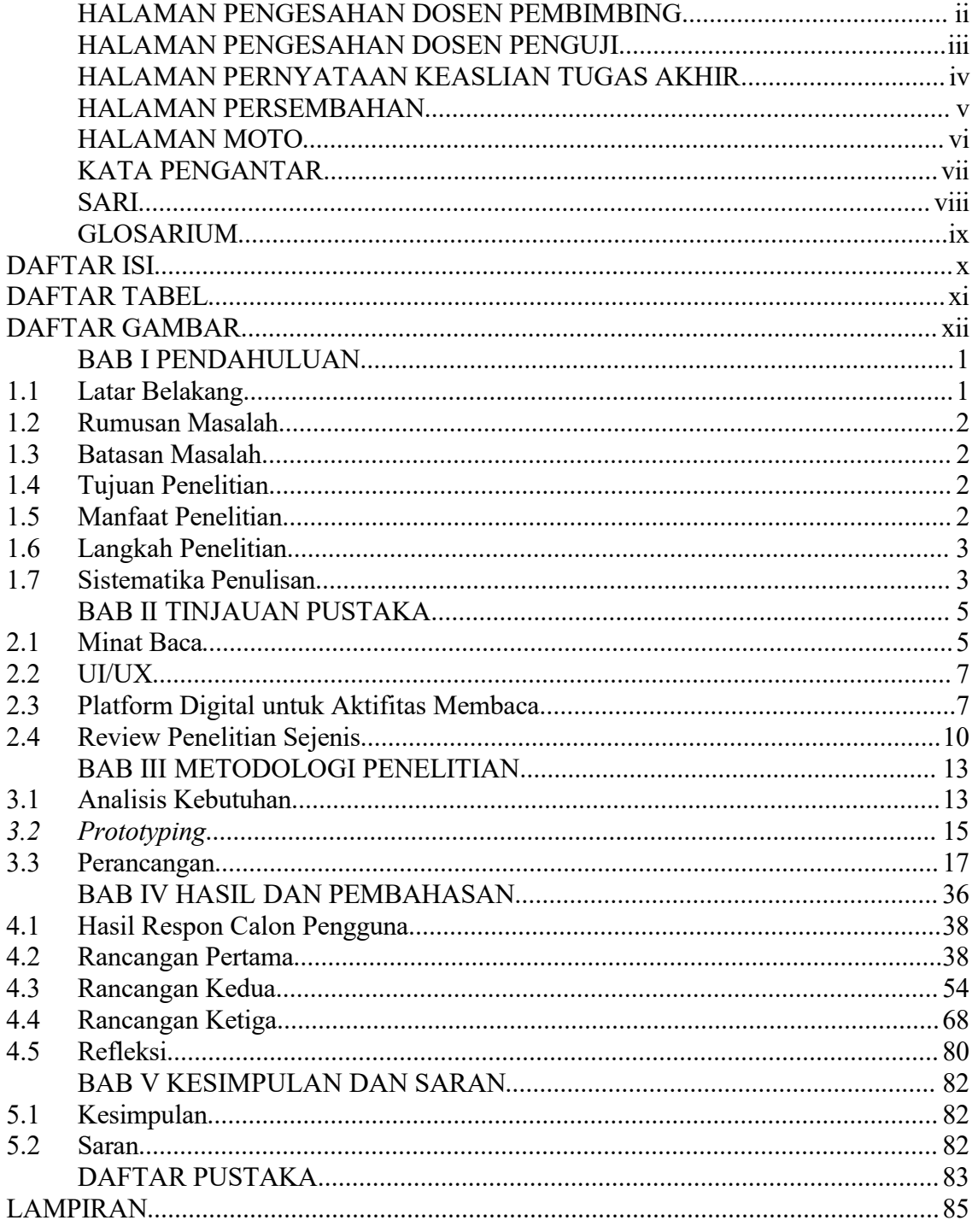

# **DAFTAR TABEL**

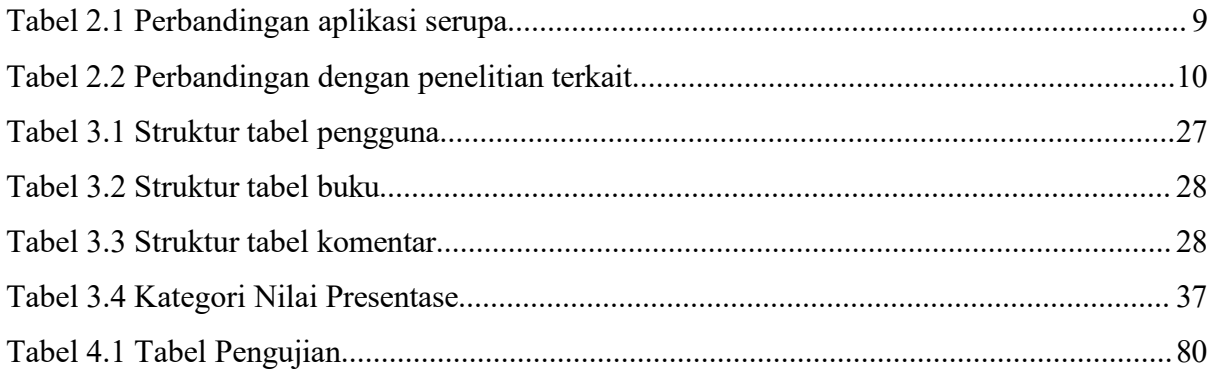

# **DAFTAR GAMBAR**

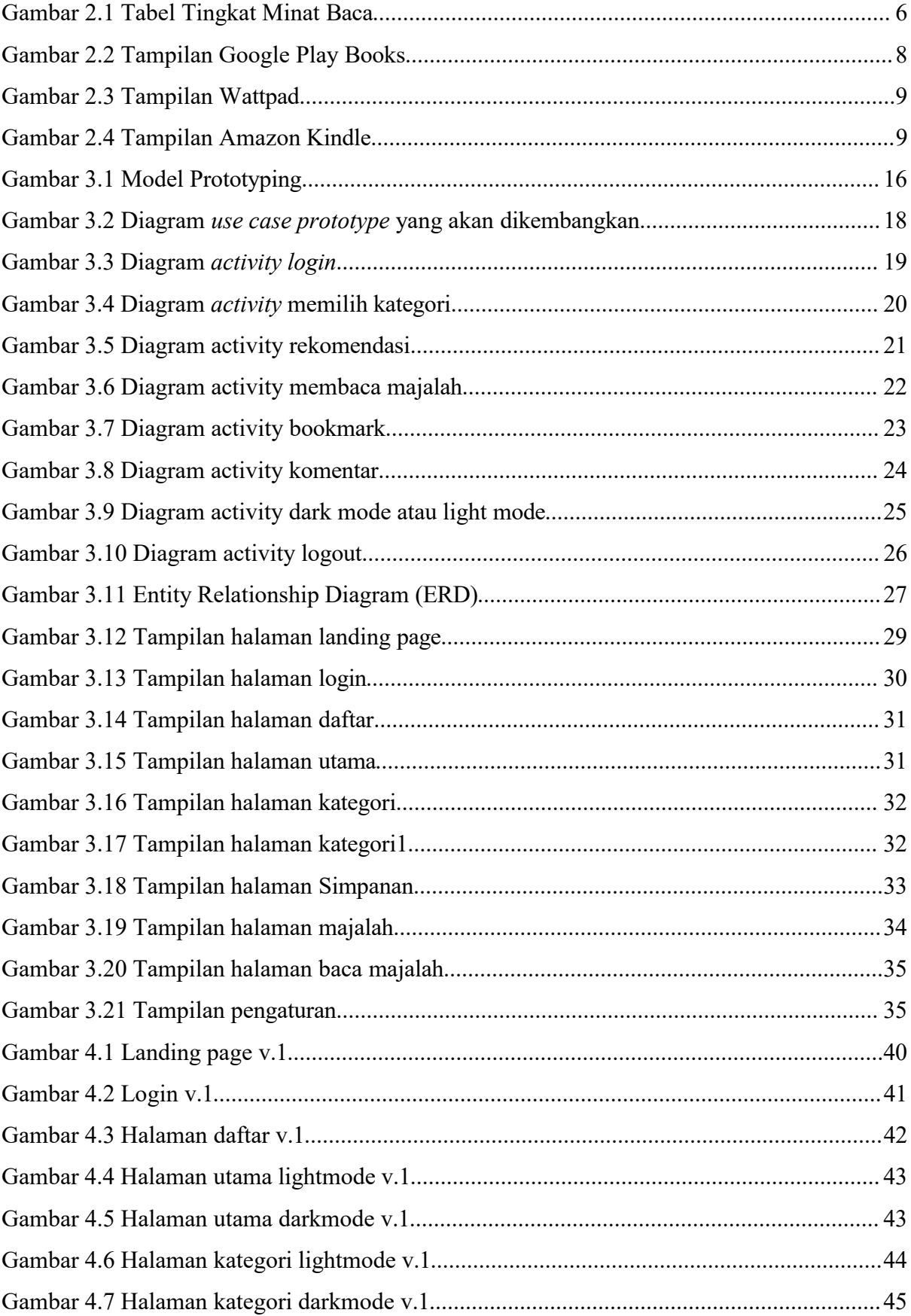

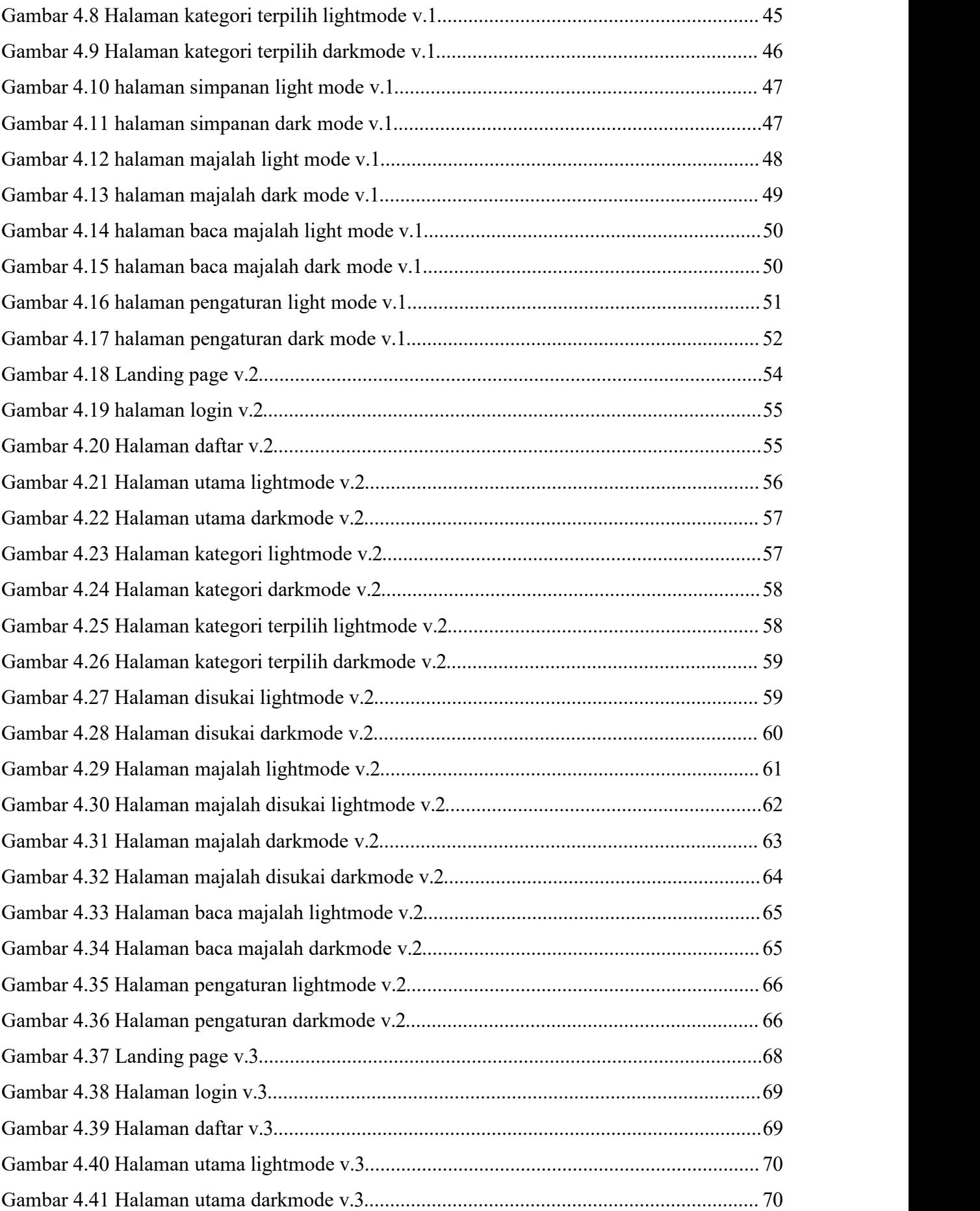

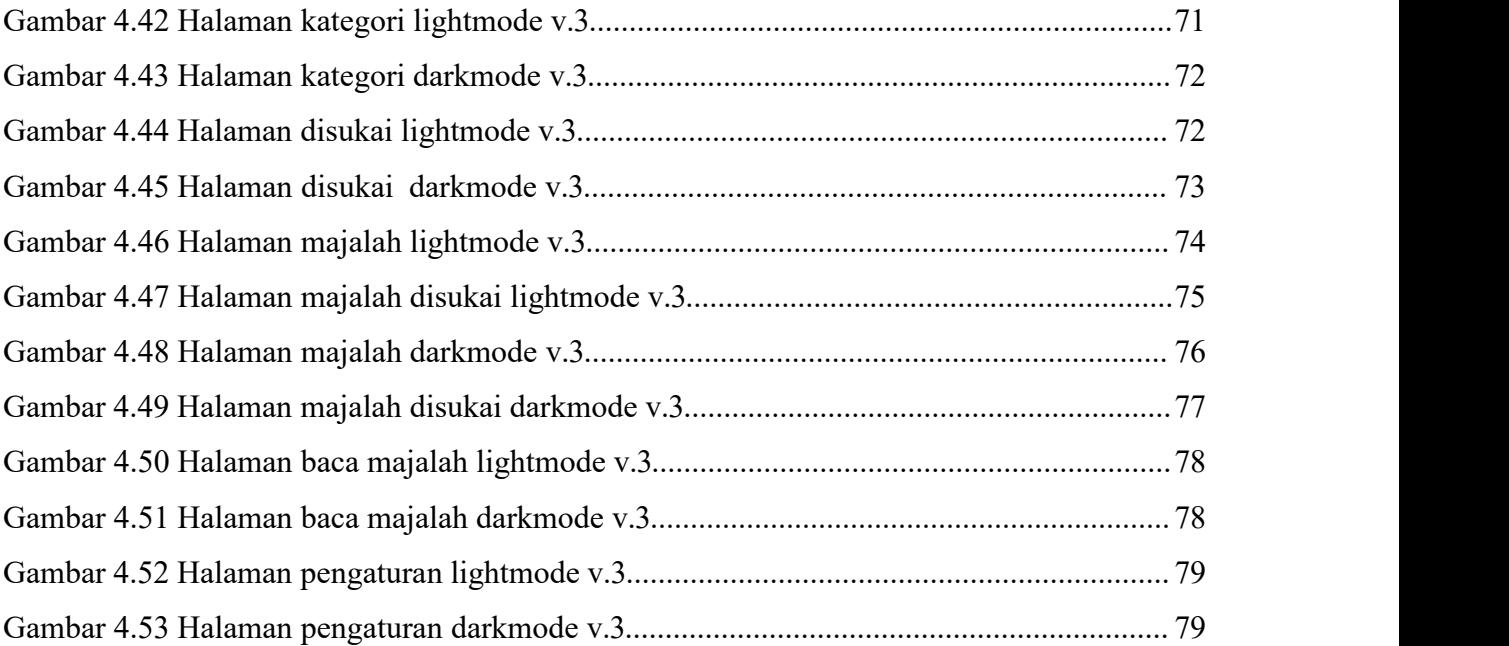

# **1 BAB I PENDAHULUAN**

### **1.1 Latar Belakang**

Minat baca merupakan aspek penting dalam kehidupan, khususnya dalam bidang pendidikan. Minat baca adalah keinginan atau kecenderungan yang kuat untuk membaca (Elendiana 2020). Berdasarkan survei yang dilakukan oleh Program for International Student Assessment (PISA) yang dirilis oleh Organization for Economic Co-operation and Development (OECD), pada tahun 2018 Indonesia menempati peringkat 72 dari 77 negara yang ditampilkan pada topik membaca (Schleicher 2019). Minat baca di Indonesia juga dipengaruhi oleh penggunaan *gadget* khususnya pada kalangan siswa. Penggunaan *gadget* mempengaruhi minat baca siswa secara statistik signifikan. Konsentrasi siswa dengan berbagai hal yang dihadapi, salah satunya bahan bacaan juga akan berpengaruh karena durasi penggunaan *gadget* yang terlalu lama (A'yun et al. 2021).

Pada era digital, media konvensional mendapatkan tantangan yang cukup berat yaitu harus beradaptasi terhadap konsumen yang lebih tertarik dengan media modern dan juga harus bersaing dengan media digital lain. Untuk bisa bertahan, media harus menjaga kredibilitas dan kepercayaan masyarakat dengan menampilkan profesionalisme jurnalistik dan menyajikan informasi faktual yang diverifikasi dengan baik. Industri media konvensional juga harus membuat perubahan jika tidak ingin terpinggirkan khususnya di era digital, media konvensional harus berubah dengan mengintegrasikan isi surat kabar ke dalam bentuk media digital (Khaer et al. 2021).

Mengingat masyarakat Indonesia sekarang banyak yang lebih cenderung menggunakan media digital atau modern, sehingga saya berasumsi jika media cetak khususnya majalah bisa dimuat pada media modern atau media digital, maka akan semakin banyak masyarakat Indonesia bisa membaca majalah yang dapat diakses secara digital sehingga dapat meningkatkan minat baca masyarakat Indonesia (Khaer et al. 2021).

Salah satu tantangan dalam pengembangan aplikasi terkait dengan antarmuka atau desain yang digunakan. Salah satu metode untuk mengevaluasi desain antarmuka adalah melalui pengujian kegunaan menggunakan Heuristic Evaluation. Heuristic Evaluation adalah pendekatan untuk mengukur sejauh mana permasalahan kegunaan perangkat lunak dalam desain antarmukanya. (Purnama, Pradnyana, and Agustini 2019)

Berdasarkan uraian diatas masyarakat Indonesia lebih cenderung menggunakan media digital dan juga memiliki tingkat minat baca yang rendah, media cetak berupa majalah harus

melakukan adaptasi terhadap perkembangan teknologi, dan juga UX yang menarik akan membuat pengguna semakin tertarik untuk menggunakan aplikasi, sehingga pengguna akan semakin minat untuk membaca, oleh karena itu saya tertarik membuat suatu penelitian dengan judul **"Desain Aplikasi Platform Membaca Majalah Untuk Meningkatkan Tingkat Minat Baca Generasi Muda"** yang diharapkan dapat meningkatkan minat masyarakat untuk membaca majalah sehingga minat baca masyarakat Indonesia dapat meningkat.

### **1.2 Rumusan Masalah**

Berdasarkan latar belakang yang terdapat di atas, rumusan masalah pada penelitian ini adalah bagaimana membuat desain aplikasi membaca majalah *online* dengan metode *prototyping* untuk memenuhi kebutuhan pengguna dan mengetahui bagaimana desain yang diminati pengguna.

### **1.3 Batasan Masalah**

Berdasarkan latar belakang dan rumusan masalah di atas, batasan masalah dari penelitian ini adalah sebagai berikut:

- a. Fokus desain yang dibuat adalah untuk remaja hingga dewasa
- b. Hasil akhir berupa desain aplikasi yang bisa meningkatkan minat baca pengguna

### **1.4 Tujuan Penelitian**

Tujuan dari penelitian ini adalah terciptanya desain aplikasi yang dapat meningkatkan minat baca masyarakat Indonesia terutama masyarakat dengan usia remaja hingga dewasa dan juga bisa mewadahi redaksi majalah.

## **1.5 Manfaat Penelitian**

Manfaat yang bisa diperoleh dari penelitian ini adalah dapat meningkatkan minat baca masyarakat Indonesia yang berusia remaja hingga dewasa berdasarkan UX aplikasi yang didesain menggunakan Adobe XD dan juga bisa menjadi wadah untuk para redaksi majalah yang harus mengikuti perkembangan teknologi.

### **1.6 Langkah Penelitian**

Langkah yang dilakukan dalam penelitian ini akan menggunakan metode penelitian desain *prototyping* karena penggunaan metode *prototyping* berfokus pada kepuasan pengguna yang mana akan selaras dengan tujuan dari desain ini.

Langkah yang akan dilakukan untuk menyelesaikan penelitian ini adalah sebagai berikut:

### a. Studi Literatur

Langkah ini memiliki tujuan untuk mencari dan mengkaji sumber referensi terkait dengan permasalahan yang ditemukan dalam topik penelitian.

### b. Pengumpulan Data

Langkah ini memiliki tujuan untuk meneliti informasi yang diperlukan untuk penelitian ini. Pengumpulan data dilakukan dengan cara survei kepada masyarakat sesuai dengan target pengguna.

### c. Analisis Kebutuhan

Langkah ini bertujuan untuk menganalisis kebutuhan desain yang akan dibuat berdasarkan data yang telah terkumpul.

### d. Perancangan Desain

Informasi yang dihasilkan dari langkah sebelumnya dijadikan acuan untuk merancang desain yang akan dibuat.

### e. Pembuatan Desain

Desain dibuat sesuai dengan hasil perancangan pada langkah sebelumnya.

### f. Penilaian Desain

Desain yang telah dibuat akan dilakukan penilaian oleh responden mengenai seberapa besar fungsionalitas dari desain tersebut.

### **1.7 Sistematika Penulisan**

BAB I PENDAHULUAN

Bab ini memuat latar belakang, rumusan masalah, menentukan Batasan, masalah yang akan dibahas, menentukan tujuan dan manfaat dari penelitian, langkah penyelesaian dari penelitian ini hingga sistematika penulisan penelitian.

### BAB II LANDASAN TEORI

Bab ini membahas mengenai teori yang digunakan dalam penelitian ini, mulai dari penelitian yang terkait dengan minat baca hingga pada teori-teori yang berkaitan dengan desain aplikasi membaca majalah.<br>BAB III METODOLOGI PENELITIAN

Bab ini membahas mengenai tahapan dalam pembuatan desain aplikasi platform membaca majalah mulai dari menganalisis kebutuhan desain berdasarkan hasil pengambilan data hingga perancangan desain aplikasi platform membaca majalah.BAB IV IMPLEMENTASI DAN SURVEY

Bab ini membahas mengenai hasil dari desain aplikasi platform membaca majalah yang telah dirancang sesuai dengan kebutuhan fungsional, setelah itu dilakukan survey tentang desain yang telah dibuat.

### BAB V KESIMPULAN DAN SARAN

Bab ini berisi kesimpulan dari pengimplementasian penelitian ini serta saran untuk perbaikan pada penelitian selanjutnya.

# **2 BAB II TINJAUAN PUSTAKA**

### **2.1 Minat Baca**

Minat baca terdiri dari dua suku kata yaitu minat yang berarti kecenderungan hati yang tinggi terhadap sesuatu dan baca yang memiliki arti melihat dan memahami apa yang tertulis. Sehingga bisa dibilang minat baca yaitu kecenderungan hati yang tinggi untuk melihat dan memahami apa yang tertulis. Berdasarkan survei yang dilakukan oleh Program for International Student Assessment (PISA) yang dirilis oleh Organization for Economic Co operation and Development (OECD), pada tahun 2018 Indonesia menempati peringkat 72 dari 77 negara yang ditampilkan pada topik membaca. Peringkat tersebut dapat dilihat dari gambar 2.1 yang didapat dari PISA 2018 (Schleicher 2019).

Pemerintah di Indonesia telah melakukan beberapa upaya untuk meningkatkan literasi di Indonesia dengan melakukan gerakan tingkat literasi digital dengan cara berkolaborasi dengan layanan TikTok, berfokus pada literasi digital dan mengedukasi pengguna internet untuk mempersiapkan Indonesia cakap digital. Bahkan Kementerian Pendidikan, Kebudayaan, Riset dan Teknologi telah membuat literasi digital menjadi salah satu konsep dalam kurikulum 2013 sejak 2017 (Kholipah 2021).

Dibalik usaha yang dilakukan pemerintah untuk meningkatkan minat baca, terdapat juga faktor penghambat dalam meningkatkan minat baca generasi muda Indonesia memiliki dua faktor yaitu faktor internal dan eksternal. Faktor internal terdiri dari belum lancarnya membaca, anggapan bahwa membaca adalah kegiatan yang membosankan, serta kurang memahami isi dari bacaan. Sedangkan faktor eksternal terdiri dari lingkungan sekolah yang memiliki perpustakaan dengan desain yang biasa saja sehingga siswa mudah bosan, faktor ekonomi karena siswa membantu keluarga mencari penghasilan tambahan sehingga kurangnya waktu untuk membaca, kurangnya fasilitas dan kebiasaan siswa bermain *gadget* (Wuwur 2022).

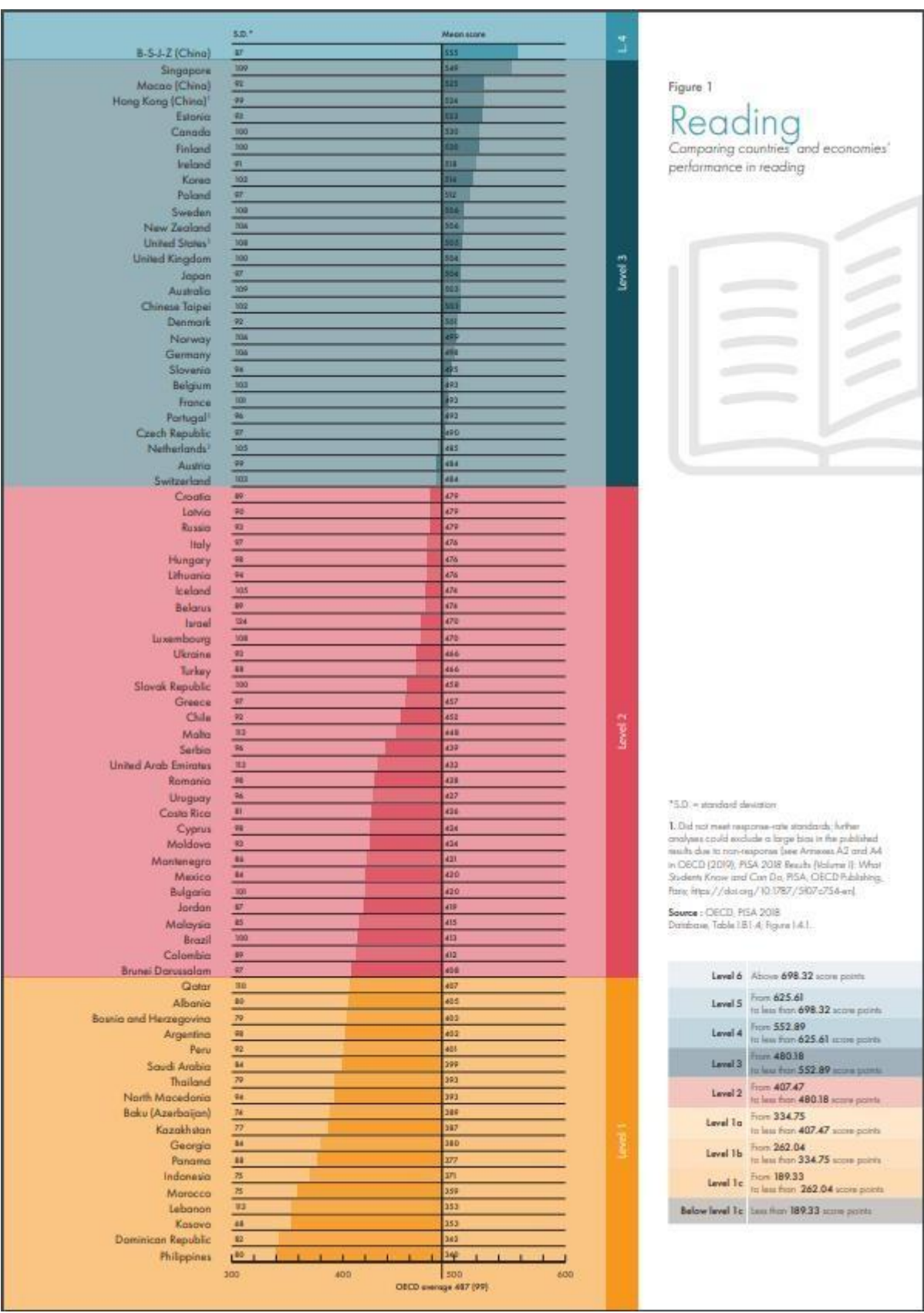

Gambar 2.1 Tabel Tingkat Minat Baca

Sumber : (Schleicher 2019)

### **2.2 UI/UX**

*User Interface* (UI) adalah suatu proses yang menampilkan sebuah hasil dalam bentuk tampilan yang dapat dilihat oleh pengguna (*user*). Lebih khusus lagi, ini adalah bagian visual dari *website, software*, maupun *hardware* yang memungkinkan *user* untuk berinteraksi. Tujuan dari *User Interface* sendiri adalah untuk meningkatkan fungsionalitas serta *user experience* dari pengguna.

*User Experience* (UX) adalah proses dimana pengguna dapat berinteraksi dengan *interface* secara baik dan nyaman. Yang terpenting disini, tujuan utama dari UX adalah untuk meningkatkan kepuasan pengguna saat mengakses sebuah tampilan, baik dari sisi *website, mobile*, maupun *desktop*. UX sendiri menjadi sebuah penghubung antara pengguna dengan produk (Adani 2020).

Definisi singkat dari UI/UX adalah sebuah akronim dari *User Interface/User Experience*. Dalam lingkup IT, UI *(User Interface)* merupakan tampilan antarmuka yang lebih berfokus pada sisi estetika dari tampilan sebuah aplikasi, dan UX *(User Experience)* lebih berfokus kepada perasaan atau pengalaman seseorang ketika menggunakan aplikasi *web* ataupun *mobile* (KemenSetNeg 2021).

### **2.3 Platform Digital untuk Aktifitas Membaca**

Ada beberapa teknologi informasi lain untuk membaca buku secara digital, antara lain:

a. Google Play Books

Google Play Book dulunya Google eBooks adalah aplikasi buku elektronik lintas platform yang ditawarkan oleh google. Pengguna dapat membeli atau mengunduh buku elektronik dari Google Play, yang menawarkan lebih dari 5 juta buku elektronik terbesar di dunia. Pengguna juga dapat mengunggah sampai dengan 1000 buku yang di format PDF atau EPUB ke akun penyimpan cloud Google Play buku mereka, dan disinkronkan ke beberapa perangkat (Srimulia 2022).

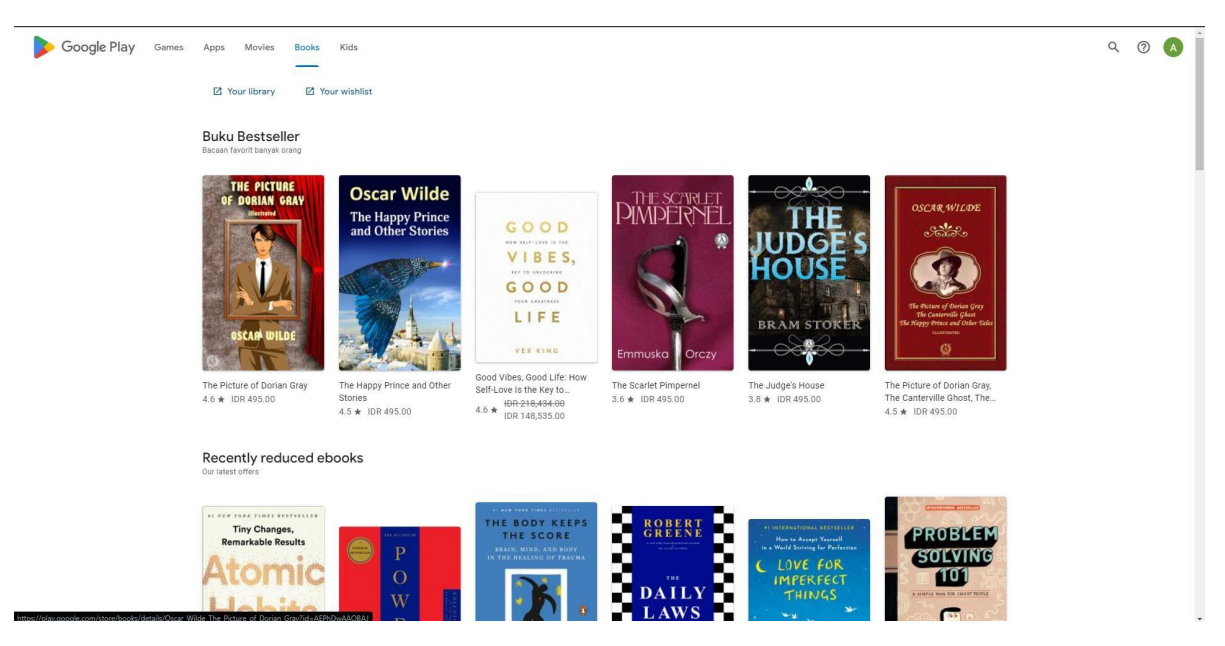

Gambar 2.2 Tampilan Google Play Books Sumber : play.google.com/store/books (2023)

b. Wattpad

Wattpad merupakan salah satu platform aplikasi dan situs komunitas *online* untuk para penulis dan pembaca. Wattpad memiliki fitur yang bisa digunakan untuk *self publishing* yaitu pengguna dapat menjadi penulis (Maidatul 2019).

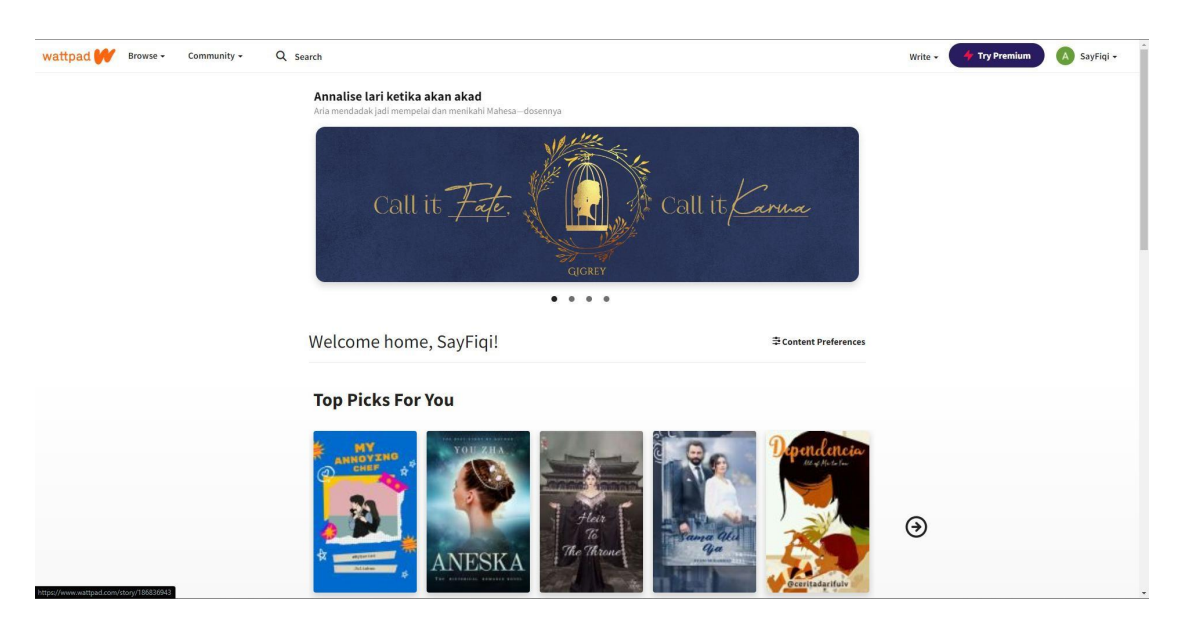

Gambar 2.3 Tampilan Wattpad Sumber : www.wattpad.com (2023)

### c. Kindle

Kindle merupakan aplikasi untuk membaca buku secara digital yang didesain dan dipasarkan oleh Amazon, Kindle. Aplikasi Amazon Kindle memiliki koneksi dengan perpustakaan terdekat di kawasan pengguna guna mempermudah akses ke perpustakaan (Aurelia 2022).

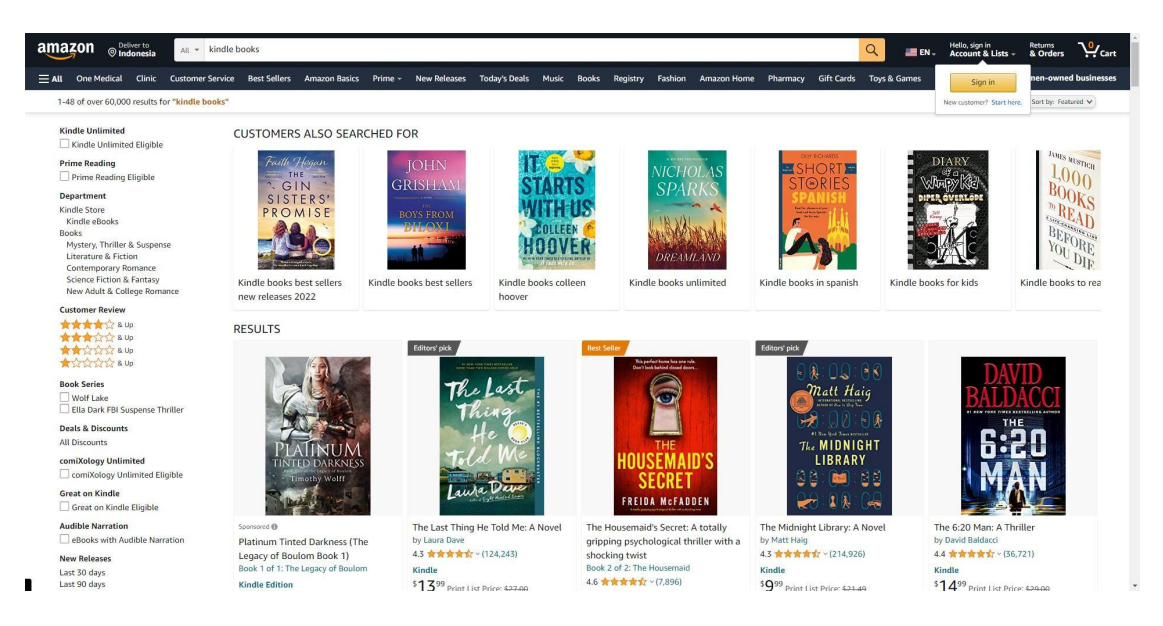

Gambar 2.4 Tampilan Amazon Kindle Sumber : www.amazon.com/s?k=kindle+book(2023)

Dan pada desain aplikasi yang disusun memiliki perbedaan yang ditunjukkan pada Tabel 2.1.

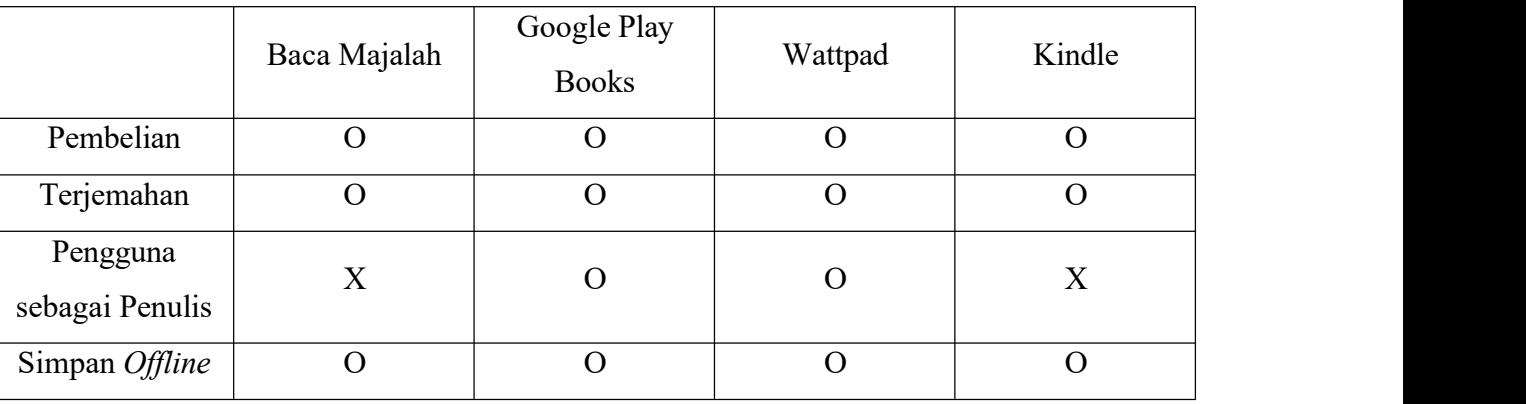

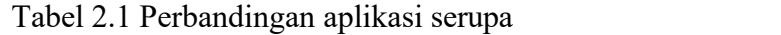

### **2.4 Review Penelitian Sejenis**

Dengan perkembangan teknologi menimbulkan banyak penelitian terkait UI/UX untuk meningkatkan ketertarikan pengguna sebagai upaya untuk mencapai berbagai tujuan. Terdapat beberapa penelitian yang memiliki korelasi dengan penelitian yang saya lakukan, penelitian dari Afifah dkk (2022) yang membahas mengenai aplikasi yang ditujukan untuk membantu para guru dalam mengajar pelajaran fisika menggunakan metode *Research & Development*. Penelitian Rahmawati dkk (2021) mengenai pembangunan aplikasi sewa tanah *online* di desa Tanjungsari menggunakan metode *User Centered Design*. Penelitian dari Yoko dkk (2019) mengenai desain aplikasi simpan pinjam menggunakan metode *prototype*. Penelitian dari Tapiah dkk (2022) mengenai pengembangan media pembelajaran berbasis e komik menggunakan metode *Research and Developmment*. Penelitian dari Dewi (2022) mengenai pengembangan media cerita bergambar untuk meningkatkan minat baca siswa sekolah dasar menggunakan metode *Research & Development*. Dan juga peneltitian dari Yasmine dkk (2022) mengenai desain UI/UX untuk desa wisata menggunakan metode *User Centered Design*.

Penelitian saya memiliki beberapa aspek yang sama dengan penelitian-penelitian tersebut sehingga saya memilih untuk menggunakan 5 variabel sebagai pembeda dari setiap penelitian yang terdiri dari metode, membahas UI/UX atau bukan, memiliki perhatian terhadap minat baca atau tidak, meneliti cara untuk meningkatkan minat pengguna atau tidak dan berorientasi pada bisnis atau tidak.

Perbandingan antara penelitian ini dengan penelitian sejenis akan dijelaskan secara singkat dengan tabel 2.2.<br>Tabel 2.2 Perbandingan dengan penelitian terkait

| <b>Judul</b>                                                                                                    | <b>Penulis</b>                                                | <b>Metode</b>             | UI/UX | <b>Minat</b><br><b>Baca</b> | <b>Minat</b><br>Pengguna | <b>Bisnis</b> |
|----------------------------------------------------------------------------------------------------|---------------------------------------------------------------|---------------------------|-------|-----------------------------|--------------------------|---------------|
| <b>BUKA FENAM (Buletin</b><br>Fisika Fenomena<br>Alam) Sebagai<br>Alternatif untuk<br>Meningkatkan Minat<br>Baca: Sebuah Uji | Afifah, S.R.,<br>Safitri,<br>N.A.W.,<br>Setiaji, B.<br>(2022) | Research &<br>Development | V     | $\sqrt{ }$                  | $\sqrt{ }$               | X             |

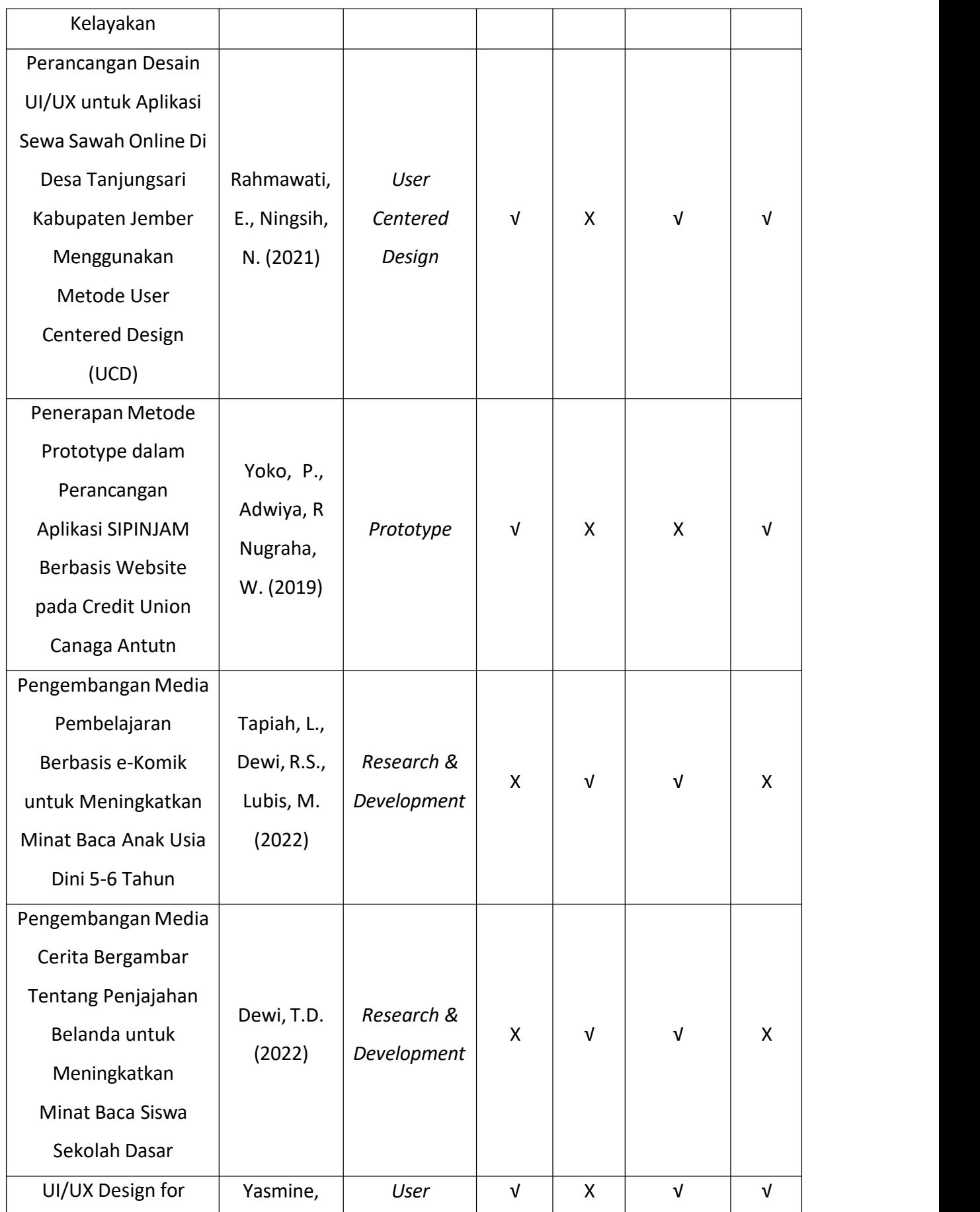

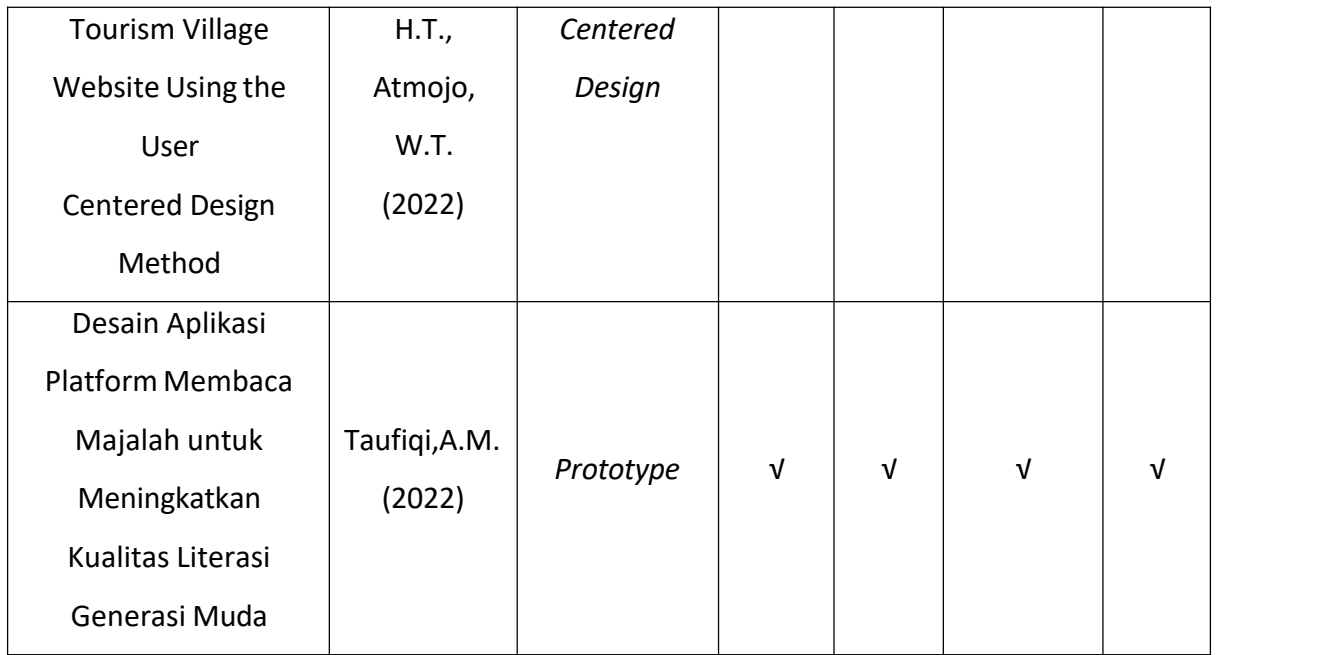

# **3 BAB III METODOLOGI PENELITIAN**

### **3.1 Analisis Kebutuhan**

Analisis kebutuhan merupakan proses untuk mendapatkan kebutuhan desain yang dikembangkan. Kebutuhan desain didapatkan dari hasil observasi dan studi pustaka dari penelitian yang terkait dengan penelitian ini, dan kebutuhan akan berubah sesuai dengan hasil setiap wawancara yang dilakukan dengan narasumber.

### **1. Pengumpulan data**

Pada penelitian ini pengumpulan data dilakukan menggunakan metode observasi, studi pustaka dan wawancara.

a. Observasi

Observasi merupakan kegiatan untuk mencari informasi yang dapat berguna bagi penelitian. Pada penelitian ini penulis akan melakukan observasi dengan mencari informasi mengenai tingkat minat baca dan juga apa yang kemungkinan dapat meningkatkan minat baca.

Observasi yang dilakukan penulis adalah dengan mengumpulkan data mengenai tingkat minat baca di Indonesia dari literatur ilmiah.

b. Studi Pustaka

Langkah ini merupakan pengumpulan data yang bersumber dari banyak jurnal dan buku yang memiliki materi untuk mendukung penelitian ini sehingga dapat membantu penyusunan dan perancangan penelitian ini. Penulis akan melakukan studi pustaka dengan membaca literatur dan jurnal sebagai referensi dalam pencarian informasi dalam melakukan penelitian.

Studi pustaka yang dilakukan adalah dengan mencari beberapa literatur pustaka mengenai minat baca masyarakat di Indonesia, mengenai hal-hal yang menghambat meningkatnya minat baca masyarakat Indonesia dan juga mengenai pengaruh UI/UX terhadap minat pengguna. Literatur yang digunakan adalah dengan jurnal ilmiah, *website*, dan juga beberapa tampilan dari platform membaca buku *online*.

### c. Wawancara

Wawancara merupakan pengumpulan informasi dengan kegiatan tanya jawab terhadap calon pengguna untuk mendapatkan informasi terkait dengan proses penelitian ini. Wawancara akan dilakukan dengan mewawancarai 5 mahasiswa sebagai calon pengguna mengenai aplikasi membaca online dan juga mengenai desain prototipe yang telah dibuat. Selain itu wawancara disini akan memiliki beberapa tujuan antara lain:

- a. Mengetahui apakah yang membuat pengguna tertarik selain dari konten.
- b. Mengetahui fitur apa saja yang dapat menarik minat pengguna.
- c. Mengetahui preferensi pengguna mengenai fitur *tap* atau *scroll* untuk berpindah halaman.
- d. Mengetahui preferensi pengguna mengenai fitur komentar.
- e. Mengetahui preferensi pengguna mengenai *tone* warna pada platform membaca.

### **2. Kebutuhan Desain**

Pembuatan desain membutuhkan analisis kebutuhan untuk mendapatkan apa saja yang menjadi kebutuhan pada desain. Dalam analisis kebutuhan desain membutuhkan beberapa analisis kebutuhan, yaitu *Input*, proses, antarmuka dan *output*.

a. Kebutuhan *Input*

Dalam membuat desain aplikasi membaca majalah *online* dibutuhkan *input* supaya pengguna dapat menggunakan aplikasi sesuai kebutuhan. Kebutuhan desain ini adalah:

- 1. Data pengguna dibutuhkan sebagai informasi mengenai pengguna seperti nama, tanggal lahir dan preferensi.
- 2. Data majalah dibutuhkan sebagai infomasi mengenai majalah yang dipublikasikan dengan informasi mengenai, tanggal terbit, judul, dan juga tema majalah.3. Data komentar merupakan informasi mengenai komentar yang dipublikasikan oleh
- pengguna terhadap majalah.
- b. Kebutuhan Proses

Kebutuhan proses untuk mendapatkan alur yang sesuai yaitu:

- 1. *Input login* merupakan proses untuk masuk kedalam aplikasi menggunakan *username* dan *password*.
- 2. *Input* kategori merupakan proses pengguna untuk memilih kategori majalah yang ingin dibaca.

3. *Input* komentar merupakan proses dimana pengguna mengirimkan komentar pada salah satu postingan majalah.

### c. Kebutuhan Antarmuka

Desain yang dibutuhkan akan membutuhkan beberapa antarmuka antaralain:

- 1. Desain *login.*
- 2. Desain *home.*
- 3. Desain pengguna.
- 4. Desain preferensi pengguna.
- 5. Desain atur data pengguna.
- 6. Desain baca majalah.
- 7. Desain posting majalah.
- 8. Desain ubah data majalah.
- 9. Desain komentar.
- 10. Desain buat akun.
- 11. Desain lupa password.

### d. Kebutuhan *Output*

*Output* desain aplikasi baca majalah *online* ini merupakan kelanjutan dari *input* yang telah diproses. Dari kebutuhan *output* desain aplikasi membaca majalah *online* ini yaitu:

- 1. Tampilan halaman kategori merupakan hasil dari *input* kategori yang sebelumnya telah dimasukkan oleh pengguna.
- 2. Tampilan majalah merupakan hasil dari majalah yang dipilih oleh pengguna.
- 3. Tampilan komentar merupakan hasil dari*input* komentar yang sebelumnya telah dimasukkan oleh pengguna di setiap postingan majalah.

### *3.2 Prototyping*

Metode yang dipakai pada penelitian ini adalah metode prototyping. Pembuatan desain ini akan dilakukan dengan beberapa tahap antara lain tahap mendengar kebutuhan pengguna, dilanjutkan dengan membuat desain atau merevisi desain, lalu di-uji coba kepada pengguna, dan diulangi satu kali untuk mengurangi risiko kebutuhan yang terus bertambah.

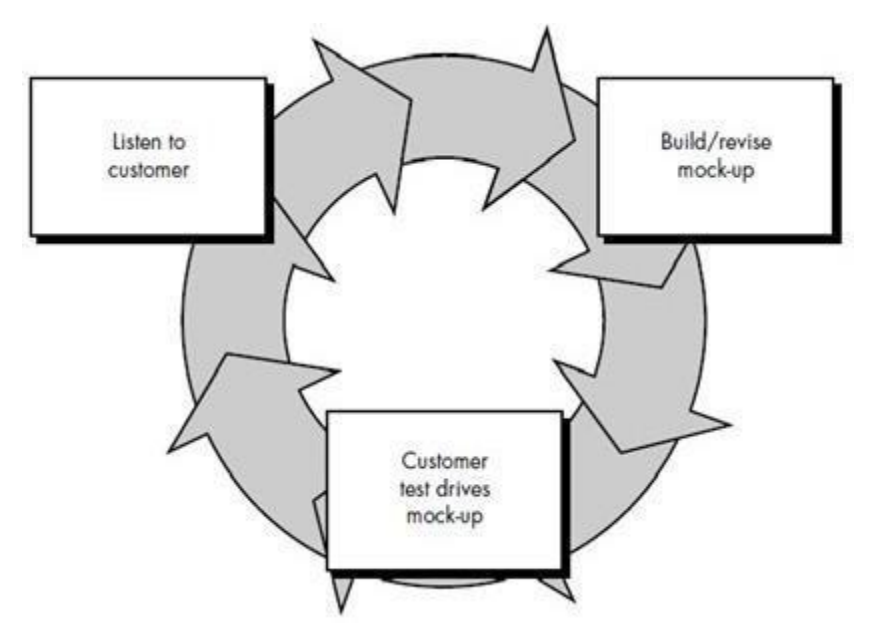

Gambar 3.1 Model *Prototyping*. Sumber : (Yoko, Adwiya, and Nugraha 2019).

Berdasarkan Gambar diatas, model *prototyping* mempunyai beberapa tahapan antara lain sebagai berikut:

### *a. Listen to Customer*

Dalam tahap ini, diperlukan komunikasi dengan pengguna untuk mendapatkan informasi mengenai masalah apa yang dimiliki oleh pengguna. Data yang diperoleh dari pengguna akan digunakan sebagai acuan untuk dilakukan proses pencarian solusi dan pengembangan pada tahap selanjutnya.

Pada tahap ini dilakukan wawancara dengan lima orang mahasiswa sebagai calon pengguna yang memberikan masukan terhadap desain aplikasi yang akan/telah dibuat.

### *b. Build/Revise Mock-up*

Karena output dari penelitian ini hanya sebatas desain aplikasi, maka perancangan aplikasi ini hanya akan sampai pada desain aplikasi yang berdasar pada data yang didapatkan dari tahap *listen to customer*.

Desain akan dibuat menggunakan *software* Adobe XD berdasarkan masukan yang didapatkan dari kegiatan wawancara dengan lima calon pengguna yang sama pada setiap perputarannya.

c. *Customer Test Drives Mock-up* (Pengujian Prototype)

Pada tahap ini akan dilakukan pengujian terhadap *prototype* aplikasi yang telah dibuat, serta mengevaluasi apakah *prototype* yang dibuat telah sesuai dengan harapan dari pengguna.

Desain yang telah dibuat akan dinilai dan diberikan masukan jika masih terdapat kekurangan dan masukan akan dijadikan data untuk melakukan *build* selanjutnya.

### **3.3 Perancangan**

Berdasarkan Kamus Besar Bahasa Indonesia (KBBI) perancangan diartikan sebagai proses, cara, perbuatan merancang. Sehingga dapat diartikan perancangan adalah proses merancang suatu hal.

### **1. Use Case**

*Use case* adalah gambaran fungsionalitas dari suatu sistem, sehingga *customer* atau pengguna sistem paham dan mengerti mengenai kegunaan sistem yang akan dibangun (Binus University 2019). Dalam penelitian yang akan dikembangkan ini memiliki *use case* yaitu:

- 1. Melakukan *login*
- 2. Melihat halaman utama
- 3. Melakukan pencarian
- 4. Mendapatkan rekomendasi majalah
- 5. Memilih kategori dari majalah
- 6. Membaca majalah
- 7. Memiliki opsi/Menyimpan majalah
- 8. Memiliki opsi/Melakukan *bookmark*
- 9. Membuat komentar
- 10. Memiliki opsi/Memilih preferensi*light mode* atau *dark mode*
- 11. Melakukan *logout*

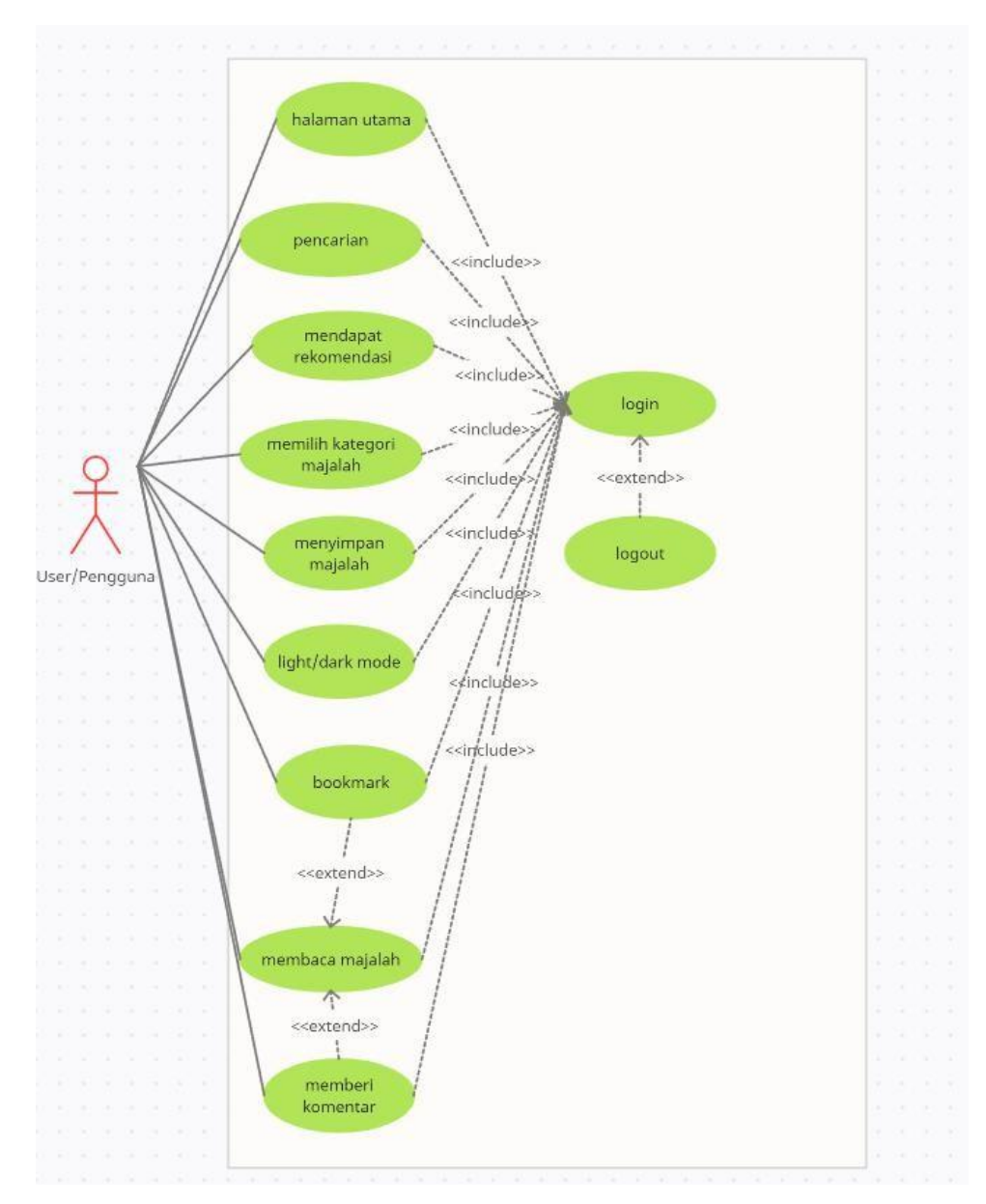

Gambar 3.2 Diagram *use case prototype* yang akan dikembangkan.

Pada gambar 3.2 diatas dijelaskan bahwa *prototype* yang akan dikembangkan berfokus pada pengguna. Pengguna akan memiliki akses antara lain ke halaman utama, dapat melakukan pencarian, halaman rekomendasi, halaman kategori, dapat menyimpan majalah yang akan dibaca, dapat memilih preferensi untuk menggunakan *light mode* atau *dark mode*, bisa membaca majalah, dan setelah membaca majalah pengguna dapat melakukan *bookmark* untuk menandai halaman dan memberi komentar pada majalah yang dibaca, akses tersebut dapat dilakukan setelah *login* dan pada akhirnya pengguna dapat melakukakn *logout.*

### **2. Diagram Activity**

Diagram *activity* merupakan rancangan aliran aktivitas atau aliran kerja dalam sebuah sistem yang akan dijalankan. *Activity diagram* juga digunakan untuk mendefiniskan atau mengelompokkan alur tampilan dari sistem tersebut (Muhammad 2019). Diagram *activity* lebih detail untuk memodelkan suatu *use case.*

## **Diagram** *activity login*

Pengguna melakukan *login* dengan memasukan *email* dan *password*, setelah melakukan *login* pengguna akan masuk ke halaman utama, untuk *use case* login dapat dilihat pada Gambar 3.3.

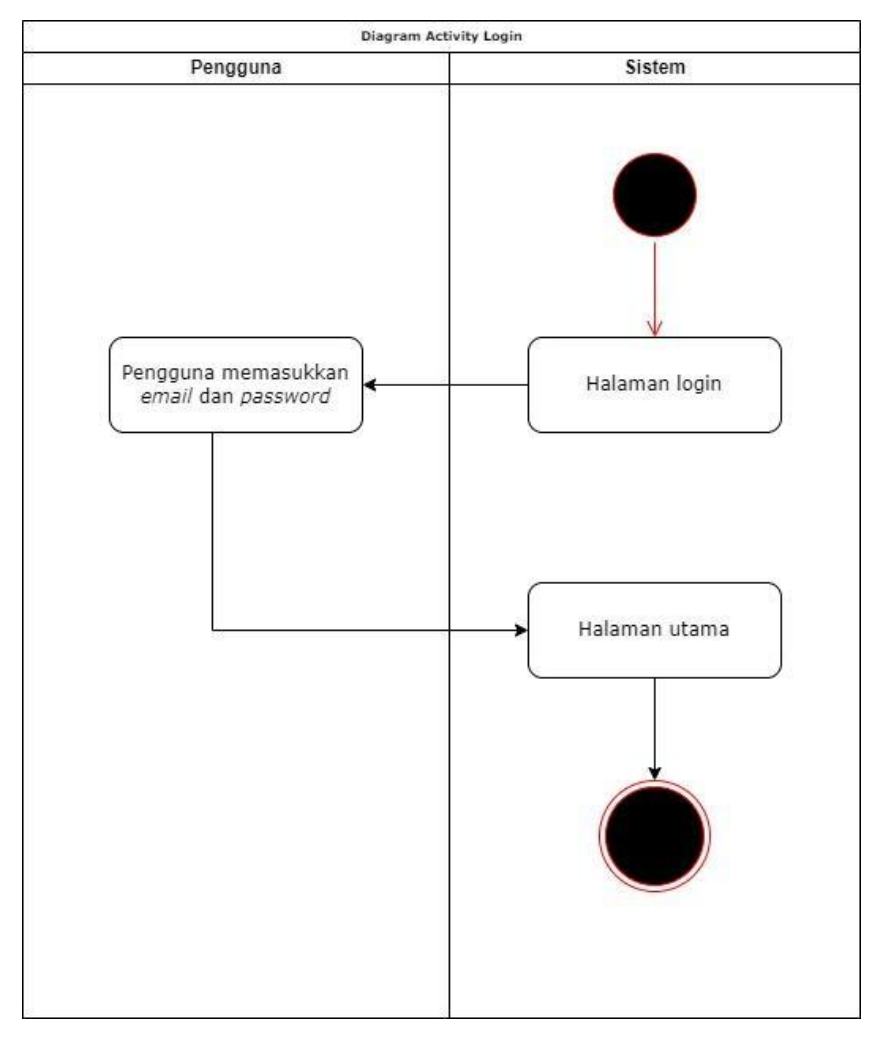

Gambar 3.3 Diagram *activity login.*

## **Diagram** *activity* **memilih kategori**

Pengguna yang sudah melakukan *login* lalu memilih kategori pada halaman utama akan diteruskan ke halaman kategori, untuk *use case* kategori dapat dilihat pada Gambar 3.4.

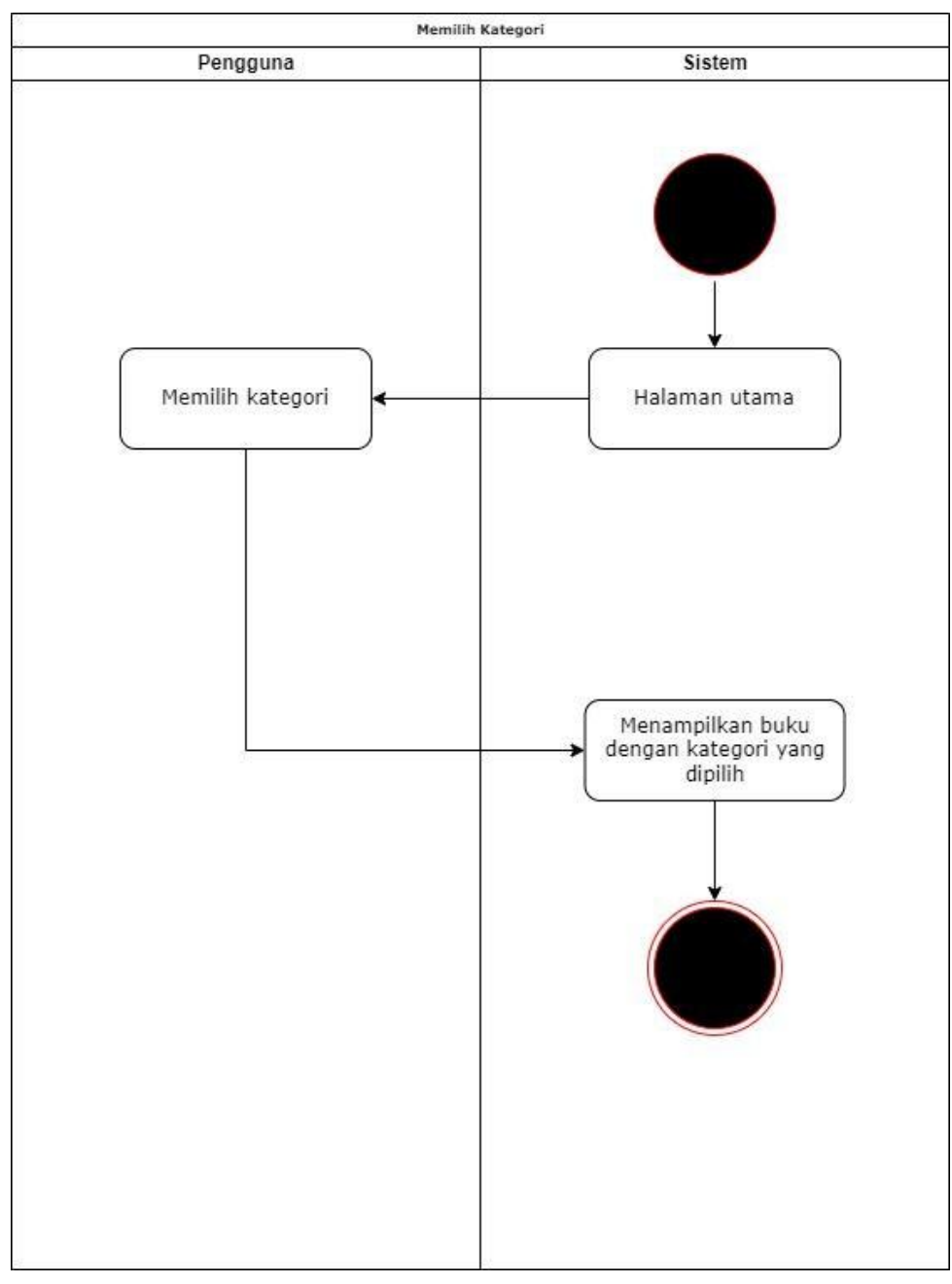

Gambar 3.4 Diagram *activity* memilih kategori.

### **Diagram** *activity* **rekomendasi**

Pengguna yang sudah melakukan *login* lalu memilih rekomendasi pada halaman utama akan diteruskan ke halaman rekomendasi, untuk *use case* rekomendasi dapat dilihat pada Gambar 3.5.

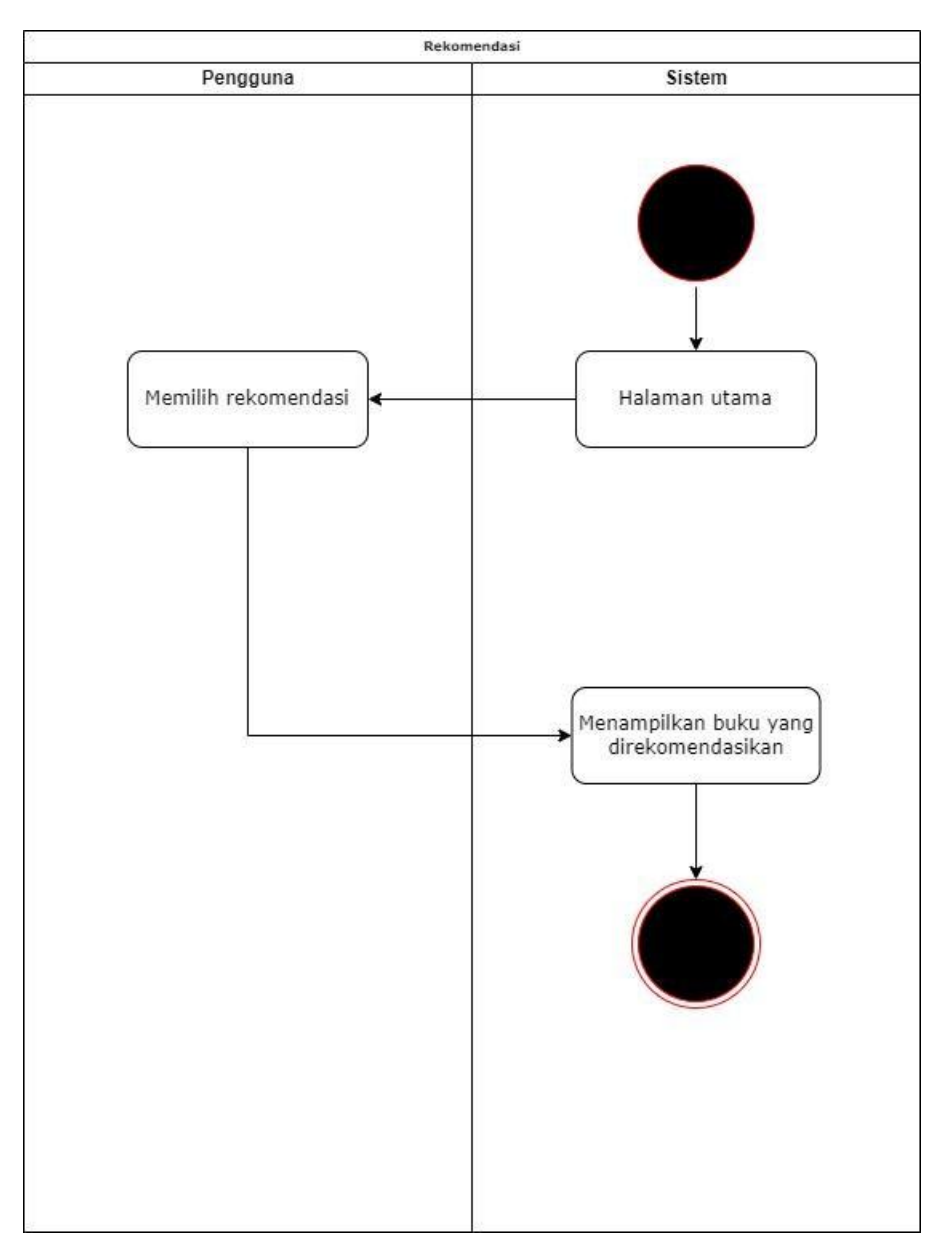

Gambar 3.5 Diagram *activity* rekomendasi.

### **Diagram** *activity* **membaca majalah**

Pengguna yang telah melakukan *login* dan memilih majalah yang ditampilkan akan masuk ke halaman majalah yang mana disana pengguna dapat membaca majalah, untuk *use case* membaca majalah dapat dilihat pada Gambar 3.6.

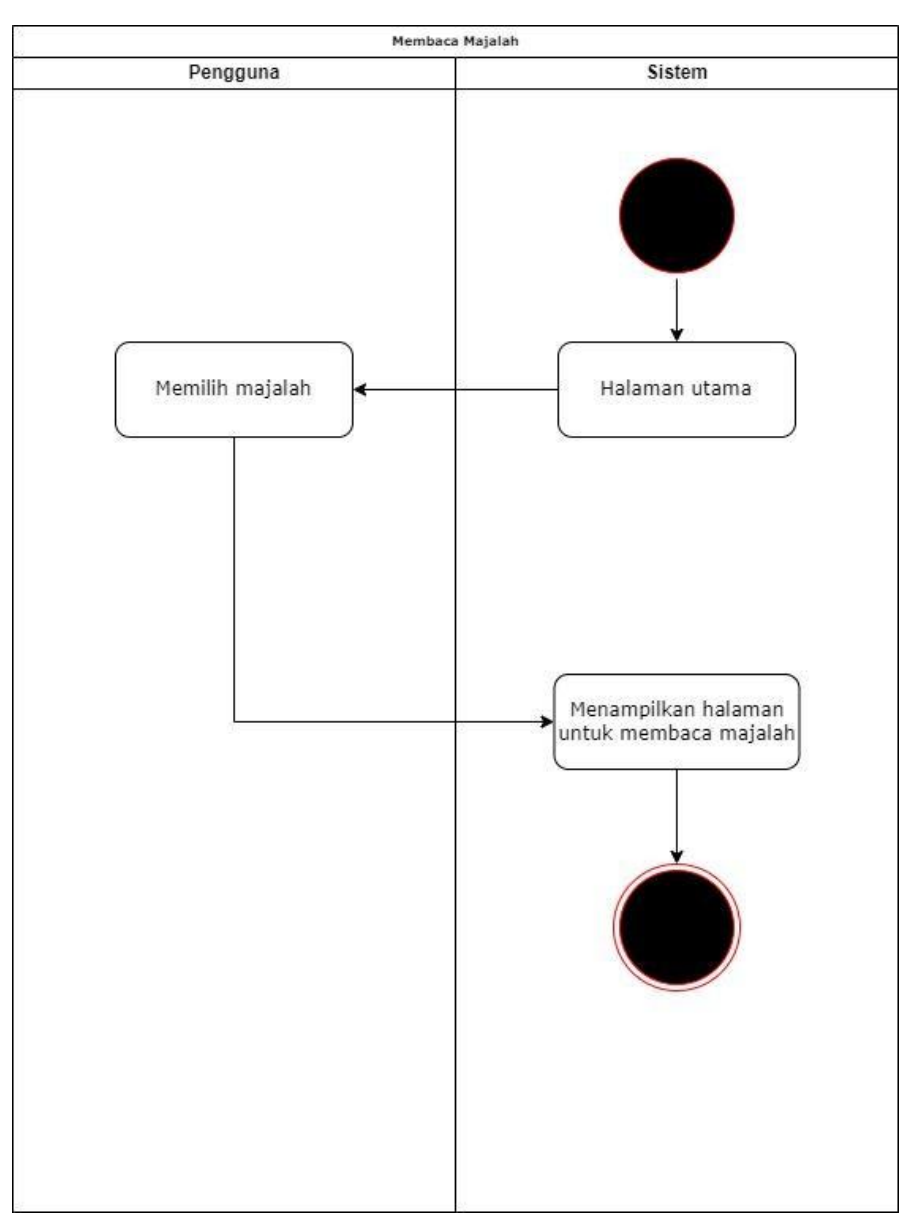

Gambar 3.6 Diagram *activity* membaca majalah.

## **Diagram** *activity bookmark*

Pengguna yang telah melakukan *login* dan memasuki halaman membaca majalah memiliki opsi untuk melakukan *bookmark* sebagai penanda pada majalah yang sedang dibaca, untuk *use case bookmark* dapat dilihat pada Gambar 3.7.
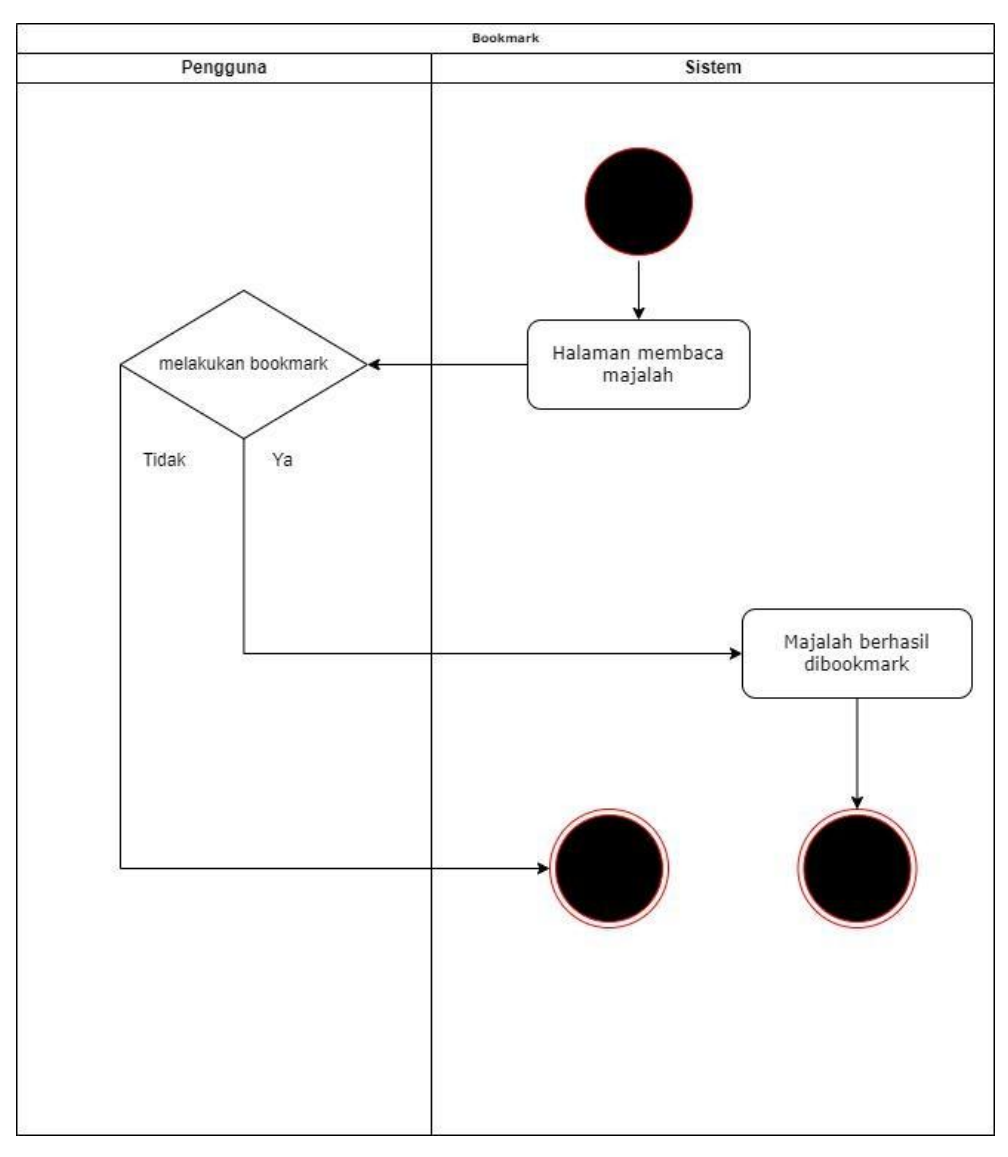

Gambar 3.7 Diagram *activity bookmark.*

# **Diagram** *activity* **komentar**

Pengguna yang telah melakukan *login* dan memasuki halaman membaca majalah memiliki opsi untuk memberikan komentar pada majalah yang sedang dibaca, untuk *use case* komentar dapat dilihat pada Gambar 3.8.

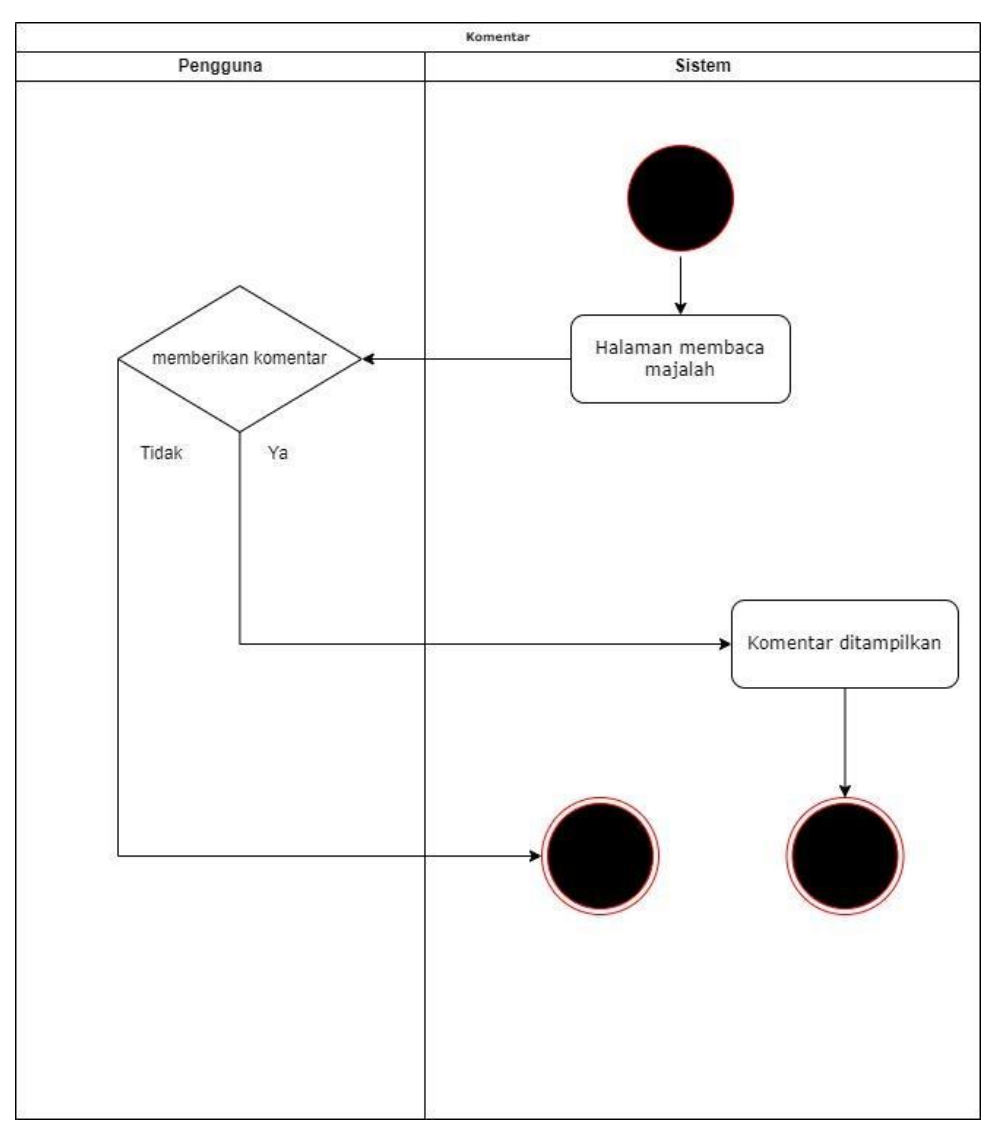

Gambar 3.8 Diagram *activity* komentar.

### **Diagram** *activity dark mode* **atau** *light mode*

Pengguna yang telah melakukan *login* dan memasuki halaman utama dapat memilih opsi pengaturan untuk memilih preferensi dalam membaca, salah satunya adalah *dark mode* dan *light mode*, disini pengguna dapat memilih ingin menggunakan *dark mode* atau *light mode* sebagai preferensi dalam membaca, untuk *use case* dari *dark mode* atau *light mode* dapat dilihat pada Gambar 3.9.

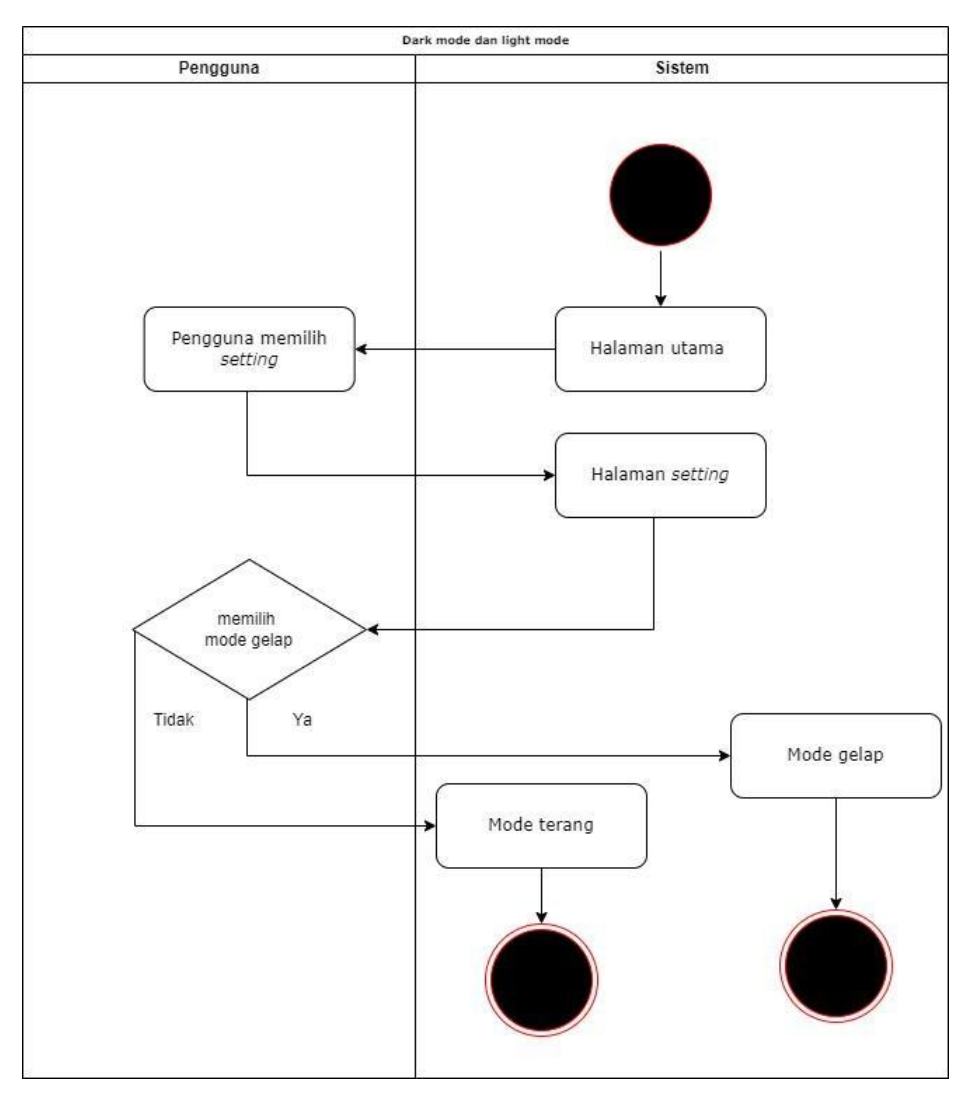

Gambar 3.9 Diagram *activity dark mode atau light mode.*

# **Diagram** *activity logout*

Pengguna yang telah melakukan *login* dapat melakukan *logout* untuk keluar dari aplikasi. Setelah melakukan *logout* pengguna akan kembali pada halaman *login.* Diagram *activity use case* dapat dilihat pada Gambar 3.10.

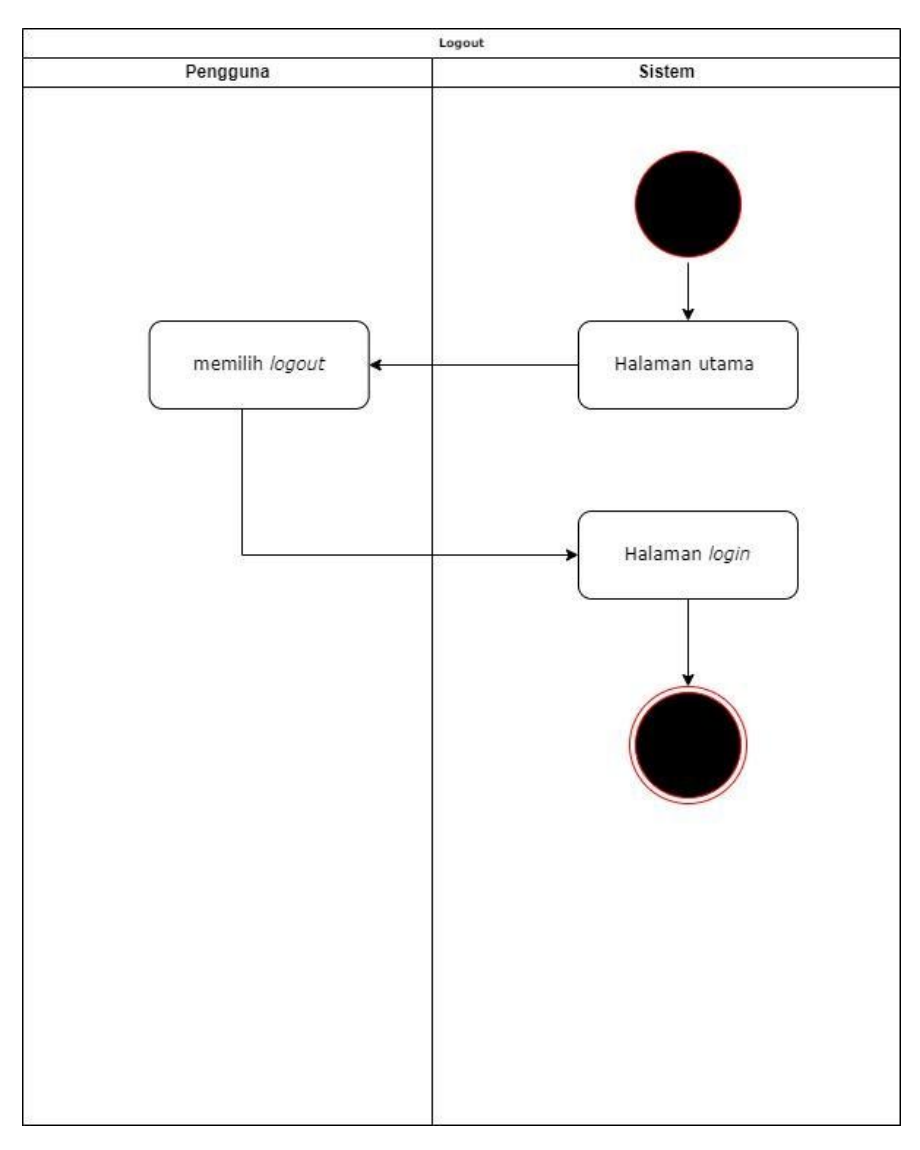

Gambar 3.10 Diagram *activity logout.*

## **3. Entity Relationship Diagram (ERD)**

*Entity Relationship Diagram* adalah diagram yang digunakan untuk perancangan suatu database dan menunjukkan relasi antara objek atau entitas beserta atribut atributnya secara detail (Setiawan 2021). Sistem dari desain yang dirancang akan memiliki ERD yang dapat dilihat pada Gambar 3.11.

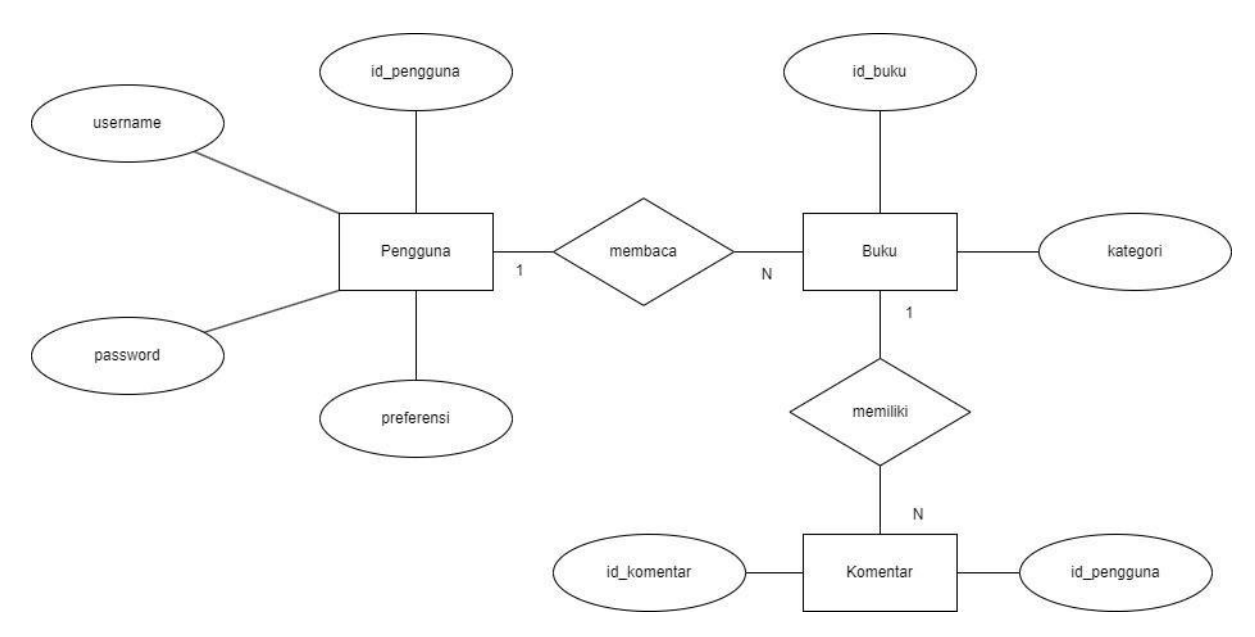

Gambar 3.11 *Entity Relationship Diagram* (ERD)

Desain yang akan dibuat memiliki entitas seperti pada gambar 3.11. Desain yang akan dibuat memiliki tiga entitas yaitu pengguna, buku dan komentar. Entitas pengguna memiliki relasi *one to many* dengan entitas buku.Entitas buku memiliki relasi *one to many* dengan entitas komentar.

#### **4. Struktur Tabel**

Setiap entitas pada ERD menjelaskan sebuah tabel dalam basisdata dan struktur tabel basisdata dari desain yang mengacu pada ERD yang telah dibuat. Sebuah entitas memiliki atribut dan diubah menjadi kolom tabel. Entitas-entitas dalam struktur tabel sebagai berikut:

a. Tabel pengguna

Tabel pengguna terdiri dari id, *username, password*, dan preferensi. Kolom id berfungsi sebagai *primary key* dari tabel pengguna. Tabel akun dapat dilihat dari Tabel 3.1.

| <b>Nama</b> | <b>Tipe Data</b> | Keterangan  |
|-------------|------------------|-------------|
| 1d          | <b>VARCHAR</b>   | Primary Key |
| preferensi  | <b>BOOL</b>      |             |
| username    | <b>VARCHAR</b>   |             |

Tabel 3.1 Struktur tabel pengguna

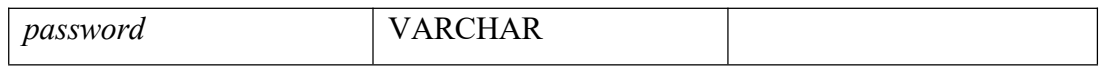

#### b. Tabel buku

Tabel buku terdiri dari id, dan kategori. *Primary key* dari tabel buku adalah kolom id. Tabel buku dapat dilihat pada Tabel 3.2.

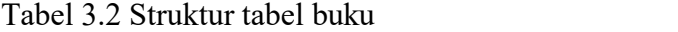

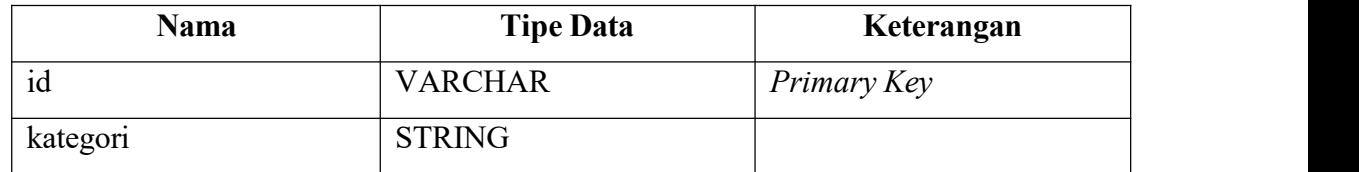

c. Tabel komentar

Tabel komentar terdiri dari id\_komentar dan id\_pengguna. *Primary key* dari tabel komentar adalah id\_komentar dan id\_pengguna akan menjadi *foreign key*. Tabel komentar dapat dilihat pada Tabel 3.3.

Tabel 3.3 Struktur tabel komentar

| Nama        | <b>Tipe Data</b> | Keterangan  |
|-------------|------------------|-------------|
| id komentar | <b>VARCHAR</b>   | Primary Key |
| id pengguna | <b>VARCHAR</b>   | Foreign Key |

### **5. Perancangan Antarmuka**

Perancangan antarmuka memperhatikan hal-hal yang berkaitan dengan antarmuka pengguna, seperti menu, penggunaan dan penempatan tombol, dan hubungannya dengan cara dan peristiwa. Antarmuka suatu sistem ditentukan pada tahap perancangan sistem (Elfida & Nasution, 2005). Dalam perancangan desain ini menampilkan *wireframe* dari antarmuka yang dapat dilihat sebagai berikut:

### a. *Landing page*

Pengguna akan masuk ke *landing page* pada saat pertama kali mengakses *website,* akan terdapat dua tombol yaitu tombol masuk untuk ke halaman masuk dan tombol daftar untuk masuk ke halaman daftar, akan ditunjukkan juga judul website dan kalimat sebagai deskripsi singkat. Tombol diletakkan di kanan atas supaya terlihat

lebih jelas dan tidak mengganggu judul sebagai fokus utama dari tampilan *landing page*. Tampilan *landing page* dapat dilihat pada Gambar 3.12.

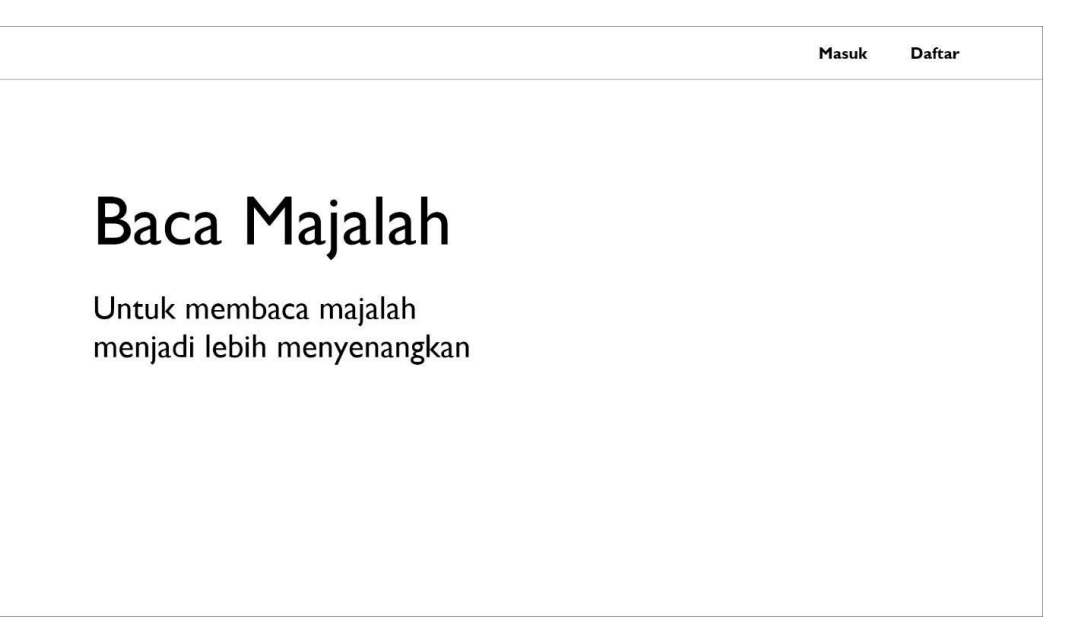

Gambar 3.12 Tampilan halaman *landing page*.

b. *Login*

Setelah memasuki *landing page* pengguna dapat masuk ke halaman *login,* akan terdapat tombol daftar untuk masuk ke halaman daftar, akan terdapat judul dari halam yaitu masuk, terdapat 2 *form* untuk memasukkan *username* dan *password* dan akan ada tombol masuk untuk *login. Form* dibuat dengan *curve* supaya terlihat tidak terlalu kaku dan tombol masuk dibuat dengan *frame* yang memiliki *background* warna yang berbeda sebagai untuk menunjukkan poin utama dari halaman tersebut. Tampilan *login* dapat dilihat pada Gambar 3.13.

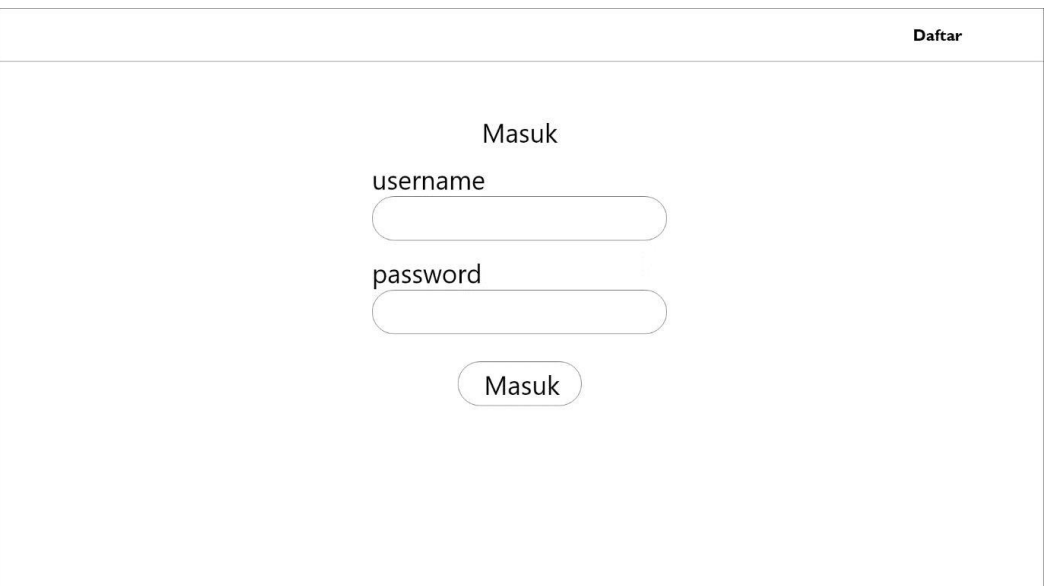

Gambar 3.13 Tampilan halaman *login.*

c. Daftar

Pengguna yang belum memiliki akun dapat masuk ke halaman daftar terlebih dahulu sebelum *login,* di halaman daftar akan terdapat tombol masuk untuk masuk ke halaman *login,* akan terdapat judul halaman daftar, form *username, email, password,* ulang *password,* dan akan terdapat tombol daftar untuk mendaftarkan akun*. Form* dan tombol dibuat sama dengan yang ada pada halaman masuk/*login* untuk menjaga konsistensi dari tampilan. Tampilan halaman daftar dapat dilihat pada Gambar 3.14.

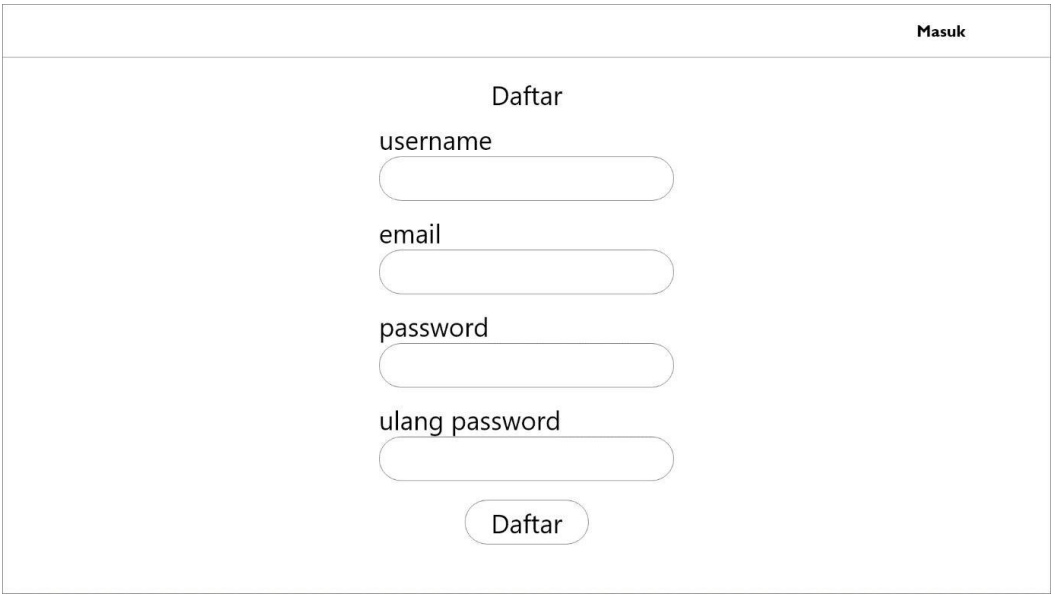

Gambar 3.14 Tampilan halaman daftar.

#### d. Halaman utama

Pengguna yang telah melakukan *login* akan masuk ke dalam halaman utama, di halaman utama akan ditampilkan *navbar* dan rekomendasi majalah, yang dimana cover majalah yang ditekan akan memindahkan ke halaman majalah yang ditekan. Rekomendasi majalah yang ditampilkan akan terdiri dari 5 majalah supaya halaman tidak terlalu penuh dan majalah yang direkomendasikan bisa terlihat dengan jelas. Tampilan dari halaman utama dapat dilihat pada gambar 3.15.

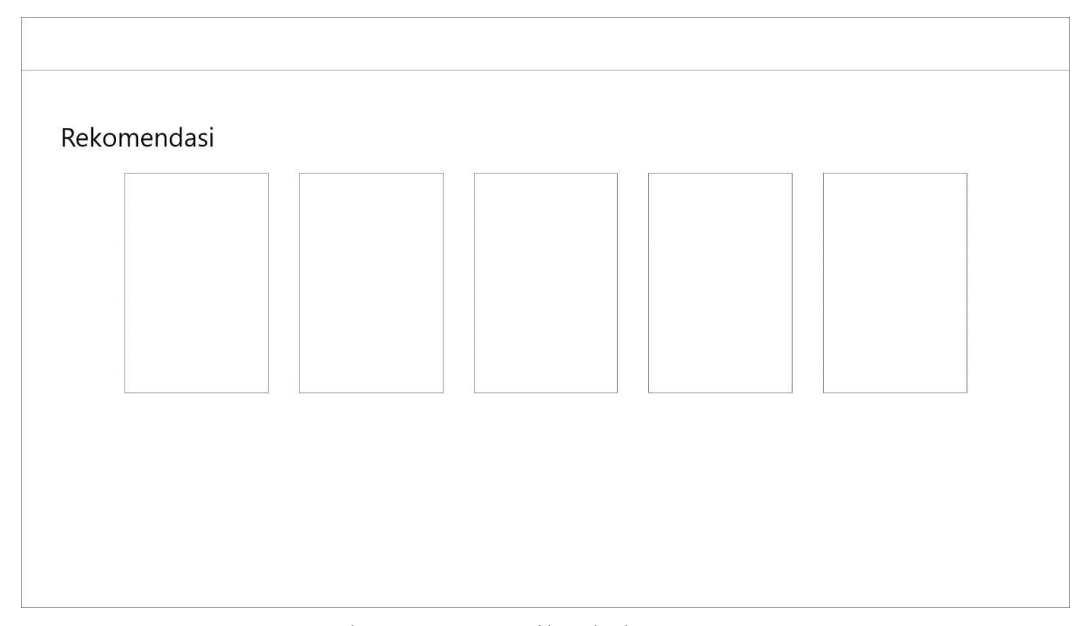

Gambar 3.15 Tampilan halaman utama*.*

e. Kategori

Halaman kategori akan menunjukkan *navbar,* judul halaman kategori, dan kategori majalah apa saja yang tersedia. Kategori ditunjukkan dengan *list* supaya bisa banyak kategori yang ditampilkan kepada pengguna. Tampilan halaman kategori dapat dilihat pada Gambar 3.16.

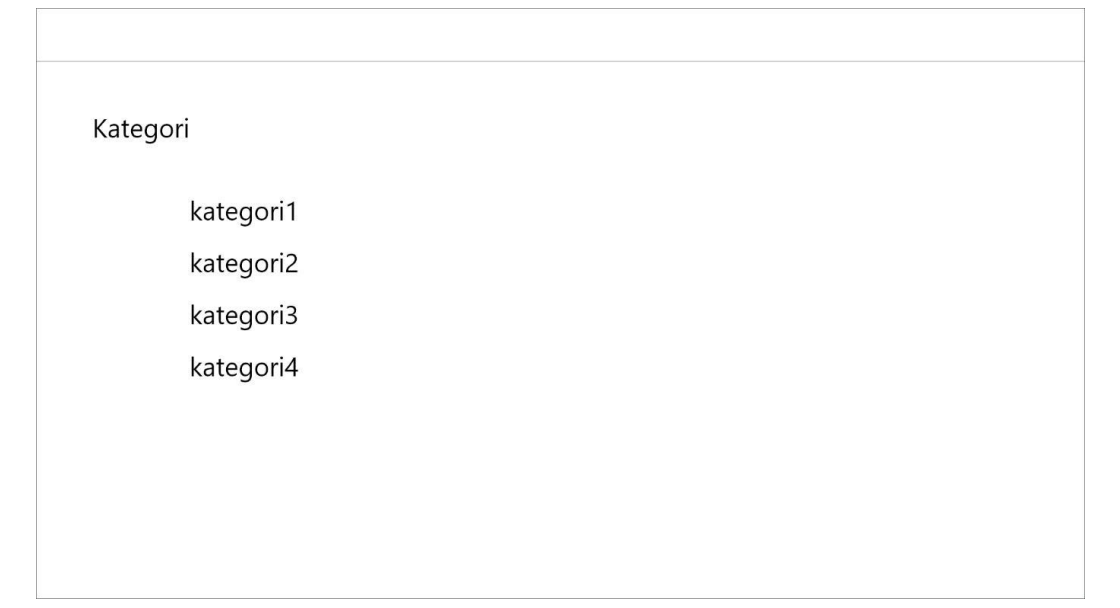

Gambar 3.16 Tampilan halaman kategori*.*

Setelah memilih pada halaman kategori, pengguna akan masuk ke halaman dari kategori yang dipilih, di halaman dari kategori yang dipilih akan ditunjukkan judul dan *cover* majalah, ketika judul atau *cover* majalah ditekan akan mengarahkan ke halaman majalah yang dipilih. Majalah yang ditampilkan akan ditunjukkan bersama dengan judulnya sehingga pengguna mengetahui judul maupun seri dari majalah. Tampilan dari kategori yang dipilih dapat dilihat dari Gambar 3.17.

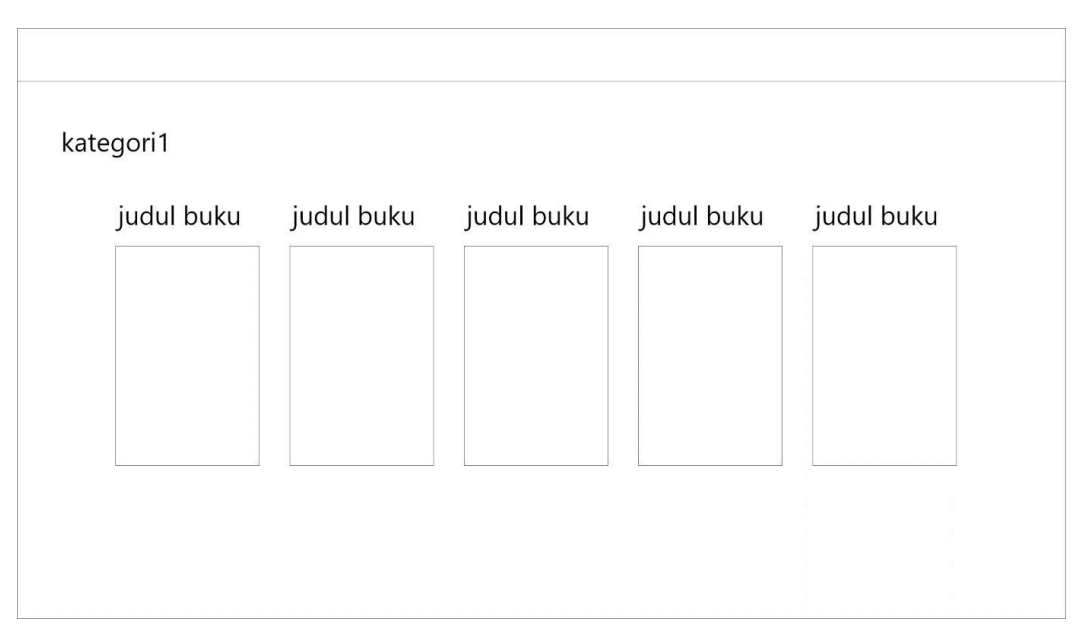

Gambar 3.17 Tampilan halaman kategori1.

#### f. Simpanan

Halaman simpanan akan memiliki *navbar*, judul halaman, judul majalah dan *cover* majalah yang telah disimpan, ketika majalah yang disimpan dipilih maka akan mengarahkan ke halaman majalah yang dipilih. Tampilan dari halaman simpanan dapat dilihat dari Gambar 3.18.

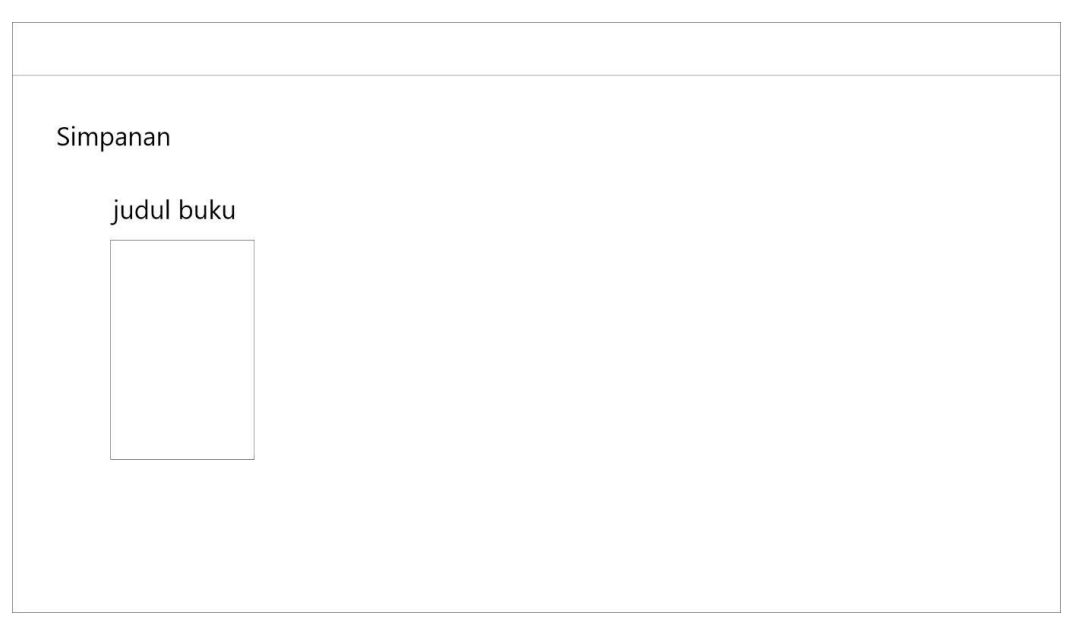

Gambar 3.18 Tampilan halaman Simpanan*.*

## g. Majalah

Halaman majalah dapat diakses setelah pengguna memilih majalah, halaman majalah akan menampilkan *navbar*, judul halaman, *cover* majalah, judul majalah, penerbit, tanggal rilis, dan kategori sebagai deskripsi dari majalah, terdapat tombol baca sekarang dan simpan yang mana majalah sudah disimpan tulisan didalam tombol akan menjadi disimpan dan kolom komentar. *Cover* dan informasi detil mengenai majalah dibuat berdampingan untuk memudahkan pengguna dalam mengetahui informasi majalah, sementara ukuran tombol baca sekarang dan simpan dibuat memiliki ketinggian yang sama untuk menjaga konsistensi dan ukuran lebarnya akan dibuat sesuai dengan isi dari tombol. Tampilan dari halaman majalah dapat dilihat pada Gambar 3.19.

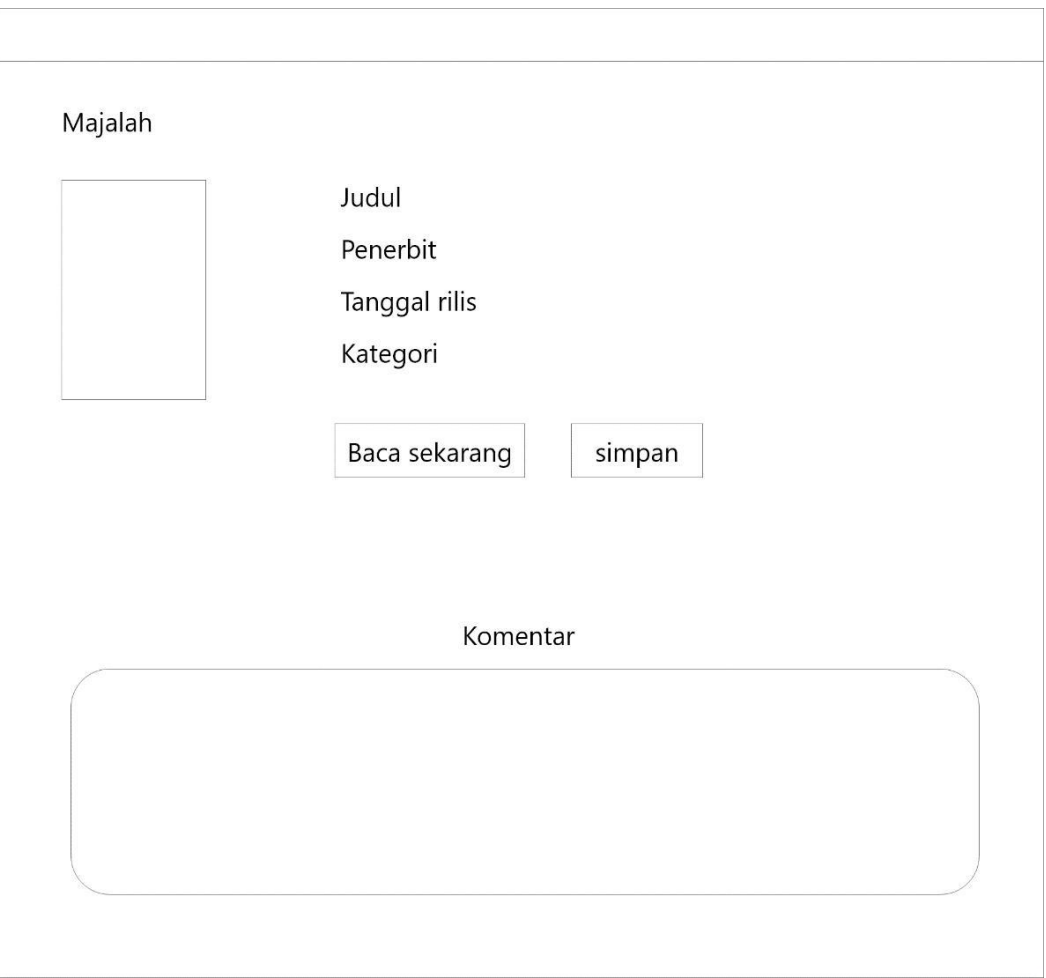

Gambar 3.19 Tampilan halaman majalah.

h. Baca majalah

Setelah memasuki halaman majalah, pengguna dapat memilih "Baca sekarang" untuk memasuki halaman baca majalah, di halaman baca majalah akan terdapat *navbar*, judul majalah dan akan ditampilkan majalah yang akan dibaca. Majalah yang akan dibaca akan ditampilkan untuk tidak memenuhi layar untuk memberikan ruang bagi pengguna supaya tidak terlihat terlalu penuh, sementara untuk kolom komentar dibuat lebar sehingga pengguna dapat memiliki ruang dalam mengetikkan komentar maupun membaca komentar. Halaman baca majalah dapat dilihat dari Gambar 3.20.

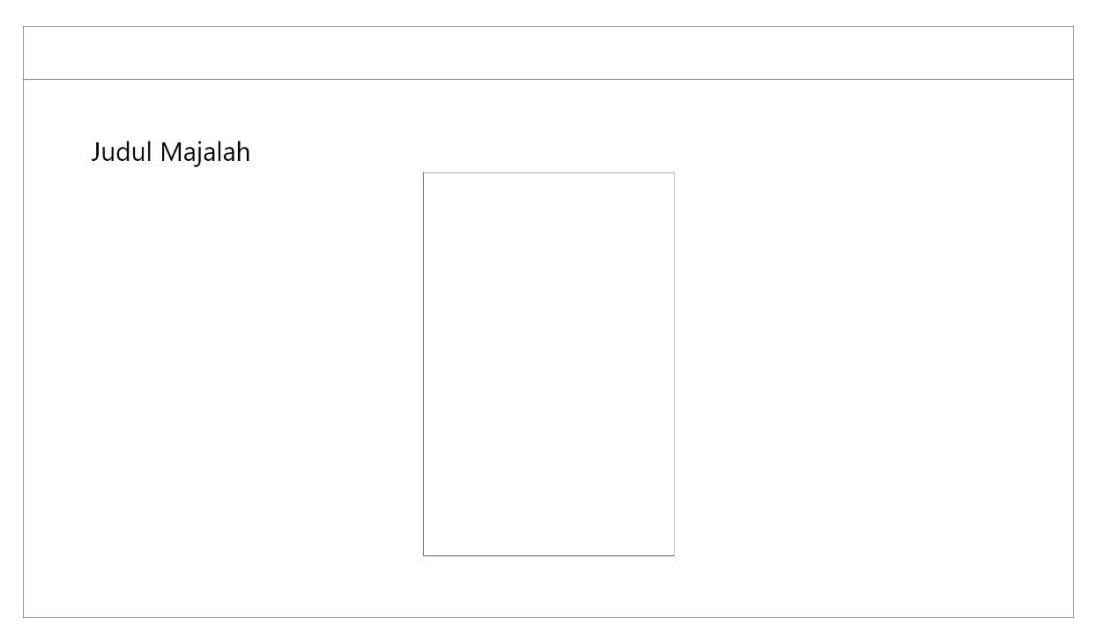

Gambar 3.20 Tampilan halaman baca majalah.

i. Pengaturan

Pada halaman pengaturan akan ditampilkan *navbar*, judul halaman, tombol atur profil, ubah *password*, *light/dark mode*, dan *service center*. Tombol diletakkan di tengah sebagai konten utama pada halaman tersebut dan dibuat dengan ukuran yang sama. Tampilan pengaturan dapat dilihat dari Gambar 3.21

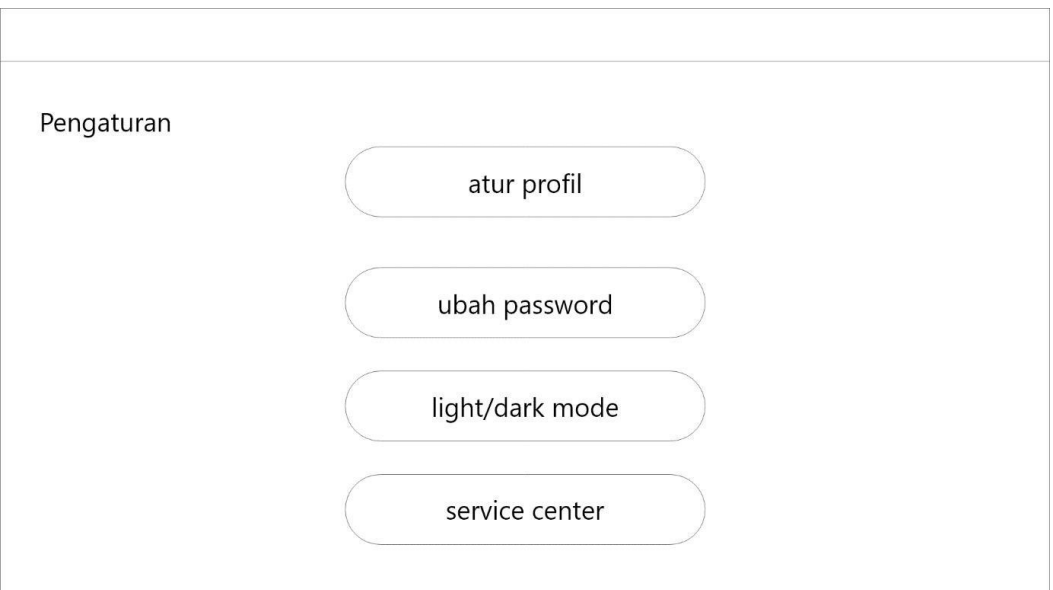

Gambar 3.21 Tampilan pengaturan*.*

#### **6. Perancangan Pengujian** *Prototype*

Pada perancangan pengujian *prototype* ini akan ditunjukkan rencana pertanyaan untuk wawancara pertama kepada calon pengguna, target calon pengguna dari wawancara ini adalah mahasiswa. Berikut kriteria dari responden:

- a. Masih berstatus mahasiswa aktif.
- b. Pernah menggunakan aplikasi membaca secara digital.
- c. Memiliki pengetahuan mengenai teknologi.

Pemilihan calon pengguna akan didasarkan pada kriteria diatas dan 5 calon pengguna yang dipilih harus memenuhi kriteria tersebut. Setelah didapatkan calon pengguna sebagai responden, calon pengguna akan diberikan pertanyaan sebagai langkah pertama *listen to customer*. Pertanyaan yang akan ditunjukkan adalah sebagai berikut:

- a. Apakah anda pernah menggunakan aplikasi/*website* membaca buku *online*?
- b. Seberapa lama anda menggunakan aplikasi/*website* membaca buku *online*?
- c. Aplikasi/*website* apa yang pernah anda gunakan untuk membaca buku *online*?
- d. Bagaimana pengalaman anda menggunakan aplikasi/*website* tersebut?
- e. Selain konten yang disediakan apa yang membuat anda nyaman dan tertarik menggunakan platform tersebut?
- f. Apa saja yang diperlukan dalam desain aplikasi/*website* membaca buku *online*?
- g. Fitur apa yang diperlukan desain aplikasi/*website* membaca *online* untuk meningkatkan minat pengguna?
- h. Menurut anda apakah lebih baik untuk menggunakan fitur *tap* atau *scroll* untuk beralih ke halaman selanjutnya?
- i. Apakah fitur komentar diperlukan untuk aplikasi membaca buku *online*?
- j. Dalam membaca, anda sebagai pengguna lebih nyaman menggunakan *tone* warna gelap atau cerah ketika membaca?

### **3.4 Pengujian**

Pengujian yang dilakukan akan ada 2 yaitu pengujian dengan metode *prototyping* pada perputaran pertama dan kedua, dan akan dilakukan pengujian dengan metode heuristic pada perputaran ketiga. Pada pengujian dengan metode heuristic akan dilakukan dengan memberikan kuesioner kepada calon pengguna sebelumnya dan akan dinilai.

Kuesioner yang diberikan akan berdasarkan pada 10 prinsip desain Nielsen yang terdiri dari Visibility of system status (Status yang mudah dibaca), Match between system and real world (Kecocokan antara sistem dan dunia nyata), User control and freedom (Kebebasan dan control pengguna), Consistency and standard (standar dan konsistensi), Error prevention (Pencegahan eror), Recognition rather recall (Lebih mengenali daripada mengingat), Flexibility and efficiency of use (Fleksibel dan efisien untuk digunakan), Aesthetic and minimalist design (Estetik dan desain minimalis), Help user recognize, diagnose, and recover from errors (Memudahkan pengguna dalam mengetahui pesan eror, dan solusinya), Help documentation (Dokumentasi yang relevan).

Setelah mendapatkan presentase jawaban responden selanjutnya akan diberikan penilaian terhadap hasil penelitian. Peneliti menggunakan metode penafsiran seperti tabel 3.4 sebagai berikut:

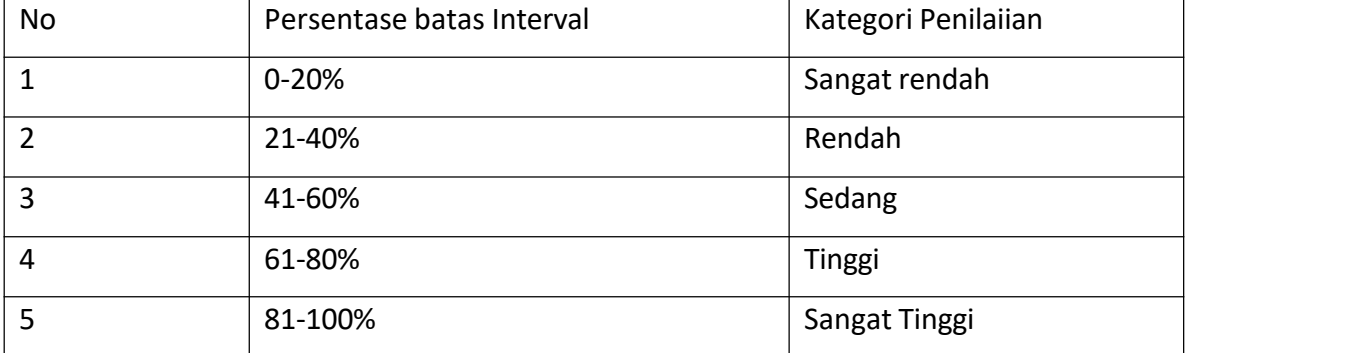

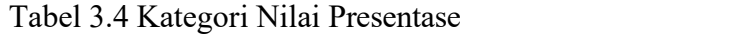

#### **4 BAB IV**

### **HASIL DAN PEMBAHASAN**

#### **4.1 Hasil Respon Calon Pengguna**

- 1. Rio Yuda Sakti (Mahasiswa, 22)
	- a. Pernah.
	- b. 3 Bulan.
	- c. Wattpad.
	- d. Nyaman.
	- e. Beragam novel.
	- f. Fitur yang nyaman.
	- g. Darkmode, bookmark.
	- h. Scroll.
	- i. Perlu.
	- j. Gelap.
- 2. Lutfi Alfian (Mahasiswa, 22)
	- a. Pernah.
	- b. Kurang lebih 2 tahun.
	- c. Webtoon, Wattpad, Google Books.
	- d. Cukup baik.
	- e. Mudah dalam penggunaan untuk membaca.
	- f. Tampilan yang menarik dan tetntunya tidak menyusahkan bagi pembaca.
	- g. Pencarian.
	- h. Menggunakan fitur scroll.
	- i. Perlu.
	- j. Gelap.
- 3. Laode Ghazy Naufal Iksyam (Mahasiswa, 21)
	- a. Ya, saya pernah menggunakan aplikasi baca buku online.
	- b. Saya sudah menggunakan aplikasi/website baca buku online selama 3 tahun.
	- c. Webtoon dan Komik indo.
	- d. Cukup nyaman dalam menggunakan aplikasi tersebut.
- e. UI yang bagus dan mudah digunakan.
- f. Filter genre, favorit, dan fitur simpan bacaan terakhir.
- g. Fitur simpan favorit.
- h. Scroll.
- i. Sangat diperlukan untuk membangun komunitas membaca yang seru.
- j. Gelap.
- 4. Abiel Aditya Pratama (Mahasiswa, 22)
	- a. Pernah.
	- b. 2 Tahun.
	- c. Wattpad, Komiku, Webtoon.
	- d. Nyaman.
	- e. Tampilan UI.
	- f. Tata letak yang jelas.
	- g. Fitur baca gratis.
	- h. Scroll.
	- i. Tidak perlu.
	- j. Gelap.
- 5. Ghilman Faza (Mahasiswa, 22)
	- a. Pernah.
	- b. 3 Bulan.
	- c. Medium, Kindle.
	- d. Seperti membaca buku tapi secara digital.
	- e. Kemudahan dalam menggunakan aplikasi dan memiliki tampilan yang simpel.
	- f. Terdapat buku bacaan seperti buku favorit, buku terbaru, buku terlaris.
	- g. Menyimpan buku favorit(bookmark), halaman terakhir dilihat, sinopsis buku, ringkasan buku, dan informasi singkat mengenai buku tersebut.
	- h. Tap.
	- i. Diperlukan untuk diskusi mengenai buku tersebut dan dapat memberikan pendapat yang berguna bagi penulis.
	- j. Warna gelap karena tidak membuat mata sakit.

## **4.2 Rancangan Pertama**

Rancangan awal desain aplikasi ini adalah hasil yang dibuat berdasarkan wawancara yang telah dilakukan. Desain dibuat menggunakan *software* Adobe XD sebagai *software* pembuat desain. Berikut adalah hasil awaldari desain aplikasi ini beserta *feedback* dari calon pengguna yang telah diwawancarai sebelumnya.

### **1. Desain Rancangan**

## a. *Landing Page*

Halaman *landing page* terdapat teks judul di kiri atas, juga kalimat pengundang di bagian tengah, terdapat dua tombol di kanan atas yaitu tombol masuk dan daftar, serta ditunjukkan gambar orang yang sedang membaca buku sebagai *background* yang merepresentasikan kegiatan membaca. Warna yang digunakan adalah biru untuk *background* karena masih cocok untuk tulisan yang gelap dan tidak terlalu silau untuk mata, warna *font* huruf dipilih hitam karena lebihmudah dibaca di *background* yang terang, tombol diberi warna *font* putih karena untuk membedakan tulisan yang bisa ditekan dengan yang tidak. Desain *landing page* dapat dilihat pada Gambar 4.1.

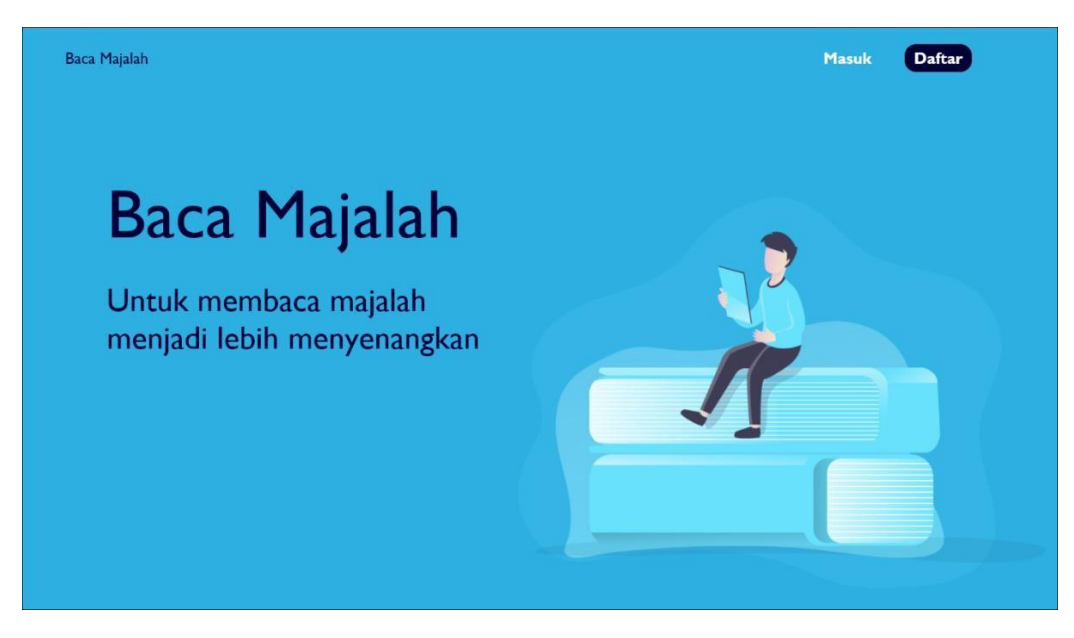

Gambar 4.1 *Landing page* v.1.

Halaman *login* memiliki judul aplikasi di pojok kiri, judul halaman di bagian tengah, *input username* dan *password* dibawah judul halaman, terdapat tombol masuk, lalu terdapat *hyperlink* untuk menuju halaman daftar pada bagian bawah tombol masuk, dan terdapat tombol daftar di pojok kanan. Tulisan "belum punya akun" berwarna putih, sementara tulisan "daftar" berwarna biru untuk menunjukkan bahwa tulisan daftar adalah *hyperlink,*dan terdapat gambar orang membaca sebagai *background* di posisi yang sama dengan *landing page*. Desain *login* akan ditunjukkan pada Gambar 4.2.

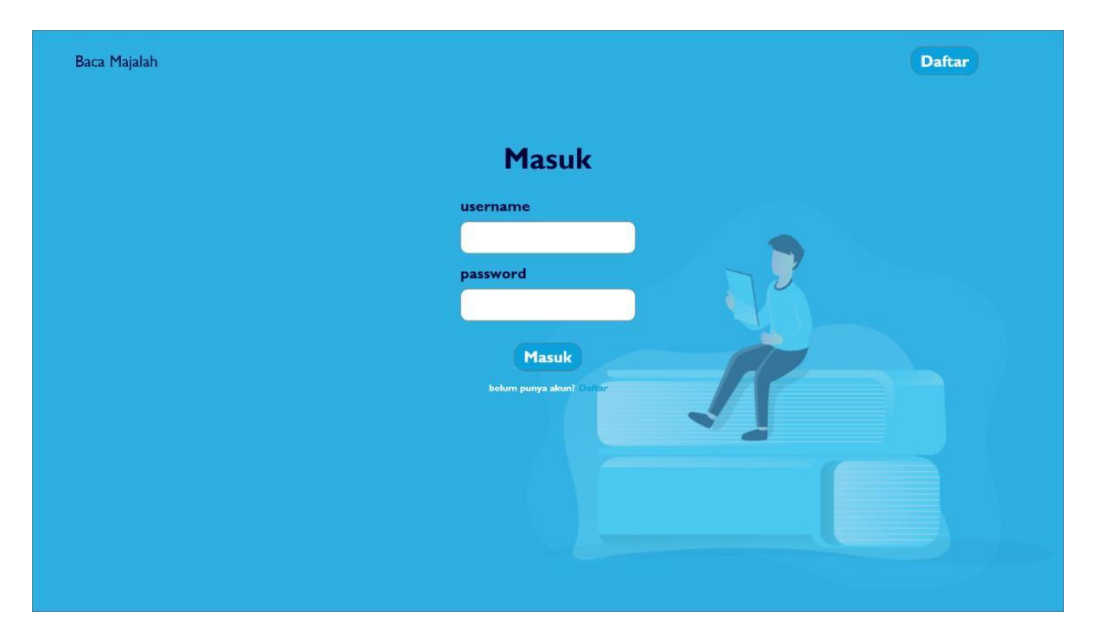

Gambar 4.2 *Login* v.1.

## c. Daftar

Halaman daftar memiliki judul aplikasi pada pojok kiri, judul halaman dengan warna hitam ditengah, empat *form input* yaitu *username*, *email, password,* ulang *password* lalu diberikan tombol daftar untuk mendaftarkan akun, terdapat tulisan "sudah punya akun?" Berwarna putih dan tulisan "masuk" dengan warna biru untuk masuk ke halaman *login*, dan terdapat tombol masuk pada kanan atas dengan warna putih untuk menunjukkan bahwa tulisan tersebut adalah tombol. Desain daftar dapat dilihat pada Gambar 4.3.

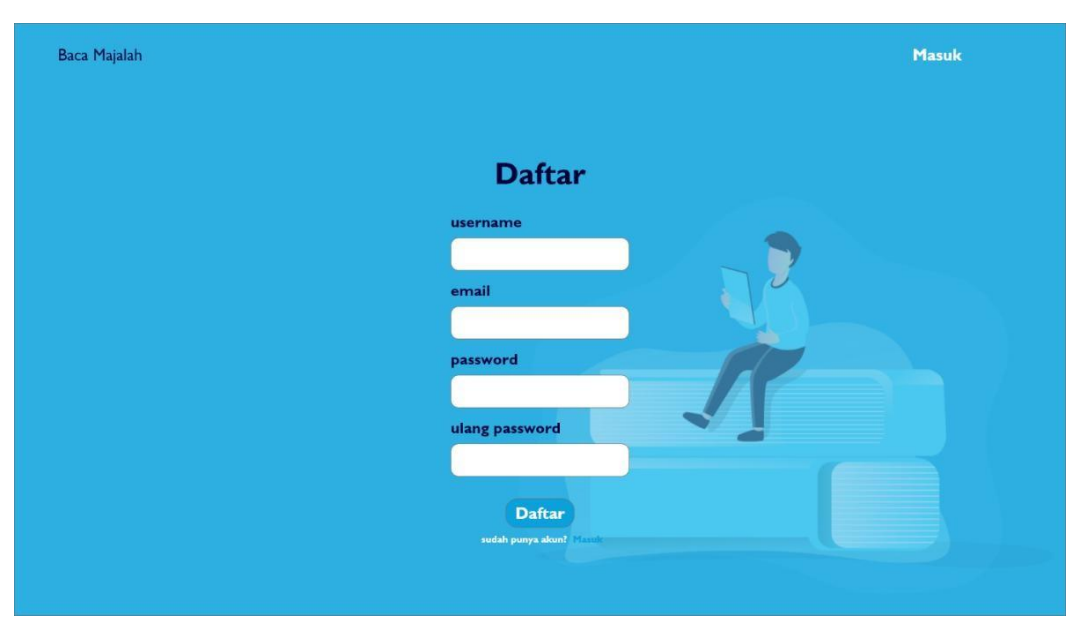

Gambar 4.3 Halaman daftar v.1.

d. Halaman Utama

Halaman utama memiliki tampilan utama yaitu rekomendasi majalah yang memiliki seri majala, judul dan *cover* majalah, terdapat juga *navbar* terdapat kategori, simpanan, pengaturan dan *logout*. Setelah pengguna melakukan login pengguna akan dapat mengubah tampilan dari *lightmode* ke *darkmode,* hal tersebut dilakukan supaya pengguna yang membaca dalam kondisi sekitar yang minim pencahayaan bisa membaca dengan lebih nyaman. Rekomendasi akan dipilih berdasarkan majalah yang terbit dalam kurun waktu satu minggu dengan jumlah dibaca terbanyak, rekomendasi yang ditampilkan adalah majalah bobo sebagai sampel yang sudah sangat awam di kalangan masyarakat. Desain halaman utama dapat dilihat pada Gambar 4.4.

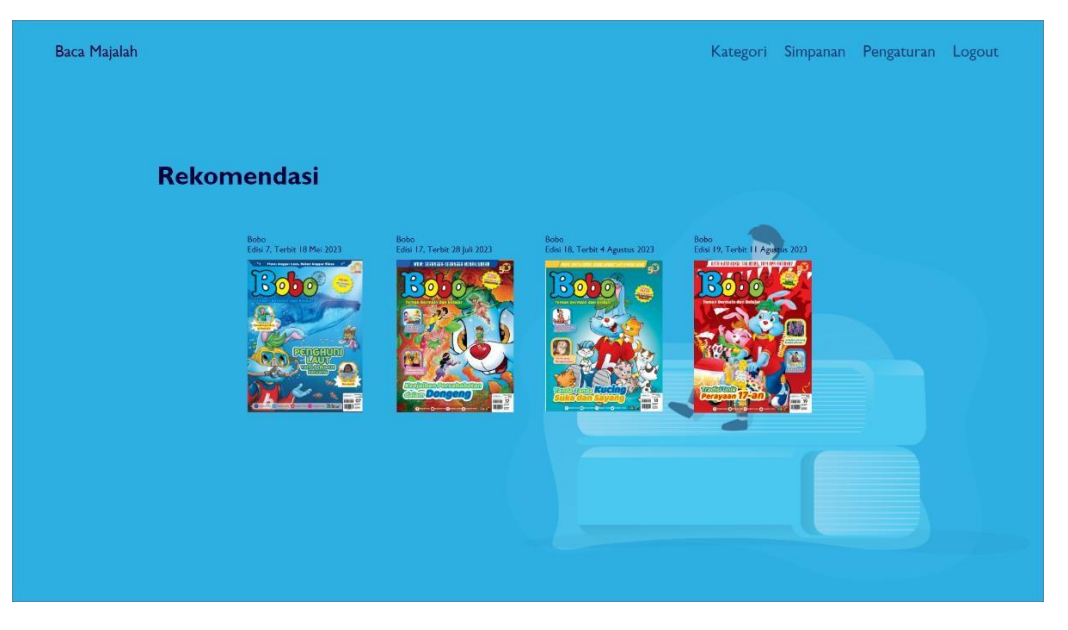

Gambar 4.4 Halaman utama *lightmode* v.1*.*

Halaman utama juga diberikan mode gelap atau *darkmode* dengan *background* warna biru tua supaya masih memiliki tema yang sama dengan *lightmode* yaitu biru, dan warna *font* putih supaya mudah dilihat dengan warna *background* gelap. Desain dari halaman utama *darkmode* ditunjukkan pada Gambar 4.5.

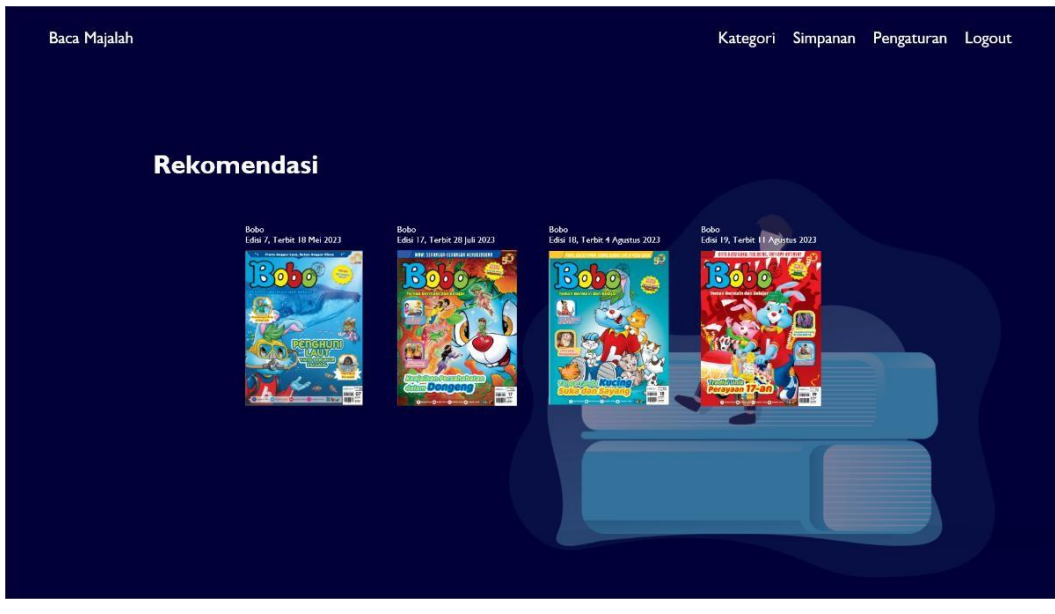

Gambar 4.5 halaman utama *darkmode* v.1*.*

e. Kategori

Halaman kategori memiliki judul aplikasi, *navbar,* judul halaman yang memiliki *font type bold* supaya judul halaman dapat terlihat lebih jelas dan mendapatkan perhatian lebih dari pengguna, dibawah judul halaman terdapat *list* dari kategori yang dapat dipilih, *list* kategori dibuat menurun kebawah supaya banyak kategori yang dapat terlihat. Desain dari halaman kategori dapat dilihat pada Gambar 4.6.

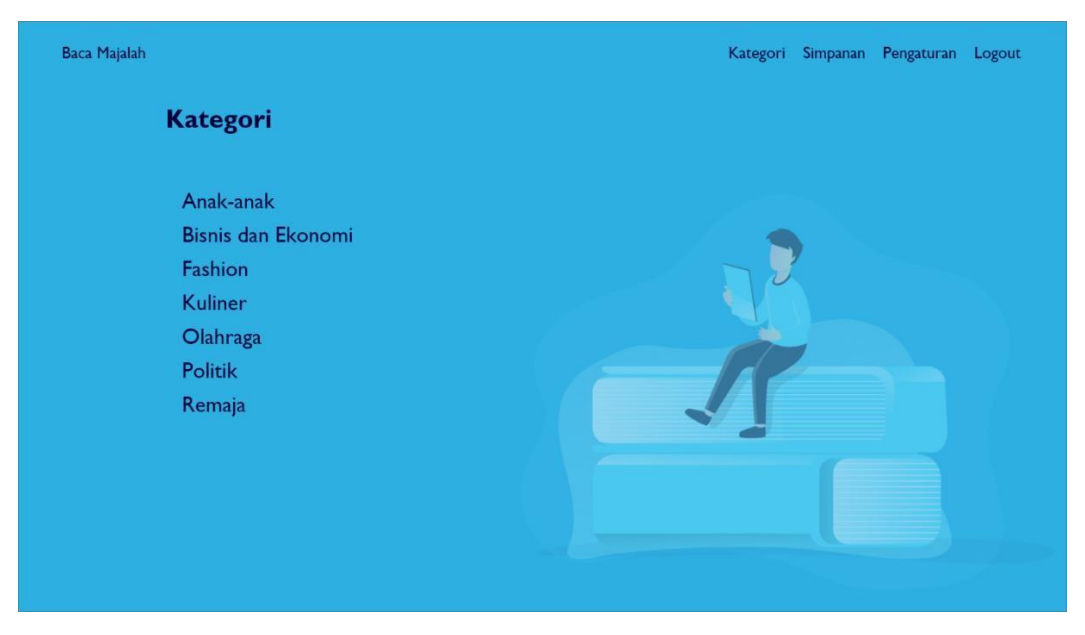

Gambar 4.6 Halaman kategori *lightmode* v.1.

Mode gelap pada halaman ini juga diberikan warna biru tua pada *background* dan *font* berwarna putih supaya lebih mudah dilihat. Desain halaman kategori *darkmode* dapat dilihat pada Gambar 4.7.

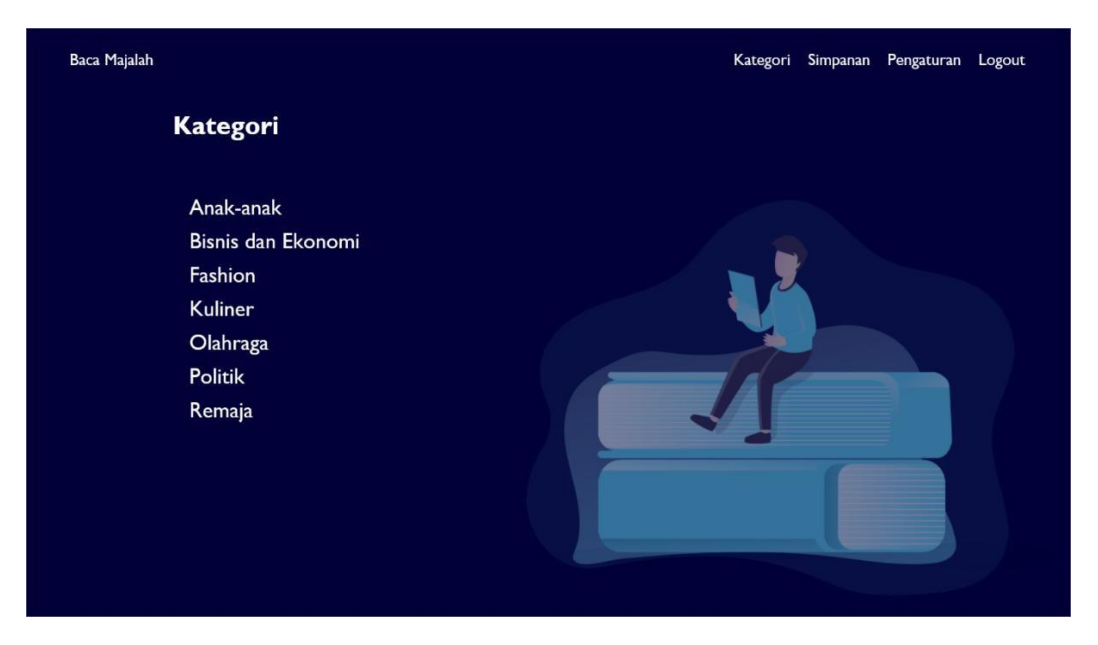

Gambar 4.7 Halaman kategori *darkmode* v.1*.*

Ketika memilih salah satu kategori akan masuk ke halaman yang memiliki *navbar,* judul aplikasi, judul halaman sesuai dengan kategori yang dipilih, dan dibawahnya akan terdapat majalah apa saja yang tersedia dari kategori teresbut. Majalah yang tersedia akan menunjukkan *cover,* judul, dan edisi supaya memudahkan pengguna untuk mencari majalah yang akan dibaca. Majalah yang tersedia akan ditunjukkan *cover* majalah, judul dan edisi majalahnya Desain dari kategori yang dipilih dapat dilihat pada Gambar 4.8.

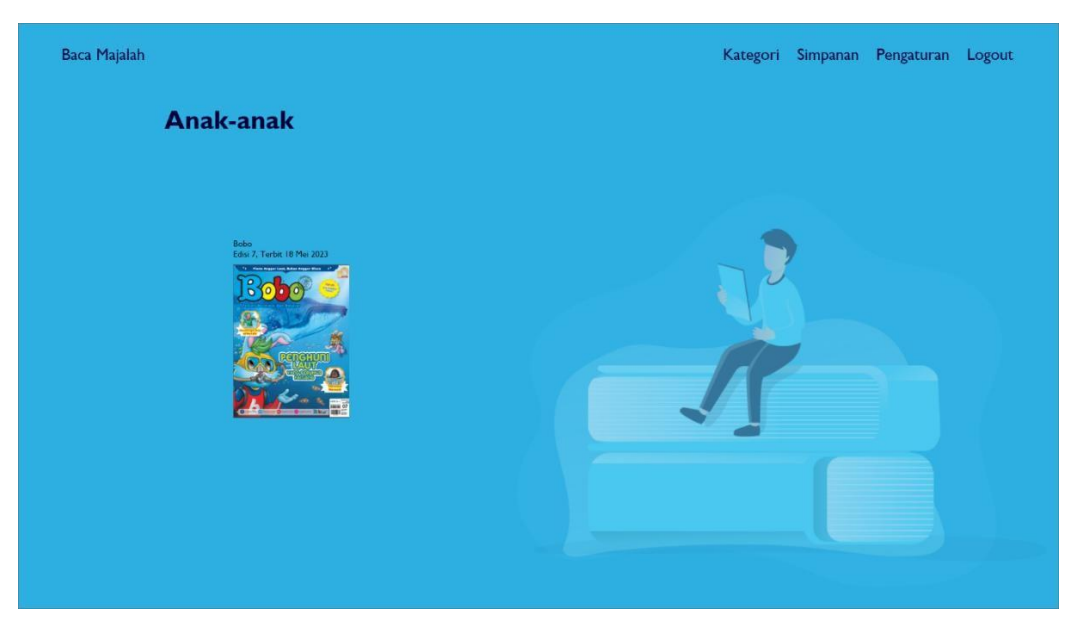

Gambar 4.8 Halaman kategori terpilih *lightmode* v.1*.*

Pada mode gelap atau *darkmode* tampilan halaman ketika kategori dipilih akan memiliki warna *background* biru gelap dan warna *font* putih. Desain dari *darkmode* dapat dilihat pada Gambar 4.9.

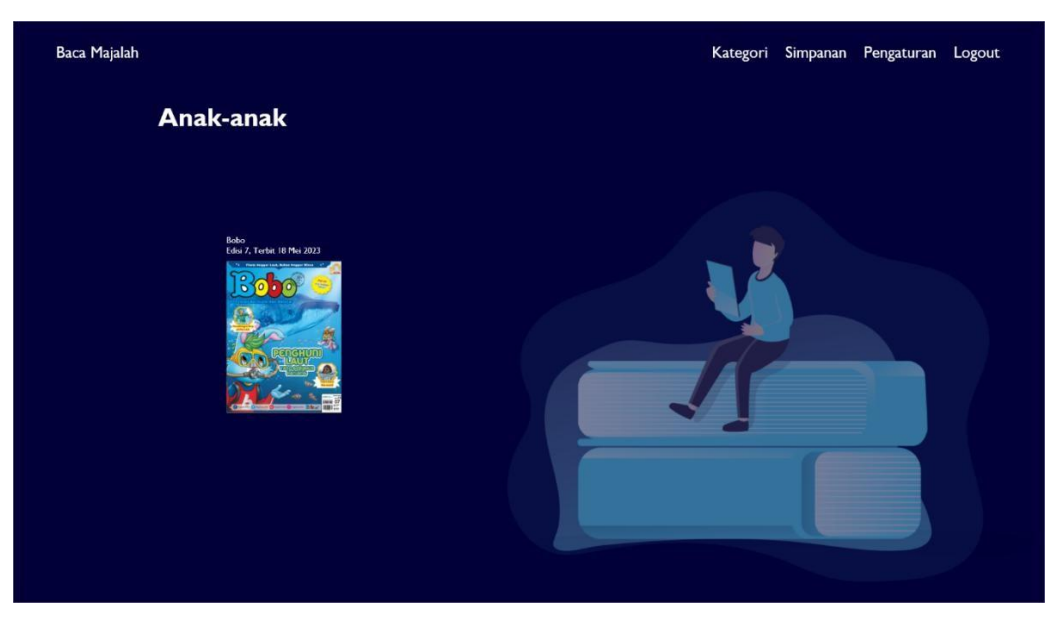

Gambar 4.9 Halaman kategori terpilih *darkmode* v.1*.*

## f. Simpanan

Halaman simpanan akan menampilkan *navbar*, judul halaman, dan majalah yang telah disimpan, untuk majalah yang telah disimpan akan ditunjukkan judul, *cover* dan edisi majalah. Sama seperti ketika mencari majalah pada kategori, majalah akan menunjukkan *cover,* judul dan edisi untuk memudahkan pengguna untuk memilih majalah mana yang akan dibaca. Majalah akan ditunjukkan di halaman ini jika telah disimpan oleh pengguna. Desain halaman simpanan dapat dilihat dari Gambar 4.10.

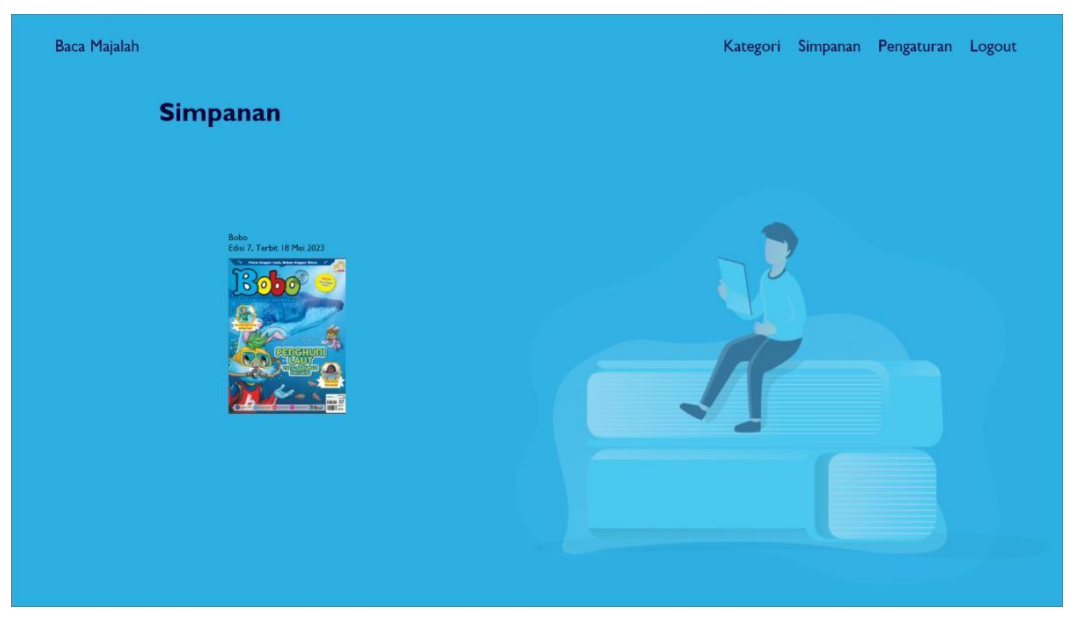

Gambar 4.10 Halaman simpanan *light mode* v.1.

Halaman simpanan juga memiliki *darkmode* yang menampilkan halaman simpanan dengan *tone* warna biru tua dan warna *font* putih. Desain *darkmode* simpanan dapat dilihat pada Gambar 4.11.

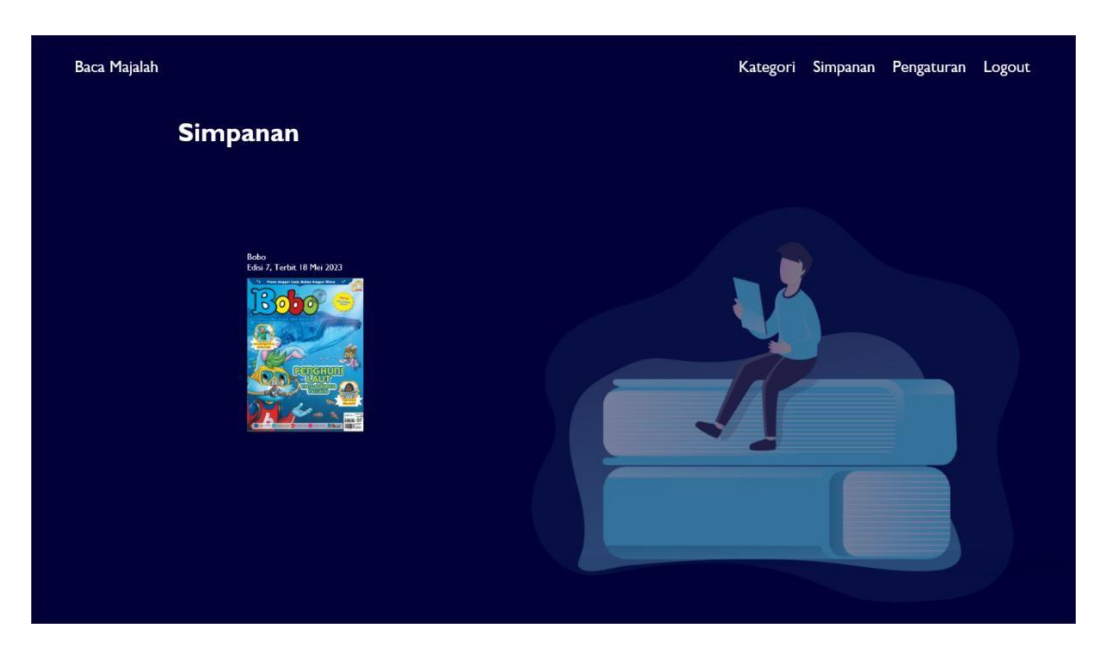

Gambar 4.11 Halaman simpanan *dark mode* v.1*.*

## g. Majalah

Halaman majalah akan menunjukkan *navbar*, judul aplikasi, judul majalah yang dibuat *bold* sebagai judul utama pada halaman tersebut, *cover* majalah untuk mempermudah pengguna dalam memastikan majalah yang dipilih, deskripsi majalah untuk menginformasikan kepada pengguna tentang apa isi dari majalah tersebut dan komentar untuk majalah tersebut sebagai ruang diskusi terhadap majalah tersebut. Halaman ini akan memiliki tombol baca sekarang berwarna biru supaya senada dengan tombol pada halaman *login* dan daftar, tombol simpan memiliki warna putih untuk menyesuaikan dengan tone warna biru putih. Tombol baca sekarang akan meneruskan ke halaman baca majalah sementara simpan akan membuat majalah masuk ke halaman simpanan. Desain majalah dapat dilihat pada Gambar 4.12.

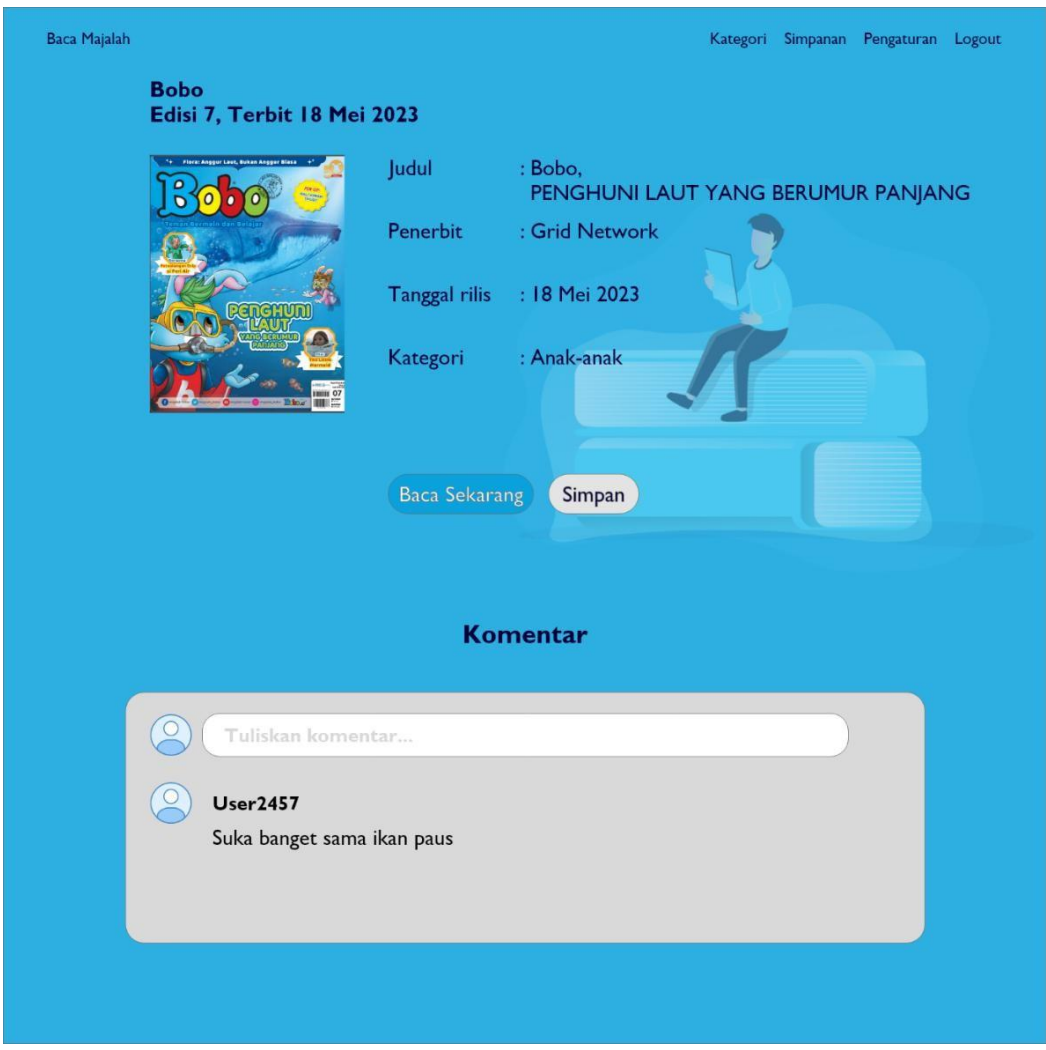

Gambar 4.12 Halaman majalah *light mode* v.1*.*

Pada mode gelap hanya merubah warna *background* menjadi biru tua dan warna *font* berwarna putih. Desain halaman majalah *darkmode* dapat dilihat pada Gambar 4.13.

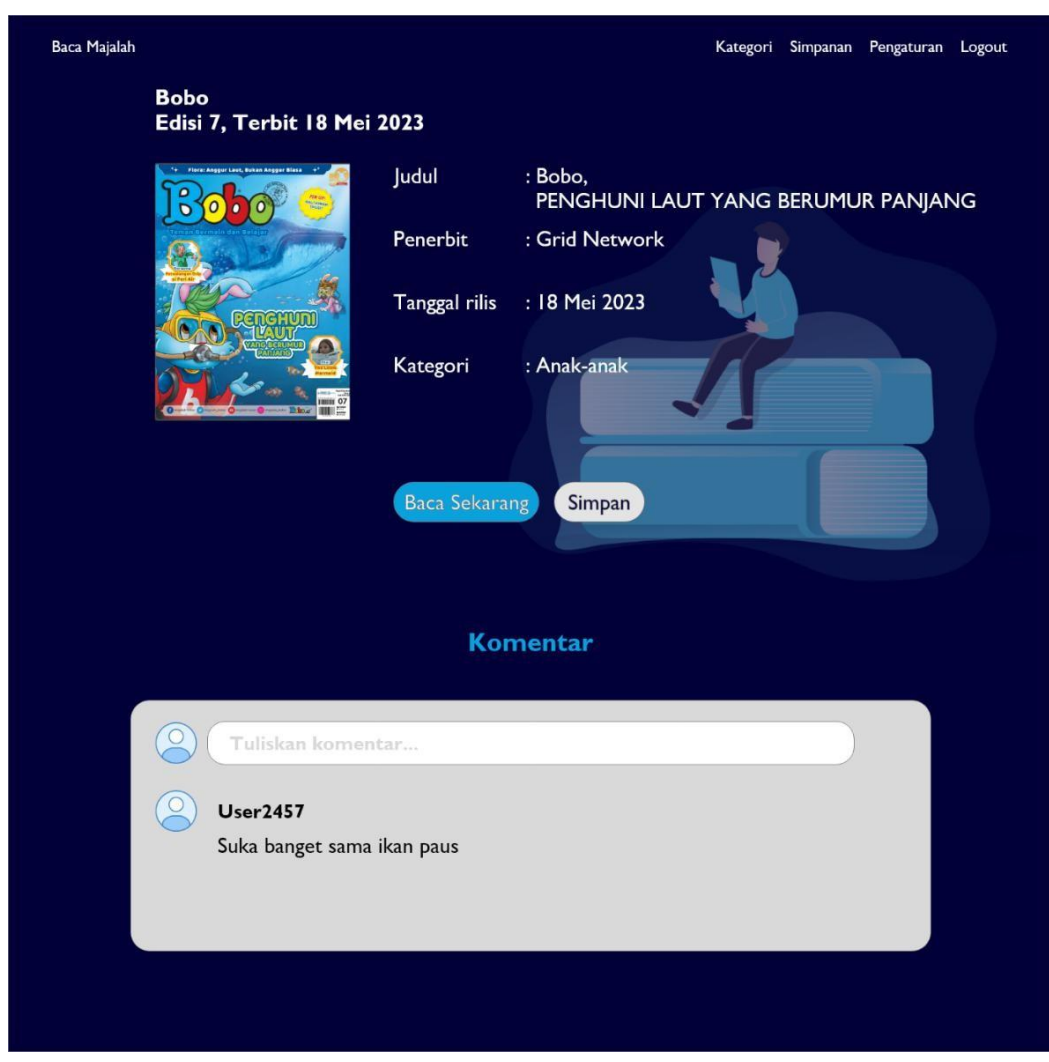

Gambar 4.13 Halaman majalah *dark mode* v.1*.*

h. Baca majalah

Halaman baca majalah akan menunjukkan judul aplikasi, *navbar*, judul majalah pada sisi kiri atas majalah supaya judul tidak terlalu mengganggu majalah yang dibaca, dan majalah yang akan dibaca oleh pengguna memiliki tampilan portrait. Majalah dibuat portrait supaya pengguna bisa membaca judul dengan jelas dan bisa membaca lebih banyak pada satu halaman. Desain baca majalah dapat dilihat dari Gambar 4.14.

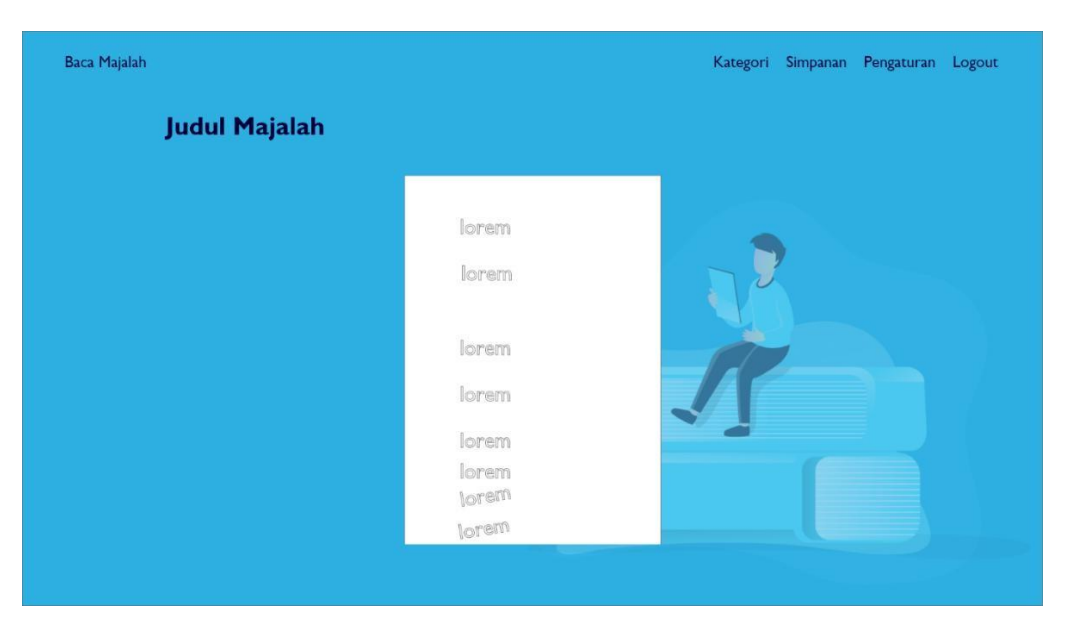

Gambar 4.14 Halaman baca majalah *light mode* v.1*.*

Pada mode gelap hanya merubah warna *background* menjadi biru tua dan warna *font* putih. Desain halaman baca majalah *darkmode* dapat dilihat pada gambar 4.15.

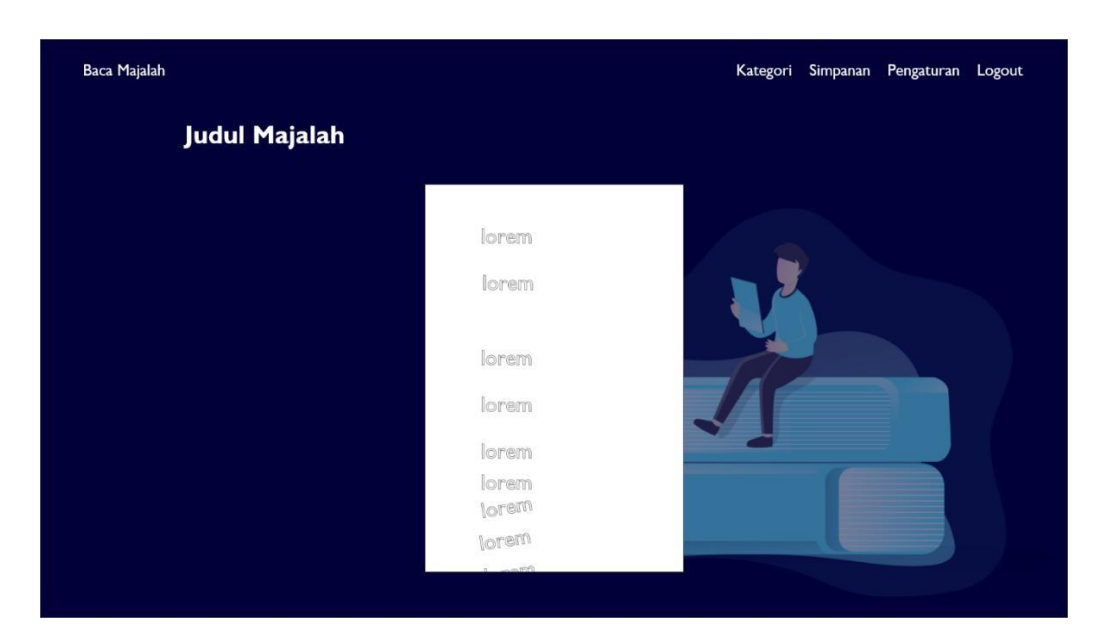

Gambar 4.15 Halaman baca majalah *dark mode* v.1*.*

i. Pengaturan

Halaman pengaturan akan memiliki judul aplikasi, *navbar,* judul halaman, tombol atur profil, tombol ubah *password*, tombol *light mode* dan tombol *service* *center* dengan warna biru yang sedikit pudar untuk menunjukkan bahwa item-item tersebut merupakan tombol, dan tombol diposisikan sedikit ke kanan supaya dekat dengan judul halaman dan tidak menabrak gambar pada *background.* Tombol *light mode* untuk menunjukkan pada saat itu sedang menerapkan *lightmode*. Desain pengaturan dapat dilihat dari Gambar 4.16.

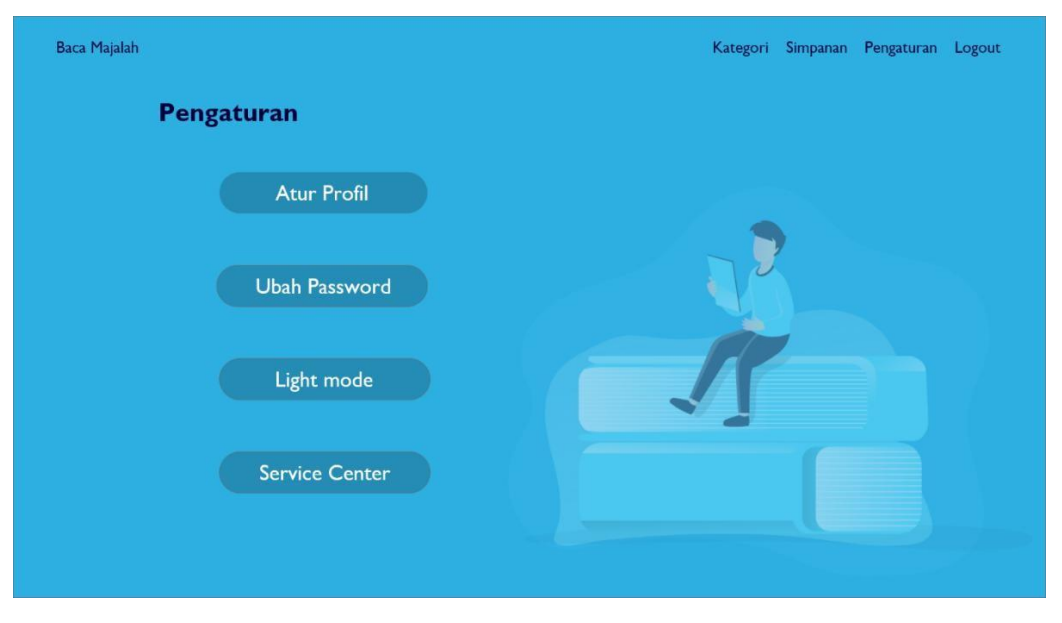

Gambar 4.16 Halaman pengaturan *light mode* v.1.

Pada mode gelap warna *background* akan dirubah menjadi warna biru tua dan warna *font* putih. Untuk tombol *light mode* pada mode terang akan dirubah menjadi *dark mode* untuk menunjukkan bahwa saat itu sedang menerapkan *darkmode*. Desain halaman pengaturan *darkmode* dapat dilihat pada Gambar 4.17.

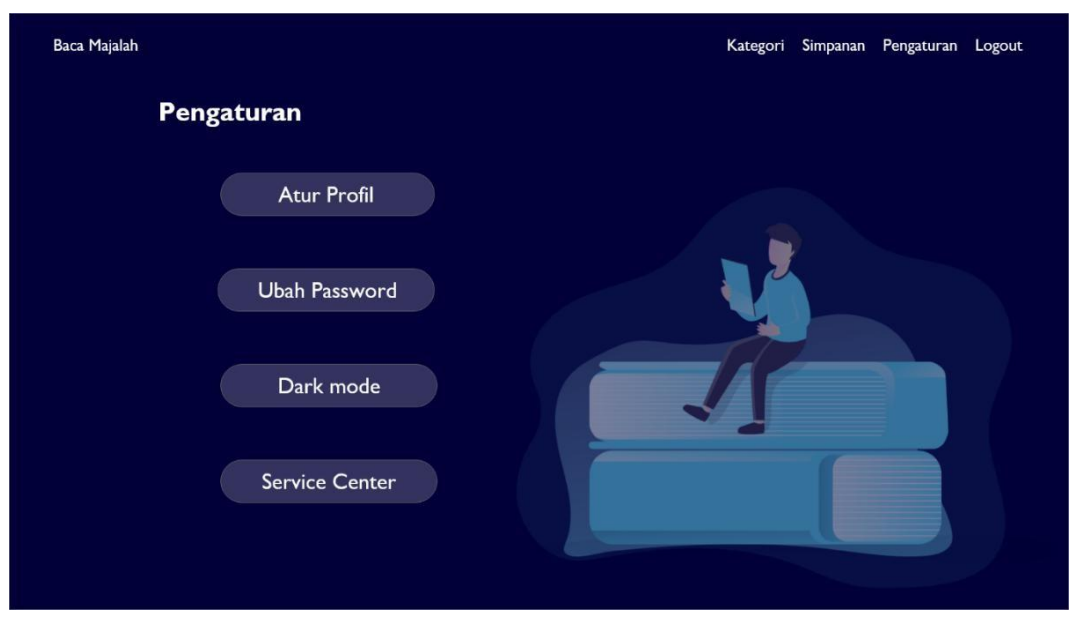

Gambar 4.17 Halaman pengaturan *dark mode* v.1*.*

## **2.** *Feedback* **Calon Pengguna**

*Feedback* untuk rancangan desain pertama dari calon pengguna yang sama seperti pada wawancara sebelum pembuatan rancangan desain pertama. Calon pengguna dipilih dengan kriteria pernah menggunakan aplikasi membaca online dan masih mahasiswa. Berikut adalah *feedback* dari para calon pengguna:

- 1. Rio Yuda Sakti (Mahasiswa, 22)
	- a. Pemilihan font untuk warna tidak konsisten.
	- b. Usahakan untuk kata diawal menggunakan huruf kapital.
	- c. Daftar dan login menurut saya dipindah ke bagian yang lebih kosong .
	- d. Tidak perlu ada tombol daftar apabila sudah ada *direct link* ke halaman daftar. pada halaman *login*.
	- e. Lebih baik menggunakan kata "disukai" dari pada "simpanan" sebab lebih familiar.
- 2. Lutfi Alfian (Mahasiswa, 22)
	- a. Diberikan kotak pada daftar maupun *login*.
	- b. Letak pada bagian rekomendasi bisa di tambahkan jika lebih dari 4 dengan tanda panah di kiri dan kanan.
	- c. Menambahkan hapus simpanan.
- d. Pada bagian tertentu terlalu kosong.
- e. Tulisan pada bagian rekomendasi di awal tampilan setelah masuk bisa di perbesar sedikit.
- 3. Laode Ghazy Naufal Iksyam (Mahasiswa, 21)
	- a. *Button* yang terlalu menonjol.
	- b. Terlalu kosong pada setiap bagian.
	- c. Tampilan rekomendasi dapat ditambahkan *frame* atau sesuatu mengisi agar tidak terlalu *flat*.
	- d. Mungkin deskripsi majalah bisa ditambahkan *grid* agar terlihat lebih rapi.
	- e. Tampilan baca langsung terlalu kecil membuat *page* terkesan kosong.
- 4. Abiel Aditya Pratama (Mahasiswa, 22)
	- a. Pergantian *dark/light mode* disimpan di *navbar* atas saja dari pada di pengaturan.
	-
	- b. Jarak antar *input*.<br>c. Lebih baik menggunakan kata "disukai" daripada "simpanan".
	- d. Lebih baik mengganti tombol simpan dengan simbol *love* atau bintang agar lebih familiar.
	- e. Warna pada background dan tulisan terlalu samar dapat dibuat lebih kontras.
- 5. Ghilman Faza (Mahasiswa, 22)
	- a. Pemilihan *font weight* kurang sehingga kurang terlihat mana yang menjadi fokus konten.
	- b. Ukuran pada *font* di button terlalu besar.
	- c. Kurang konsisten pada beberapa bagian seperti tombol masuk dan daftar yang satu hanya tulisan satunya lagi menggunakan *button*.
	- d. Dapat diberikan *button* pada *logout.*
	- e. Pemilihan *font weight* kurang sehingga kurang terlihat mana yang menjadi *focus content.*

#### **4.3 Rancangan Kedua**

Rancangan kedua ini dibuat berdasarkan wawancara kedua yang telah dilakukan dengan calon pengguna yang sama. Berikut adalah hasil dari rancangan kedua yang telah dibuat.

#### **1. Desain Rancangan**

a. *Landing Page*

Ukuran *font* pada tombol daftar dan *login* disesuaikan menjadi lebih kecil, tombol *login* diberikan *background* untuk memperjelas tombol masuk*.* Tulisan pada *landing page* diperbesar untuk memperjelas tulisan. Desain *landing page* dapat dilihat pada Gambar 4.18.

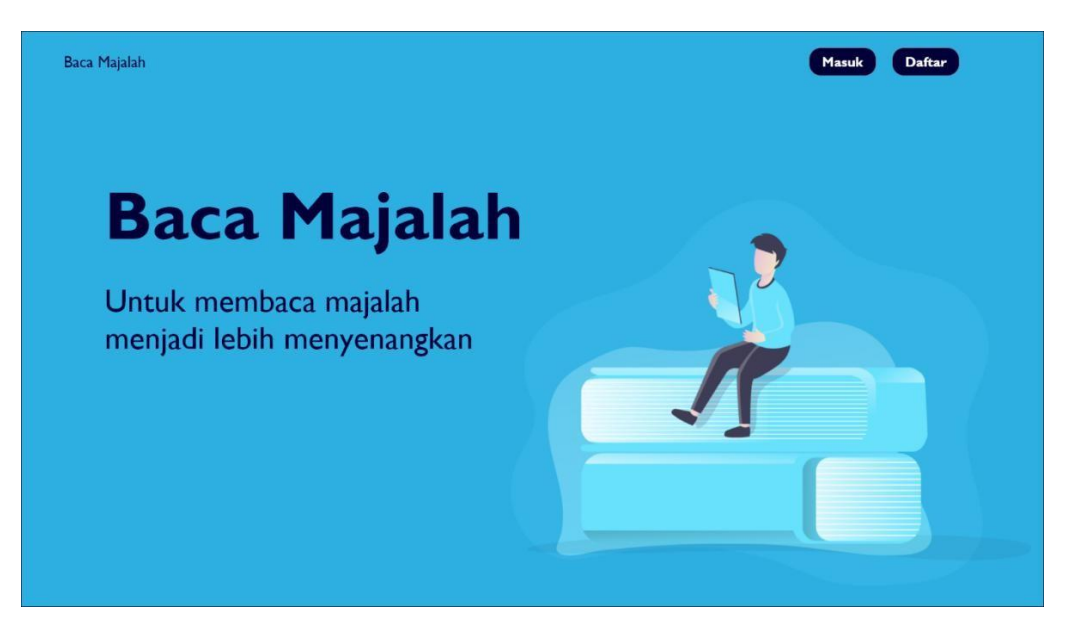

Gambar 4.18 *Landing page* v.2*.*

#### b. *Login*

Ukuran *font* pada tombol *login* disesuaikan menjadi lebih kecil, dan tulisan daftar untuk pindah ke halaman daftar diubah menjadi warna putih dan diberikan *underline*. *Form* diberikan *background* supaya terlihat lebih jelas sebagai *focus content* dan tombol daftar dihapus karena sudah memiliki *hyperlink* daftar untuk masuk ke halaman daftar. Desain *login* dapat dilihat pada Gambar 4.19.

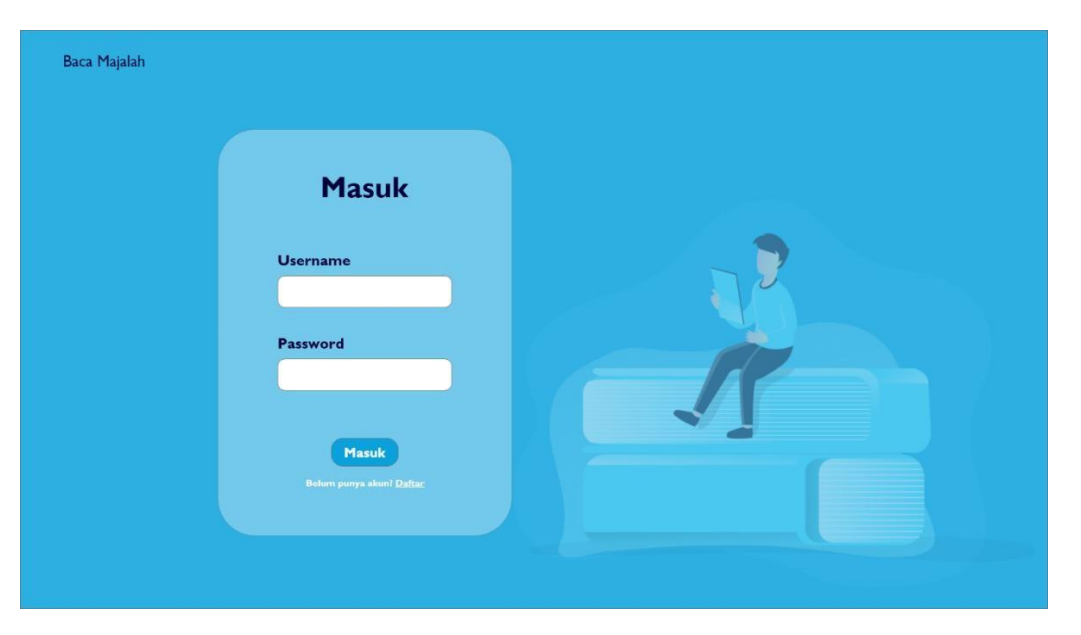

Gambar 4.19 Halaman *login* v.2.

c. Daftar

Ukuran *font* pada tombol daftar disesuakan menjadi lebih kecil, dan tulisan masuk untuk pindah ke halaman *login* diubah menjadi warna putih dan diberikan *underline*. *Form* diberikan*background* untuk membantu *form* daftar sebagai *focus* content, dan tombol masuk dihapus karena sudah ada *hyperlink* ke halaman masuk dibawah tombol daftar. Desain daftar dapat dilihat pada Gambar 4.20.

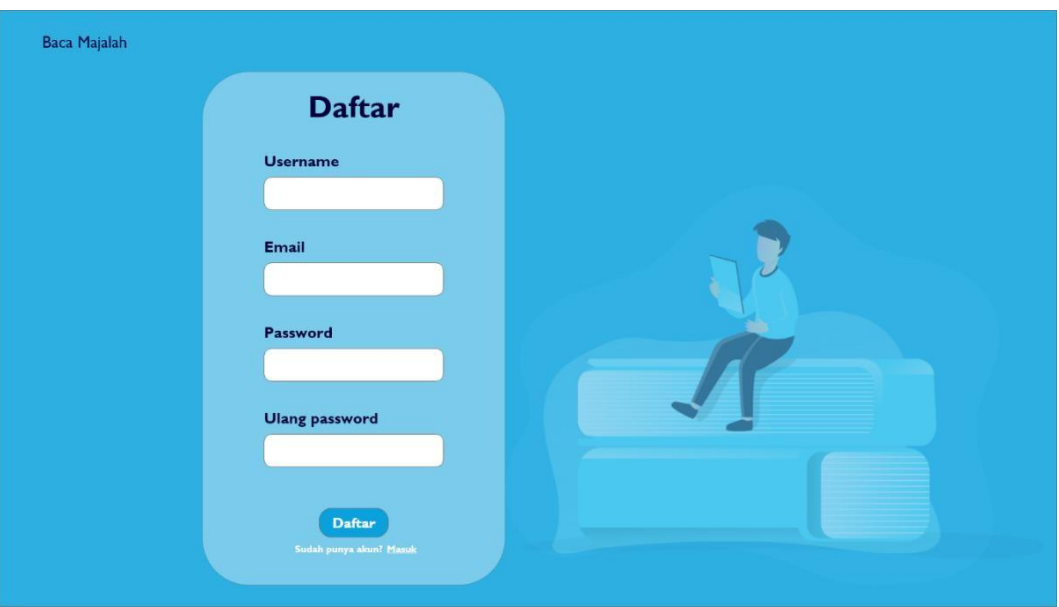

Gambar 4.20 Halaman daftar v.2.

#### d. Halaman utama

Pada halaman utama terdapat rekomendasi yang diberikan *grid*, dan juga diberikan anak panah di kiri dan kanan. Pada *navbar* diberikan ikon bulan untuk mengubah menjadi *darkmode* dan juga ditambahkan tombol *logout*. Desain halaman utama dapat dilihat pada Gambar 4.21.

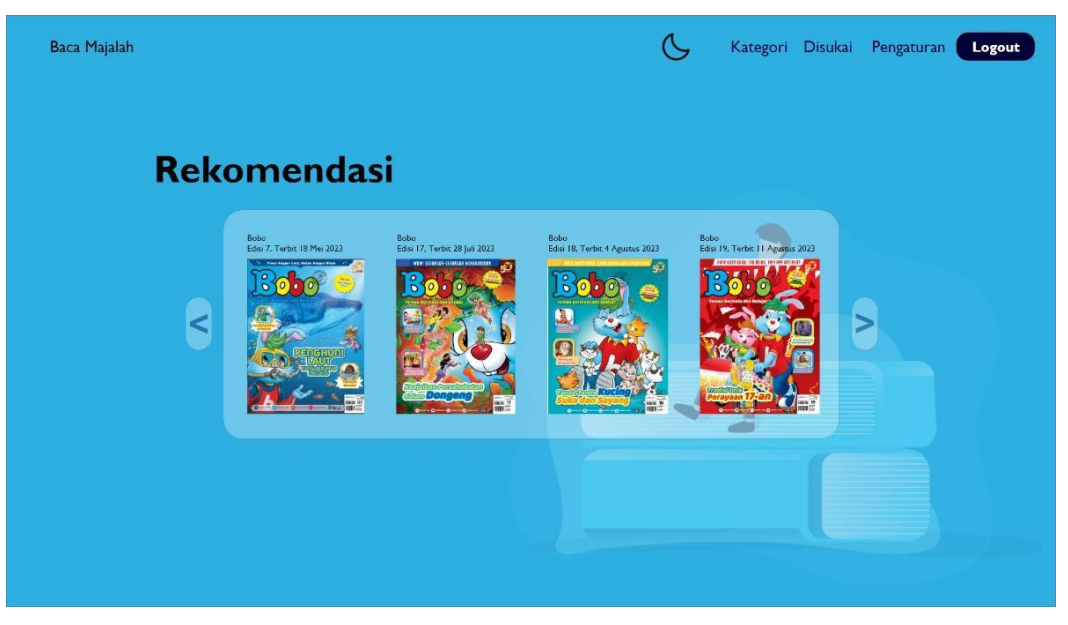

Gambar 4.21 Halaman utama *lightmode* v.2*.*

Pada mode gelap halaman utama warna *background* diubah menjadi warna biru tua dan *font* warna putih. Pada *navbar* diberikan ikon matahari untuk mengubah ke *lightmode* dan tombol *logout* ditambahkan. Desain halaman utama dapat dilihat pada Gambar 4.22

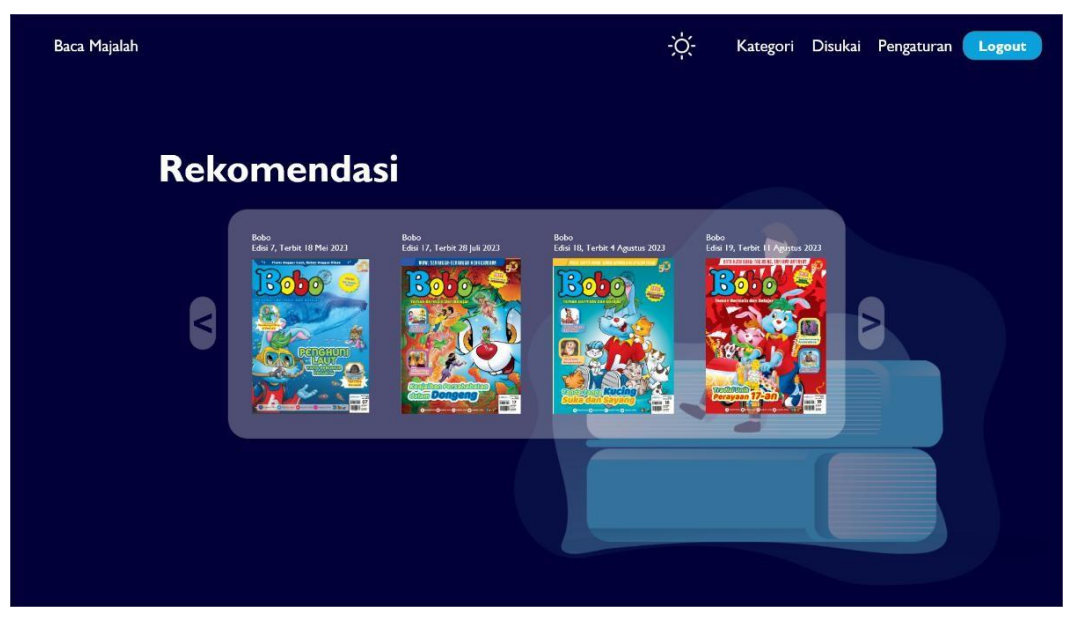

Gambar 4.22 Halaman utama *darkmode* v.2.

e. Kategori

Ukuran *list* kategori dibuat menjadi lebih besar dan dibuat menjadi lurus dibawah judul. Desain dari kategori dapat dilihat pada Gambar 4.23.

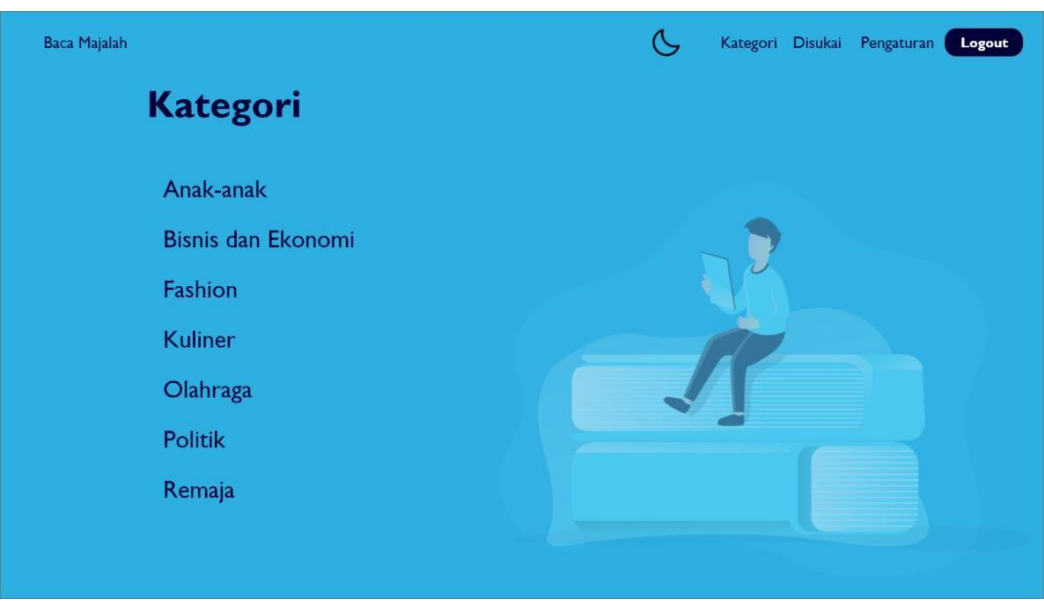

Gambar 4.23 Halaman kategori *lightmode* v.2*.*

Halaman kategori *darkmode* hanya memiliki perbedaan warna pada *background* dan warna *font*.Desain halaman kategori dapat dilihat pada Gambar 4.24.

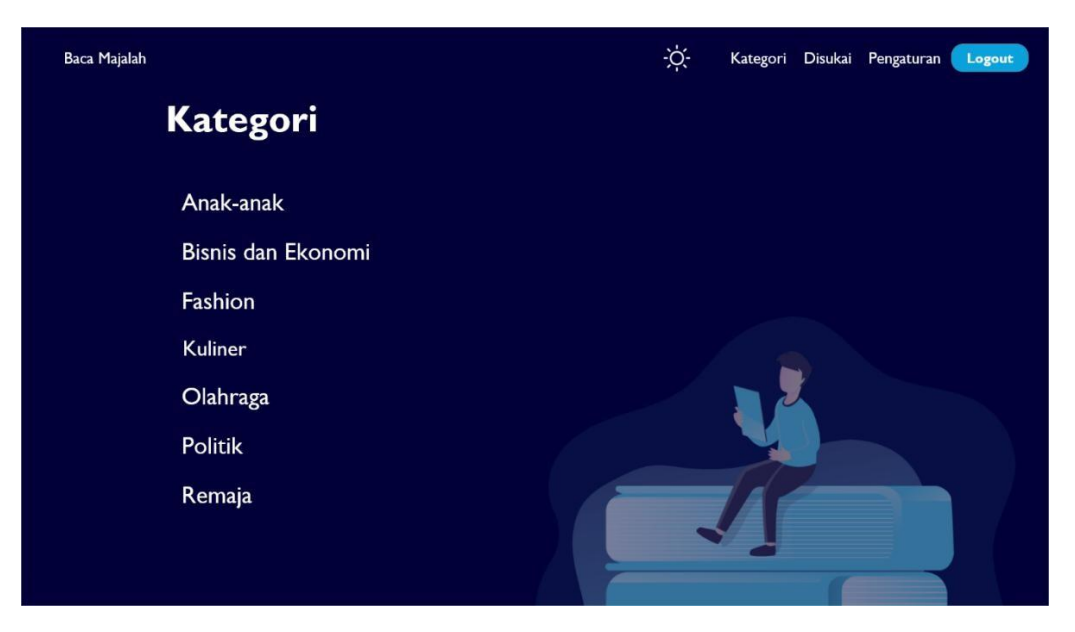

Gambar 4.24 Halaman kategori *darkmode* v.2*.*

Ketika kategori dipilih akan pindah ke halaman dengan judul yang sama dengan kategori yang dipilih, pada halaman tersebut *cover* majalah yang ditampilkan akan menjadi 4 majalah dan memiliki tombol ke kiri dan kanan untuk melihat majalah lainnya yang bisa dibaca. Desain halaman kategori yang terpilih dapat dilihat pada Gambar 4.25 dan Gambar 4.26 untuk *darkmode*.

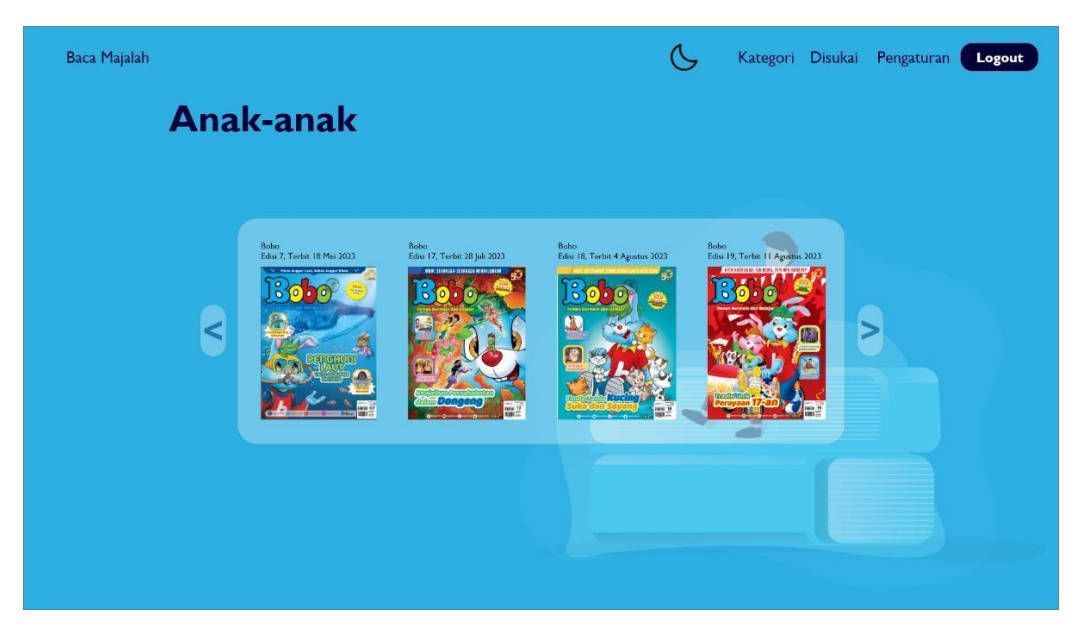

Gambar 4.25 Halaman kategori terpilih *lightmode* v.2.
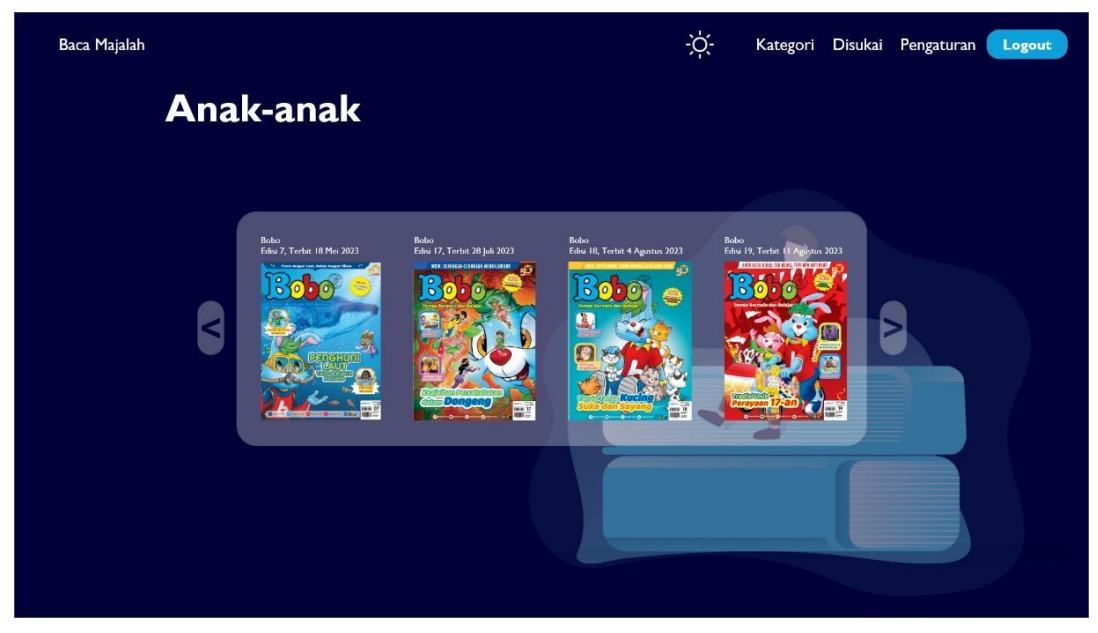

Gambar 4.26 Halaman kategori terpilih *darkmode* v.2.

f. Disukai

Disukai merupakan halaman yang mengalami perubahan nama dari simpanan. Halaman disukai mendapat tambahan pada majalalah yang disukai yaitu mendapatkan *grid* dan panah ke kiri dan kanan untuk melihat *list* majalah lainnya yang telah disimpan. Desain halaman disukai dapat dilihat pada Gambar 4.27.

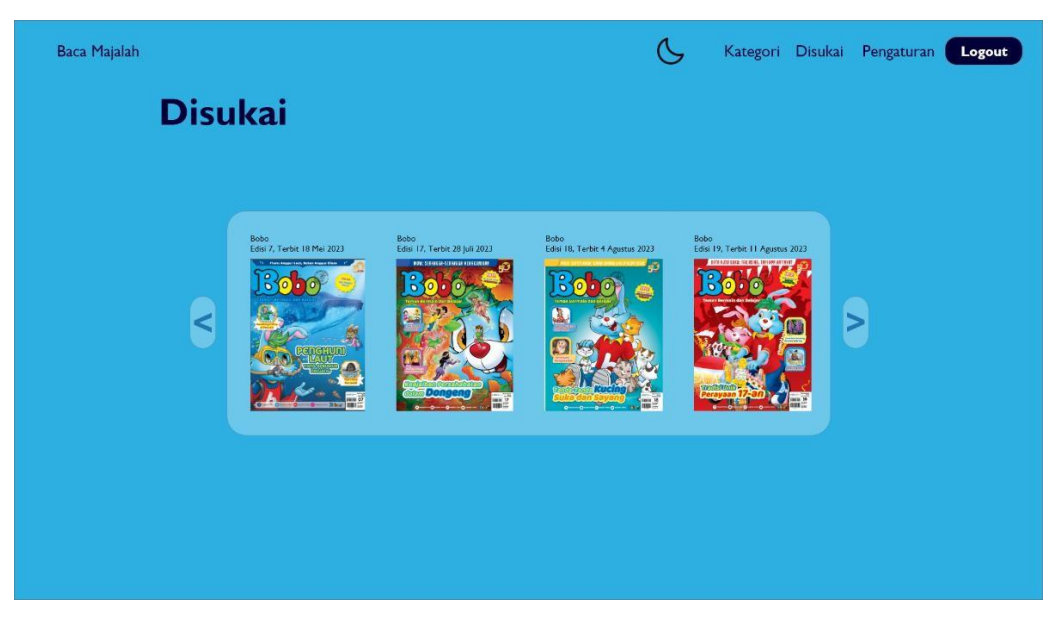

Gambar 4.27 Halaman disukai *lightmode* v.2.

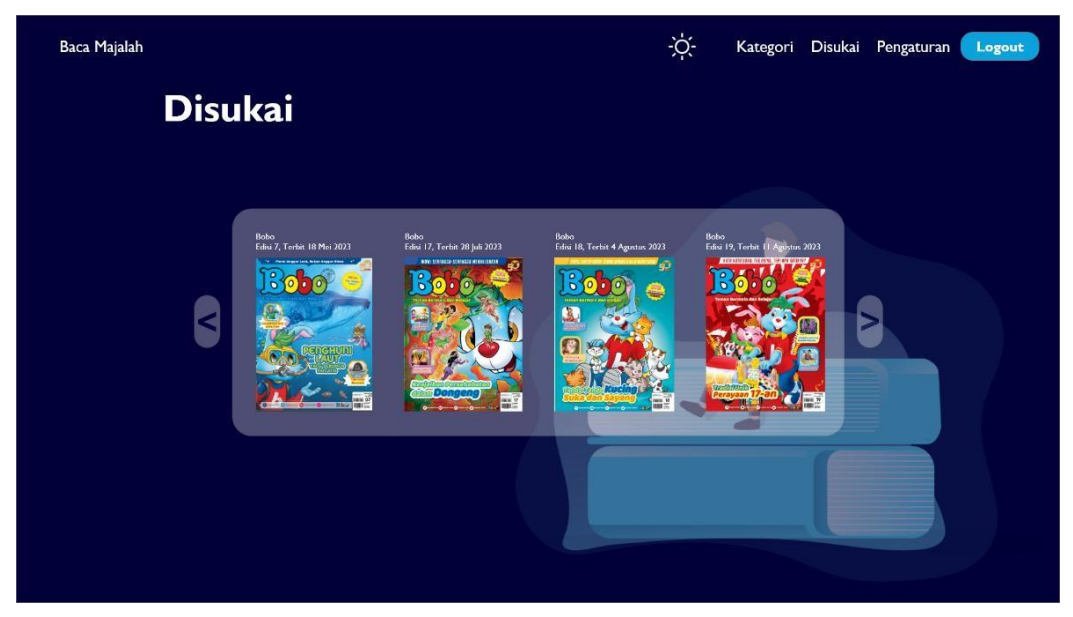

Pada mode gelap halaman disukai hanya mendapat perubahan pada warna *background* dan warna *font.*Desain halaman disukai dapat dilihat pada Gambar 4.28.

Gambar 4.28 Halaman disukai *darkmode* v.2.

### g. Majalah

Pada halaman majalah deskripsi majalah diberikan *grid* dan jarak antara deskripsi majalah dan tombol baca sekarang dan suka diperkecil, selain itu tombol simpan diubah menjadi tombol dengan gambar hati untuk menyimpan ke majalah yang disukai. Desain dari majalah dapat dilihat pada Gambar 4.29.

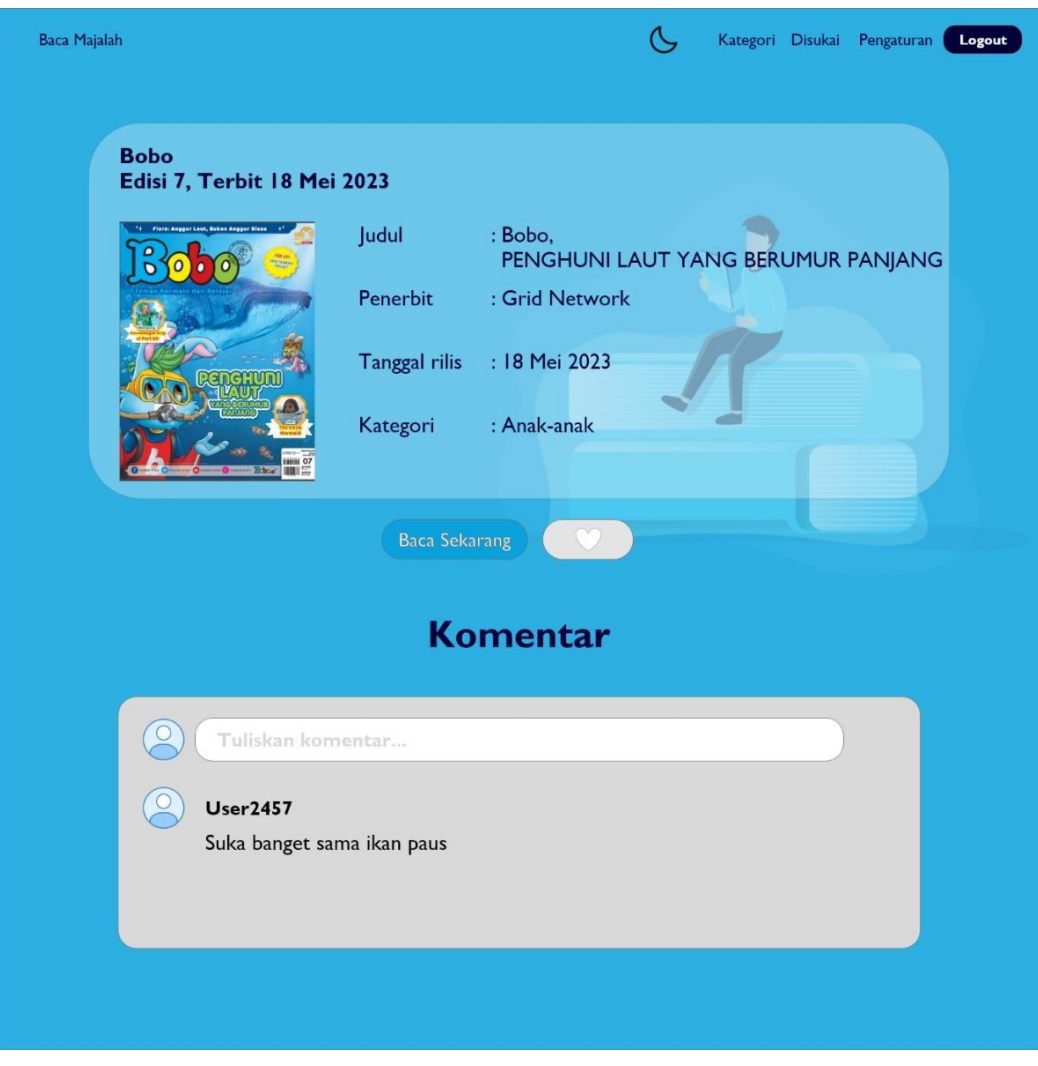

Gambar 4.29 Halaman majalah *lightmode* v.2.

Setelah tombol hati ditekan, ikon hati akan berubah menjadi warna merah sebagai tanda bahwa majalah tersebut sudah disukai. Desain dari majalah yang telah disukai dapat dilihat pada Gambar 4.30.

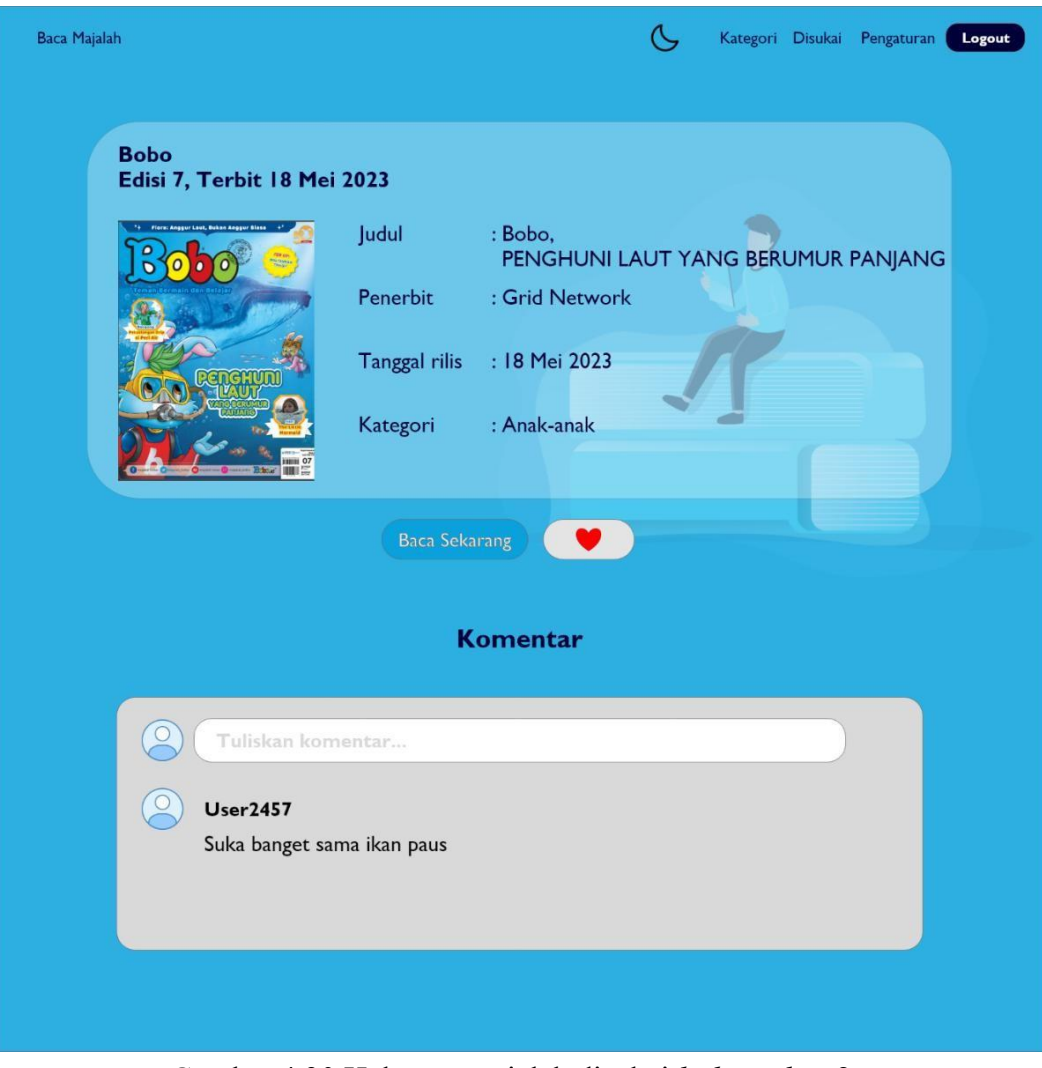

Gambar 4.30 Halaman majalah disukai *lightmode* v.2*.*

Pada mode gelap hanya memiliki perbedaan pada warna *background* dan warna *font*. Desain dari halaman majalah *darkmode* dapat dilihat dari Gambar 4.31.

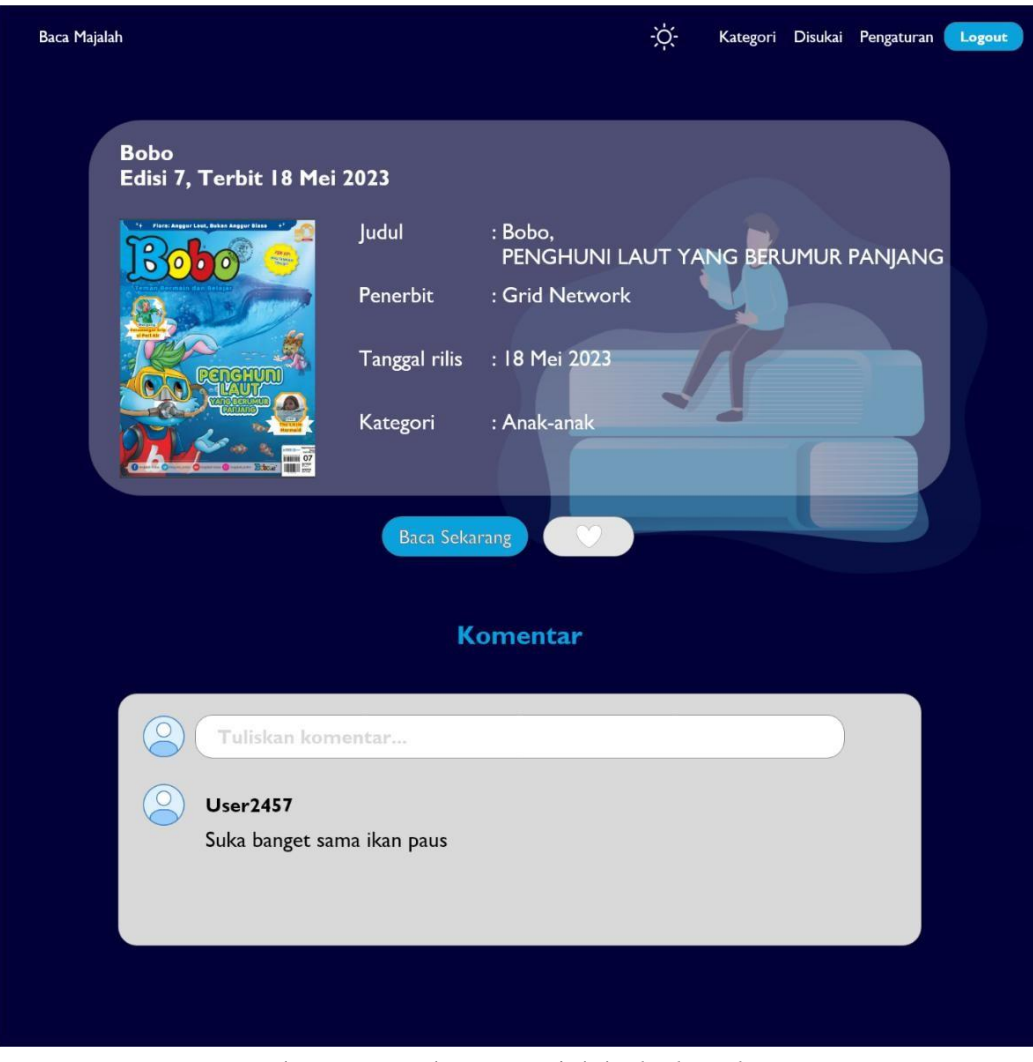

Gambar 4.31 Halaman majalah *darkmode* v.2*.*

Pada mode gelap hanya memiliki perbedaan pada warna *background* dan warna *font*. Desain dari halaman majalah disukai *darkmode* dapat dilihat dari Gambar 4.32.

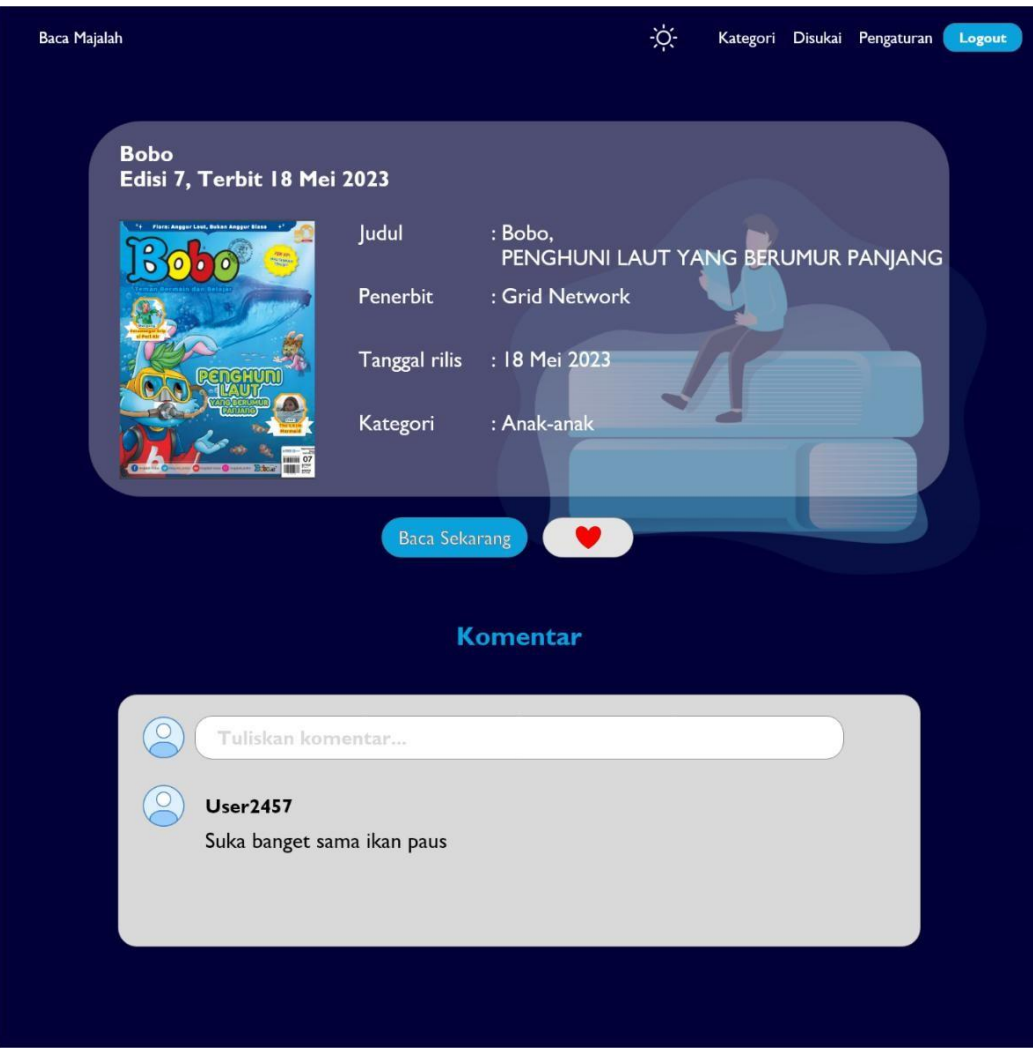

Gambar 4.32 Halaman majalah disukai *darkmode* v.2*.*

# h. Baca Majalah

Baca majalah memiliki *navbar,* judul majalah dan konten majalah. Pada baca majalah konten diperbesar supaya lebih mudah dibaca. Desain dari majalah dapat dilihat pada Gambar 4.33.

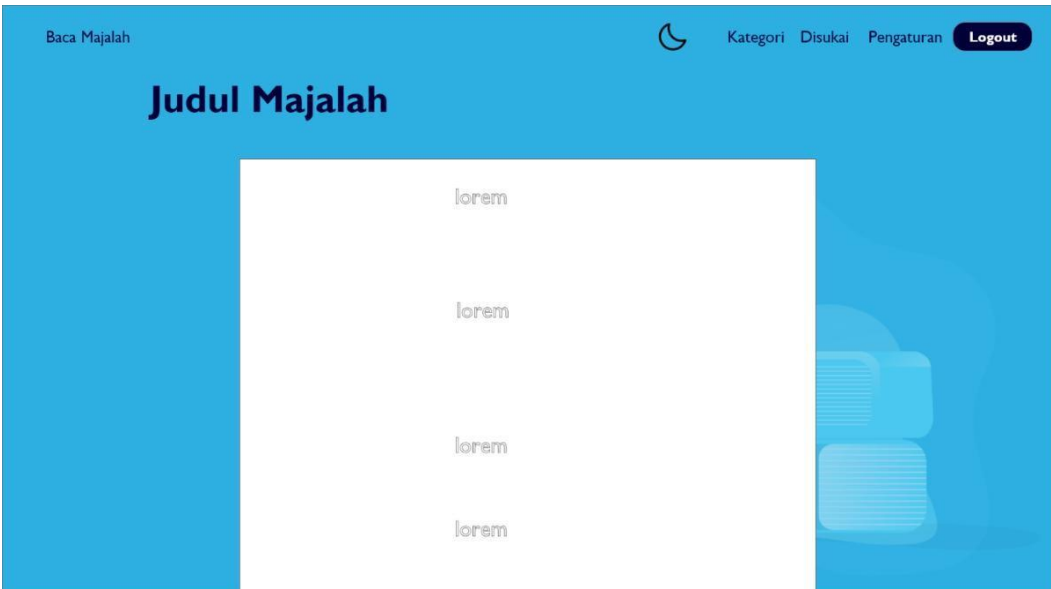

Gambar 4.33 Halaman baca majalah *lightmode* v.2.

Pada mode gelap hanya memiliki perbedaan pada warna *background* dan warna *font*. Desain dari halaman baca majalah *darkmode* dapat dilihat dari Gambar 4.34.

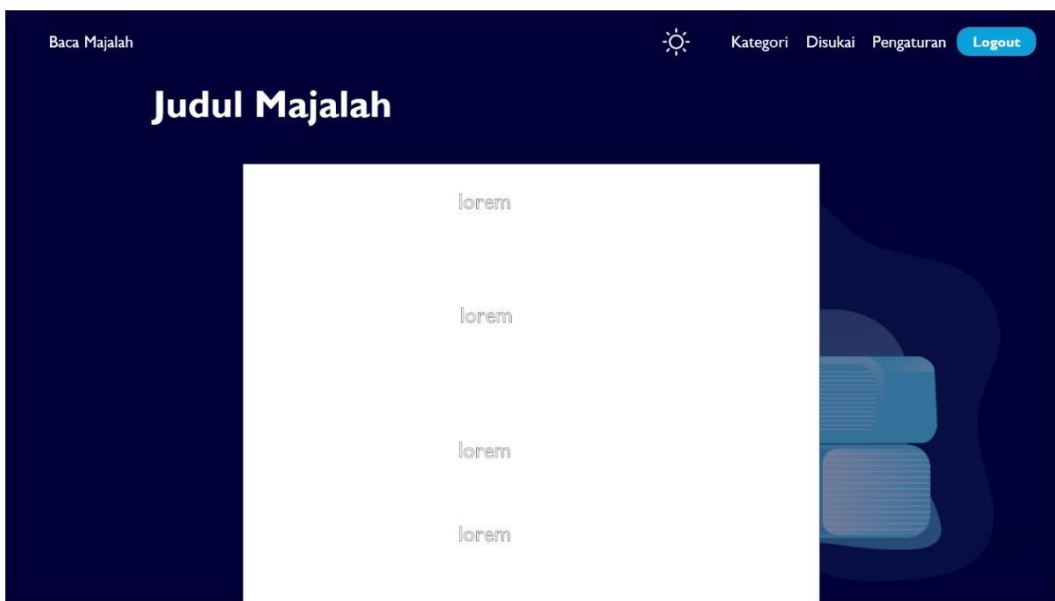

Gambar 4.34 Halaman baca majalah *darkmode* v.2.

i. Pengaturan

Pada halaman pengaturan konten dirubah menjadi rata tengah dan juga ubah tema (*darkmode/lightmode*) dipindah dari pengaturan ke *navbar*. Desain dari pengaturan dapat dilihat pada Gambar 4.35.

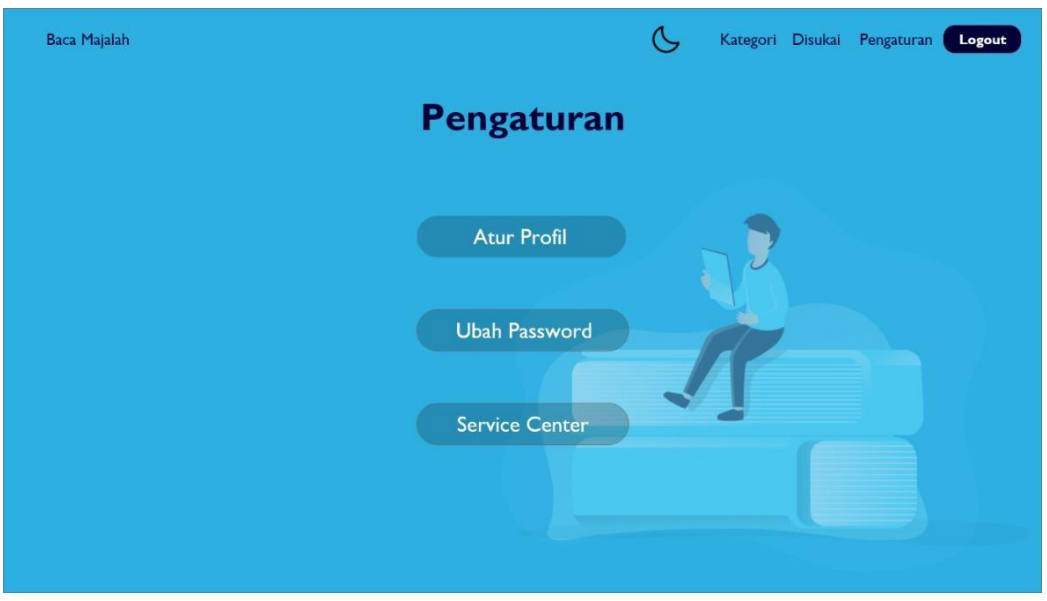

Gambar 4.35 Halaman pengaturan *lightmode* v.2.

Pada mode gelap hanya memiliki perbedaan pada warna *background* dan warna *font*. Desain dari halaman baca majalah *darkmode* dapat dilihat dari Gambar 4.36.

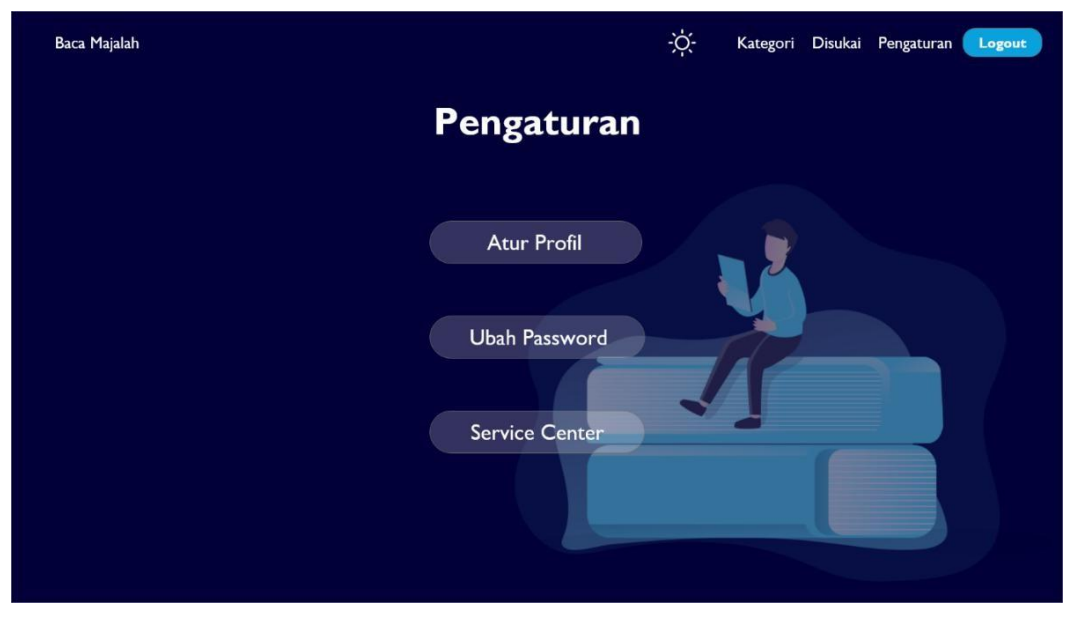

Gambar 4.36 Halaman pengaturan *darkmode* v.2*.*

#### **2.** *Feedback* **Narasumber**

*Feedback* untuk rancangan desain kedua dari calon pengguna yang sama seperti pada wawancara feedback pertama. Berikut adalah *feedback* dari para calon pengguna:

- 1. Rio Yuda Sakti (Mahasiswa, 22)
	- a. Penulisan nama judul buku sebaiknya di-*bold* agar lebih jelas untuk diketahui pengguna.
	- b. Nama aplikasi di ujung kiri atas saat *light mode* terasa terlalu kecil.
	- c. Diberikan *highlight* ketika halaman sedang dibuka.
	- d. *Box* komentar terlalu besar.
	- e. Tampilan masih sedikit sepi.
- 2. Lutfi Alfian (Mahasiswa, 22)
	- a. Nama aplikasi pada ujung kiri bisa diperbesar.
	- b. Bagian komentar masih terlalu besar.
	- c. Jarak ikon tema pada *navbar* dirapikan.
	- d. Pada halaman tertentu masih terlalu sepi.
	- e. Menambahkan pemilihan bahasa pada bagian pengaturan.
- 3. Laode Ghazy Naufal Iksyam (Mahasiswa, 21)
	- a. Tombol diperbaiki.
	- b. Tiap halaman masih terkesan sepi.
	- c. Pada judul buku kurang jelas pada saat memilih majalah.
	- d. Mungkin kategori bisa diberikan gambar contoh majalah.
	- e. Pada halaman disukai dapat diberikan pilihan untuk *unlike* agar tidak perlu masuk ke halaman majalah.
- 4. Abiel Aditya Pratama (Mahasiswa, 22)
	- a. Tulisan lebih baik warna putih untuk kedua tema.
	- b. Tombol baca sekarang disamakan dengan tombol yang lain.
	- c. Jarak tombol daftar dan masuk diperkecil.
	- d. Jarak antara *font input* diperkecil.
- e. Judul diletakkan di tengah.
- 5. Ghilman Faza (Mahasiswa, 22)
	- a. Kurangnya informasi untuk petunjuk mengenai fungsi dari suatu halaman.
	- b. Halaman kategori dapat dibuat *card* dan diberikan ilustrasi agar lebih menarik.
	- c. Konten dalam suatu halaman masih terkesan kosong.
	- d. Pada tampilan dengan tema cerah penggunaan tombol masih belum konsisten.

### **4.4 Rancangan Ketiga**

Rancangan ketiga ini dibuat berdasarkan wawancara ketiga yang telah dilakukan dengan calon pengguna yang sama. Berikut adalah hasil dari rancangan ketiga yang telah dibuat.

### **1. Desain Rancangan**

### a. *Landing page*

*Font* pada *landing page* diubah menjadi warna putih dan *button* dibuat menjadi lebih transparan. Judul aplikasi dihapus karena sudah ditunjukkan sebagai konten utama. Desain *landing page* dapat dilihat pada Gambar 4.37.

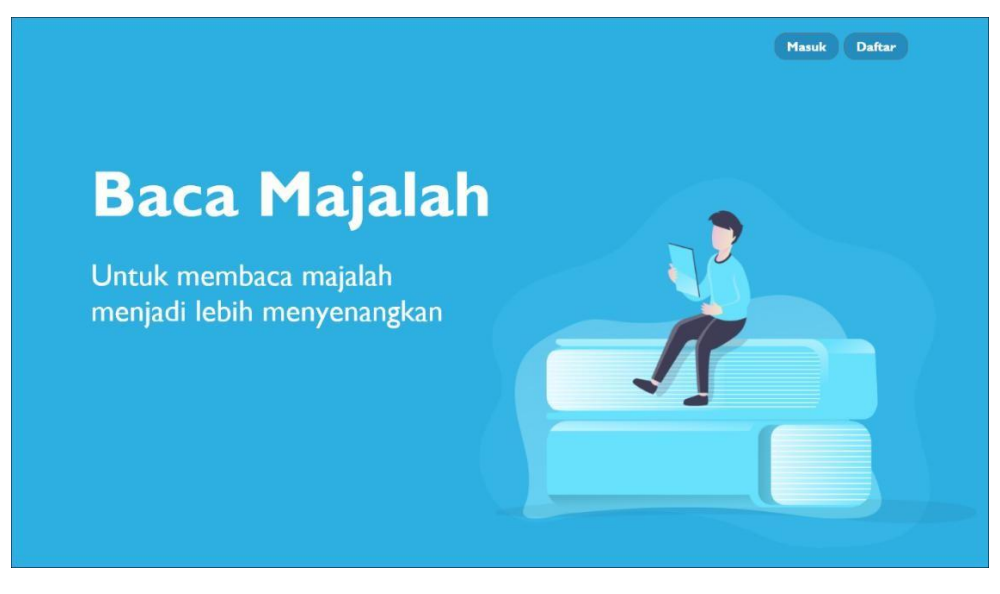

Gambar 4.37 *Landing page* v.3*.*

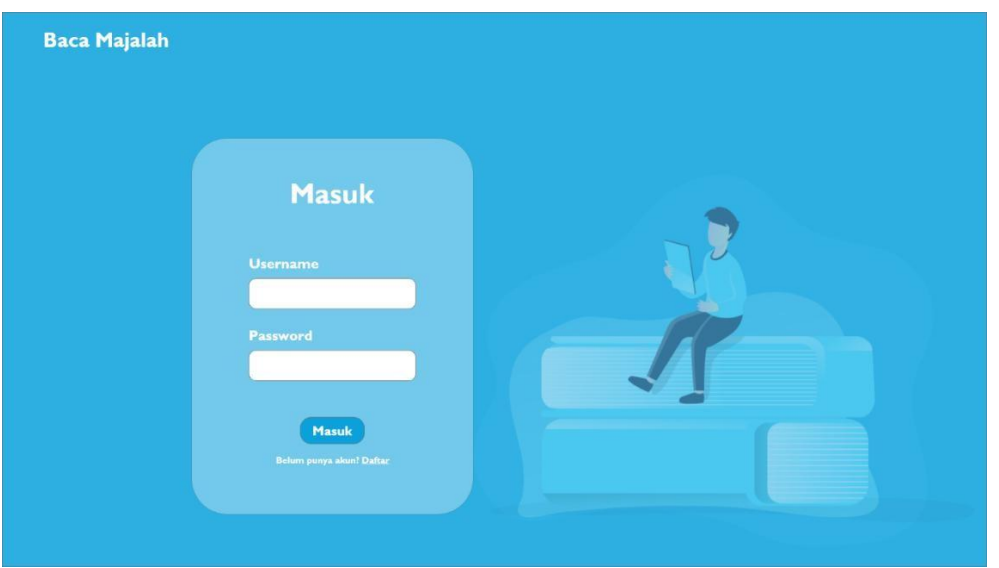

Ukuran *font* dibuat menjadi berwarna putih dan pada judul aplikasi dibuat menjadi lebih tebal dan lebih besar. Desain *login* dapat dilihat pada Gambar 4.38.

Gambar 4.38 Halaman *login* v.3.

# c. Daftar

Ukuran *font* dibuat menjadi berwarna putih dan pada judul aplikasi dibuat menjadi lebih tebal dan lebih besar. Desain daftar dapat dilihat pada Gambar 4.39.

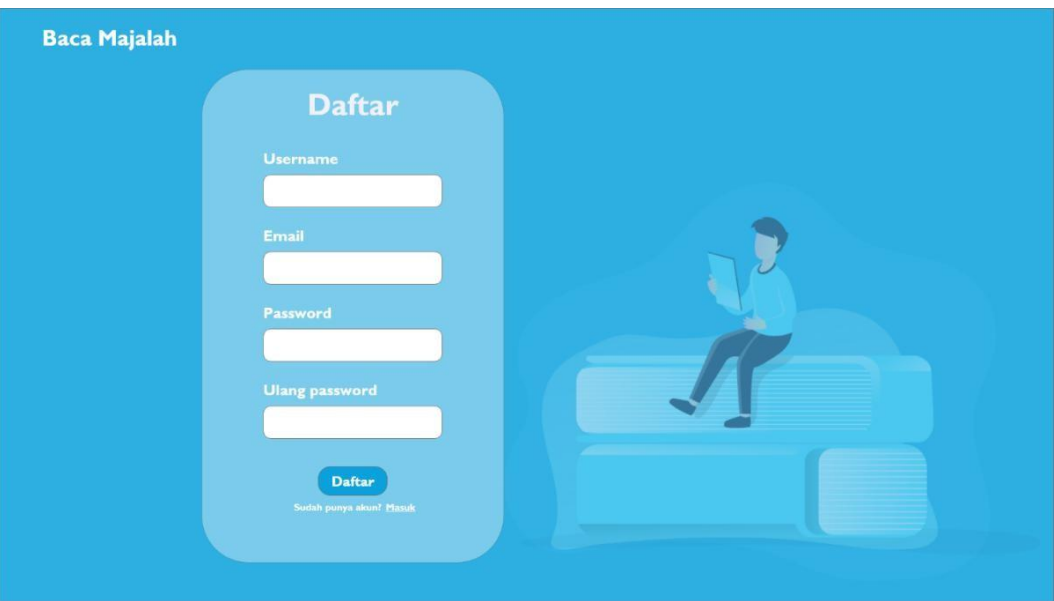

Gambar 4.39 Halaman daftar v.3.

d. Halaman utama

Ukuran *font* dibuat menjadi berwarna putih dan pada judul aplikasi dibuat menjadi lebih tebal dan lebih besar, ikon untuk pergantian tema dibuat berwana putih, sementara *button logout* dibuat menjadi lebih transparan. Desain halaman utama dapat dilihat pada Gambar 4.40.

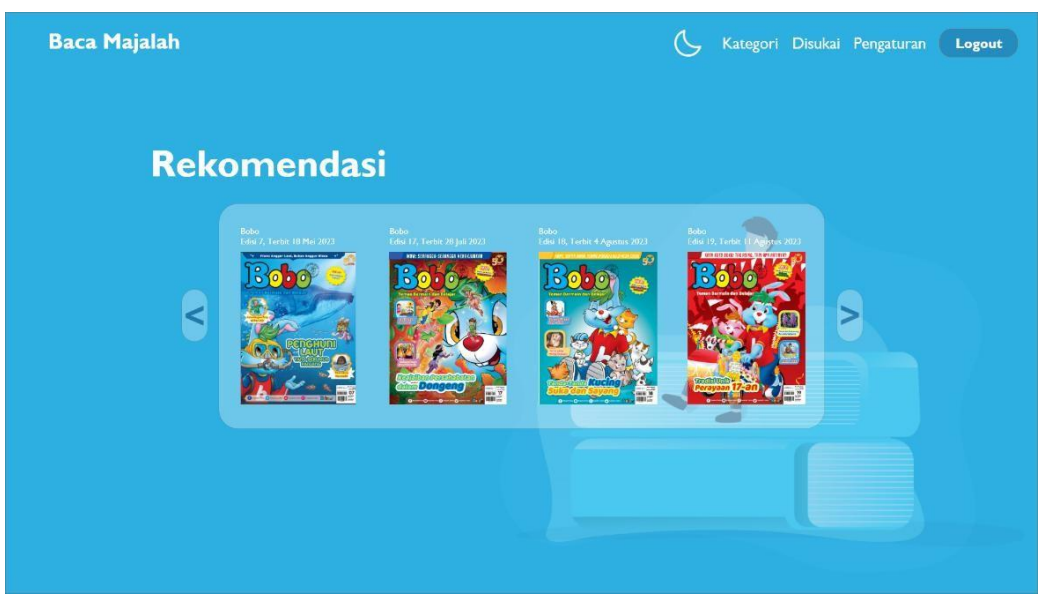

Gambar 4.40 Halaman utama *lightmode* v.3.

Pada mode gelap hanya memiliki perbedaan pada warna *background*. Desain dari halaman rekomendasi *darkmode* dapat dilihat dari Gambar 4.41.

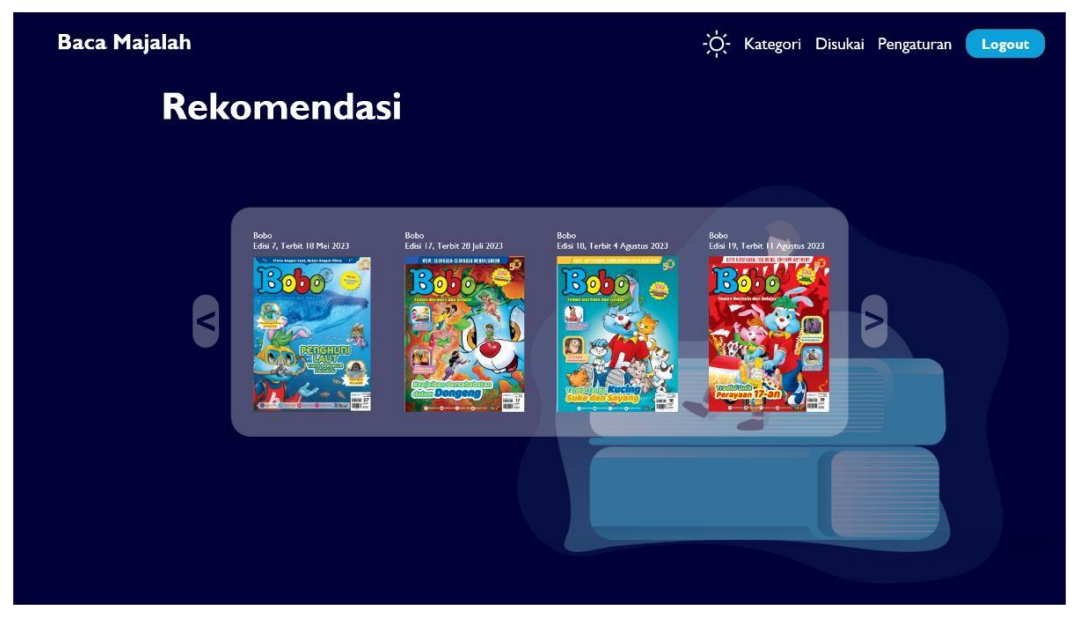

Gambar 4.41 Halaman utama *darkmode* v.3.

#### e. Kategori

Ukuran *font* dibuat menjadi berwarna putih dan pada judul aplikasi dibuat menjadi lebih tebal dan lebih besar, ikon untuk pergantian tema dibuat berwana putih, halaman diberikan informasi mengenai halaman kategori, diberikan panah untuk menunjukkan kategori selanjutnya dan setiap kategori diberikan *card*. Desain kategori dapat dilihat pada Gambar 4.42.

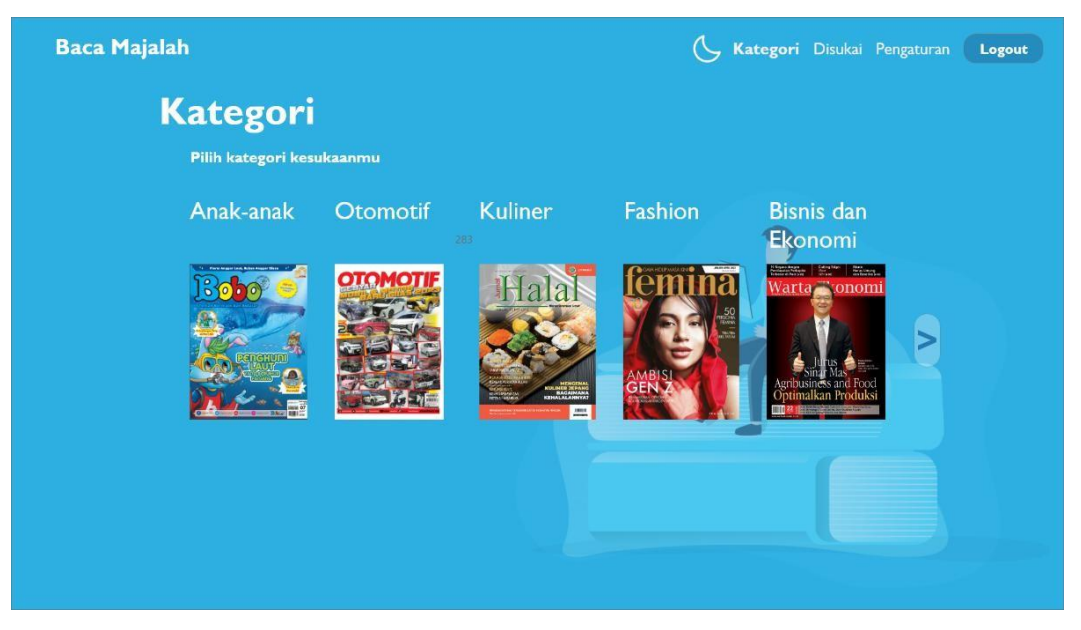

Gambar 4.42 Halaman kategori *lightmode* v.3.

Pada mode gelap hanya memiliki perbedaan pada warna *background*. Desain dari halaman kategori *darkmode* dapat dilihat dari Gambar 4.43.

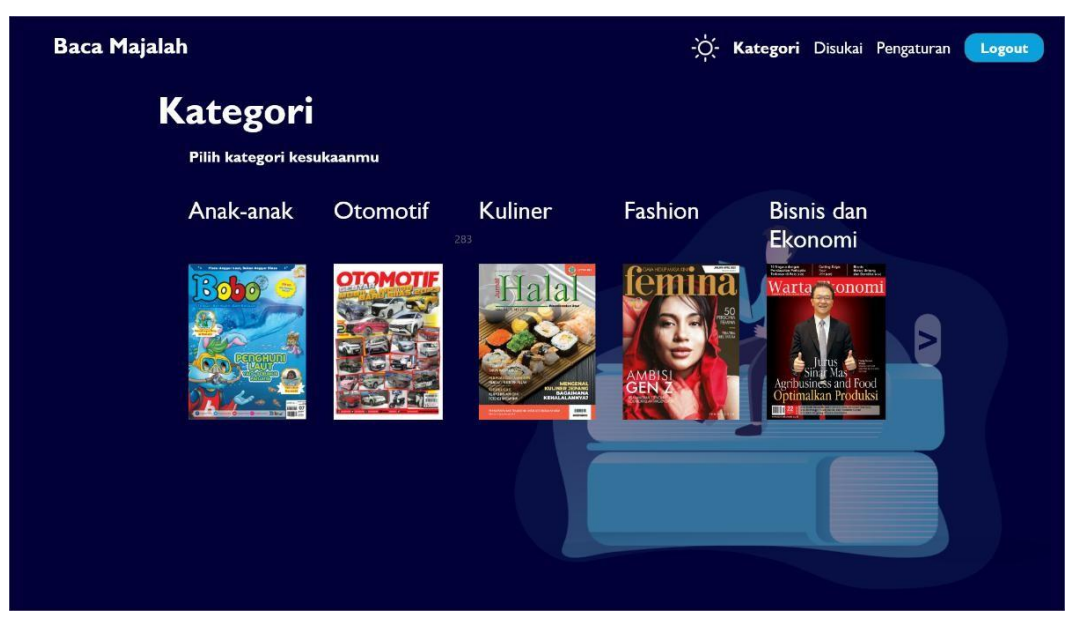

Gambar 4.43 Halaman kategori *darkmode* v.3*.*

f. Disukai

Ukuran *font* dibuat menjadi berwarna putih dan pada judul aplikasi dibuat menjadi lebih tebal dan lebih besar, ikon untuk pergantian tema dibuat berwana putih, halaman diberikan informasi mengenai halaman disukai dan setiap disukai diberikan tombol untuk menghapus majalah dari halaman disukai. Desain dari disukai dapat dilihat dari Gambar 4.44.

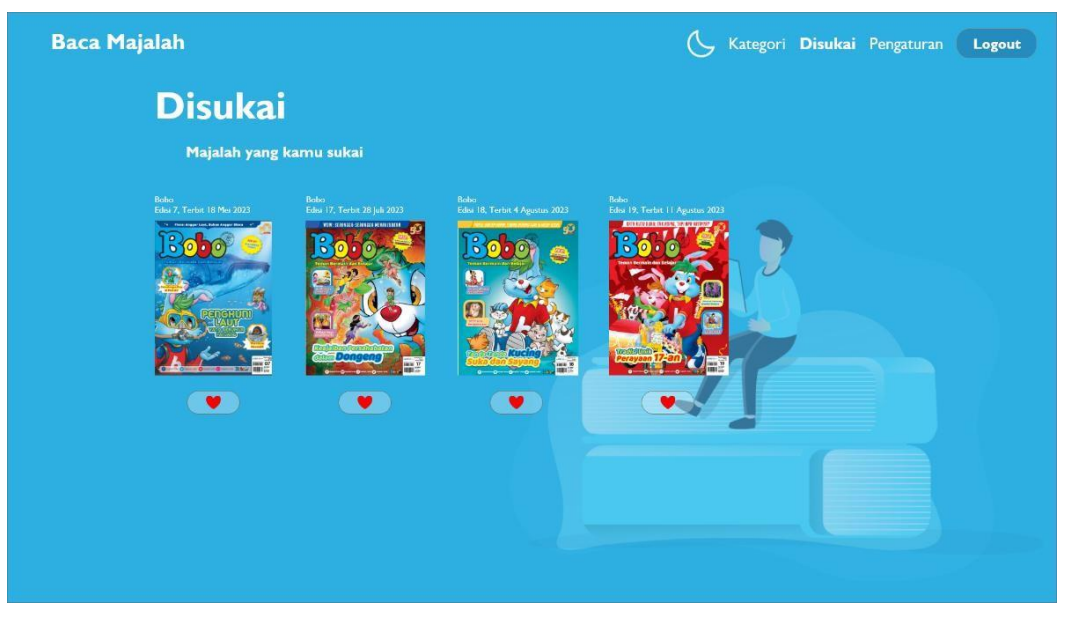

Gambar 4.44 Halaman disukai *lightmode* v.3.

**Baca Majalah** -O Kategori Disukai Pengaturan Logout **Disukai** .<br>Majalah yang kamu sukai .<br>Har 18 Mei 202

Pada mode gelap hanya memiliki perbedaan pada warna *background*. Desain dari halaman disukai *darkmode* dapat dilihat dari Gambar 4.45.

Gambar 4.45 Halaman disukai *darkmode* v.3.

# g. Majalah

Ukuran *font* dibuat menjadi berwarna putih dan pada judul aplikasi dibuat menjadi lebih tebal dan lebih besar, ikon untuk pergantian tema dibuat berwana putih, ukuran dari judul majalah diperbesar dan tombol suka dan baca sekarang disesuakian warnanya. Kolom komentar diperkecil. Desain dari majalah dapat dilihat dari Gambar 4.46.

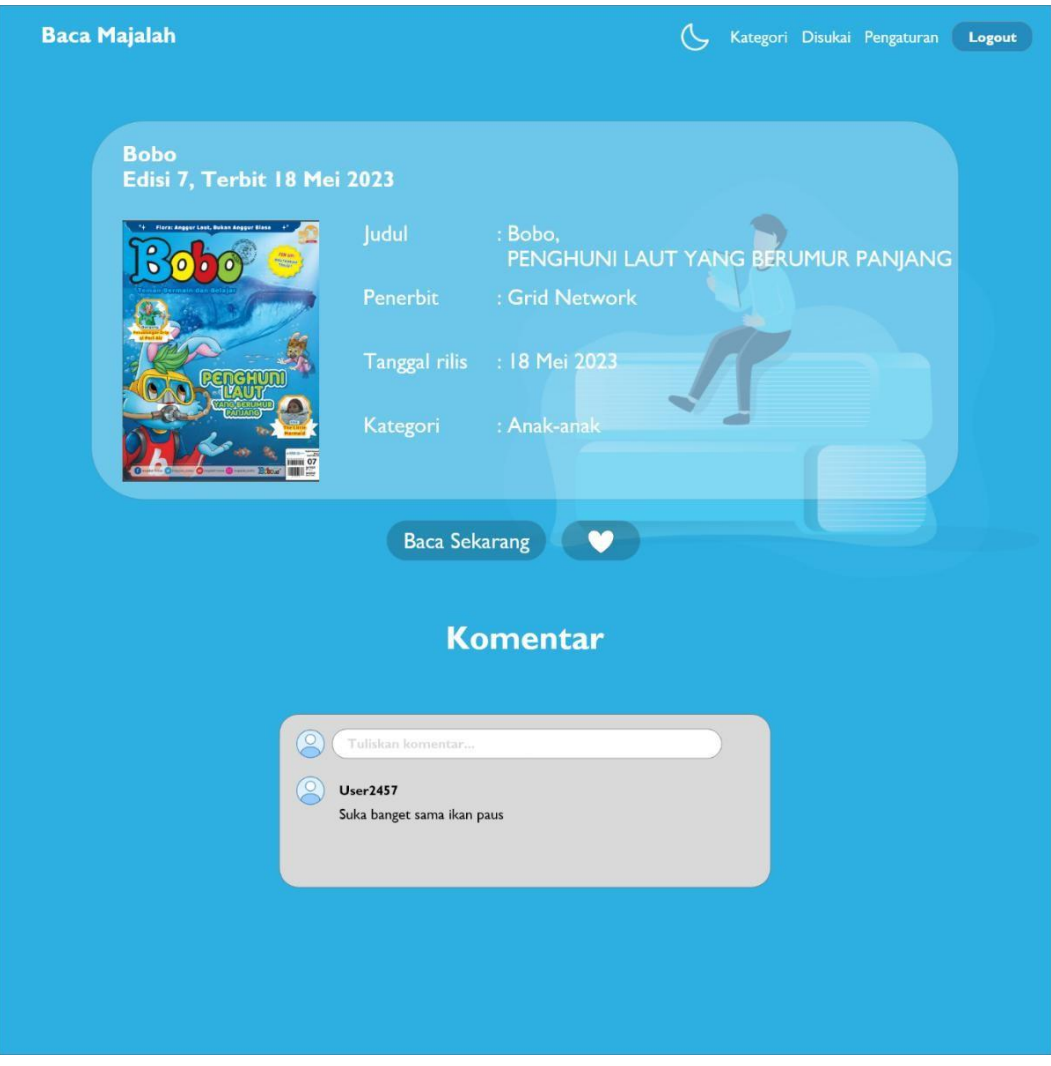

Gambar 4.46 Halaman majalah *lightmode* v.3.

Pada halaman majalah yang sudah disukai, ikon hati akan berubah menjadi merah dan majalah akan tersimpan di halaman disukai. Desain dari halaman majalah disukai dapat dilihat pada Gambar 4.47.

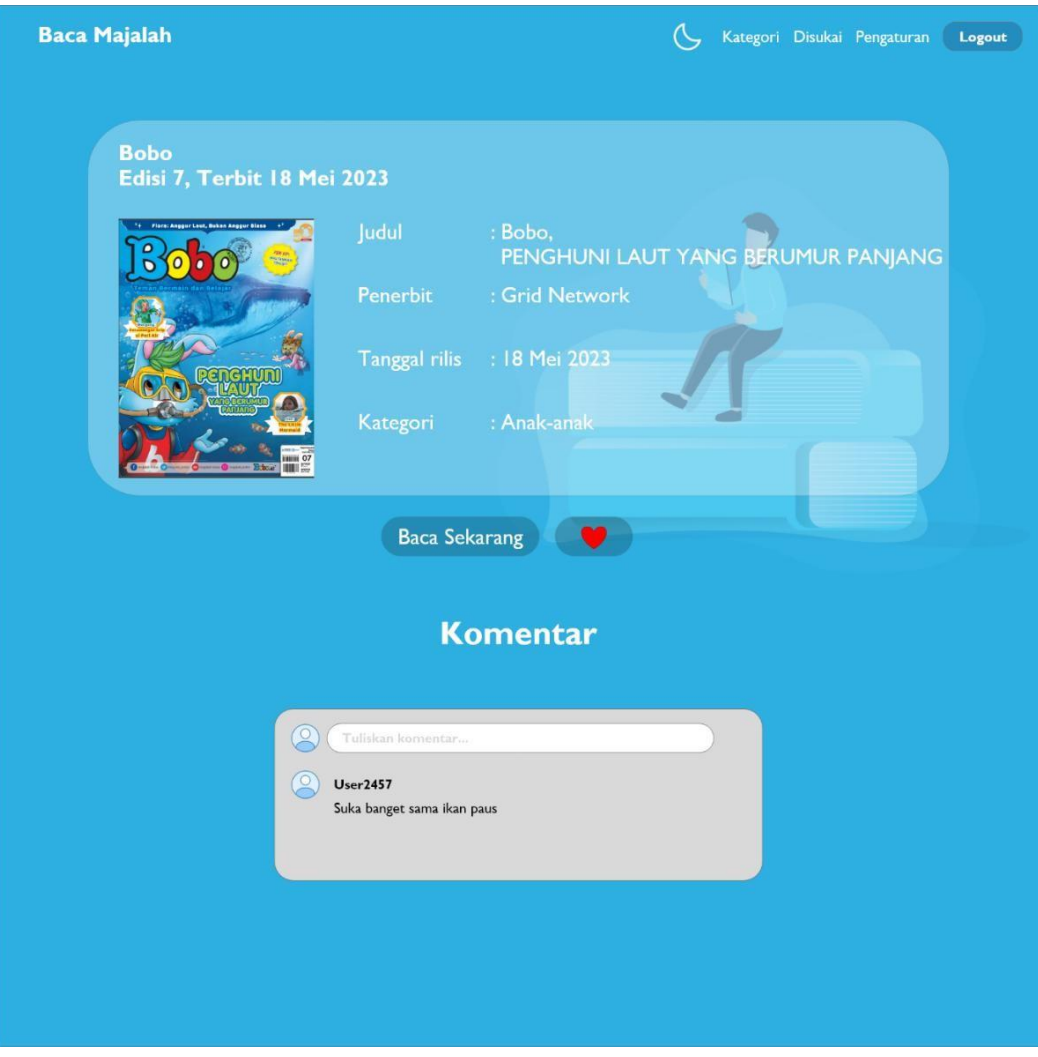

Gambar 4.47 Halaman majalah disukai *lightmode* v.3.

Pada mode gelap hanya memiliki perbedaan pada warna *background*. Desain dari halaman majalah *darkmode* dapat dilihat dari Gambar 4.48.

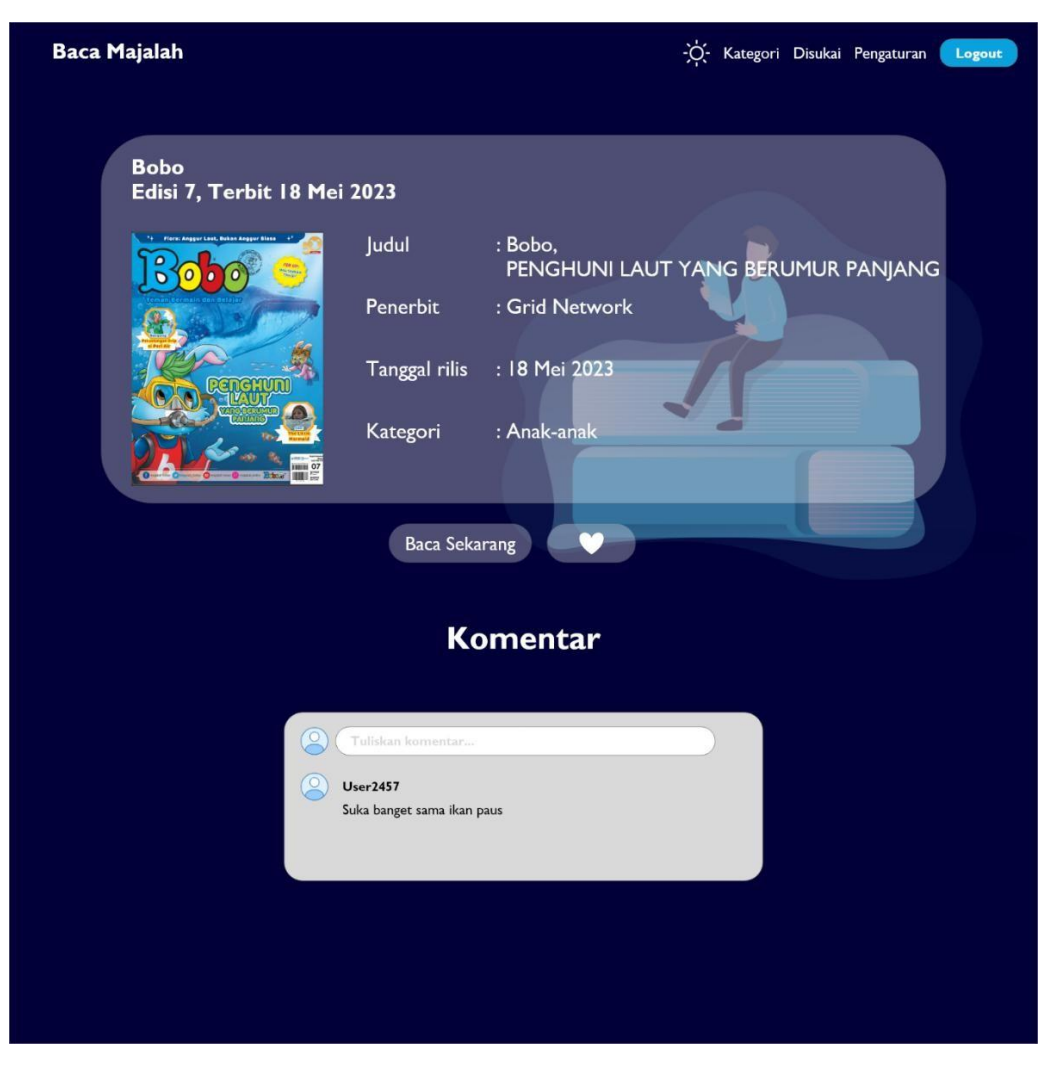

Gambar 4.48 Halaman majalah *darkmode* v.3.

Pada mode gelap hanya memiliki perbedaan pada warna *background*. Desain dari halaman majalah disukai *darkmode* dapat dilihat dari Gambar 4.49.

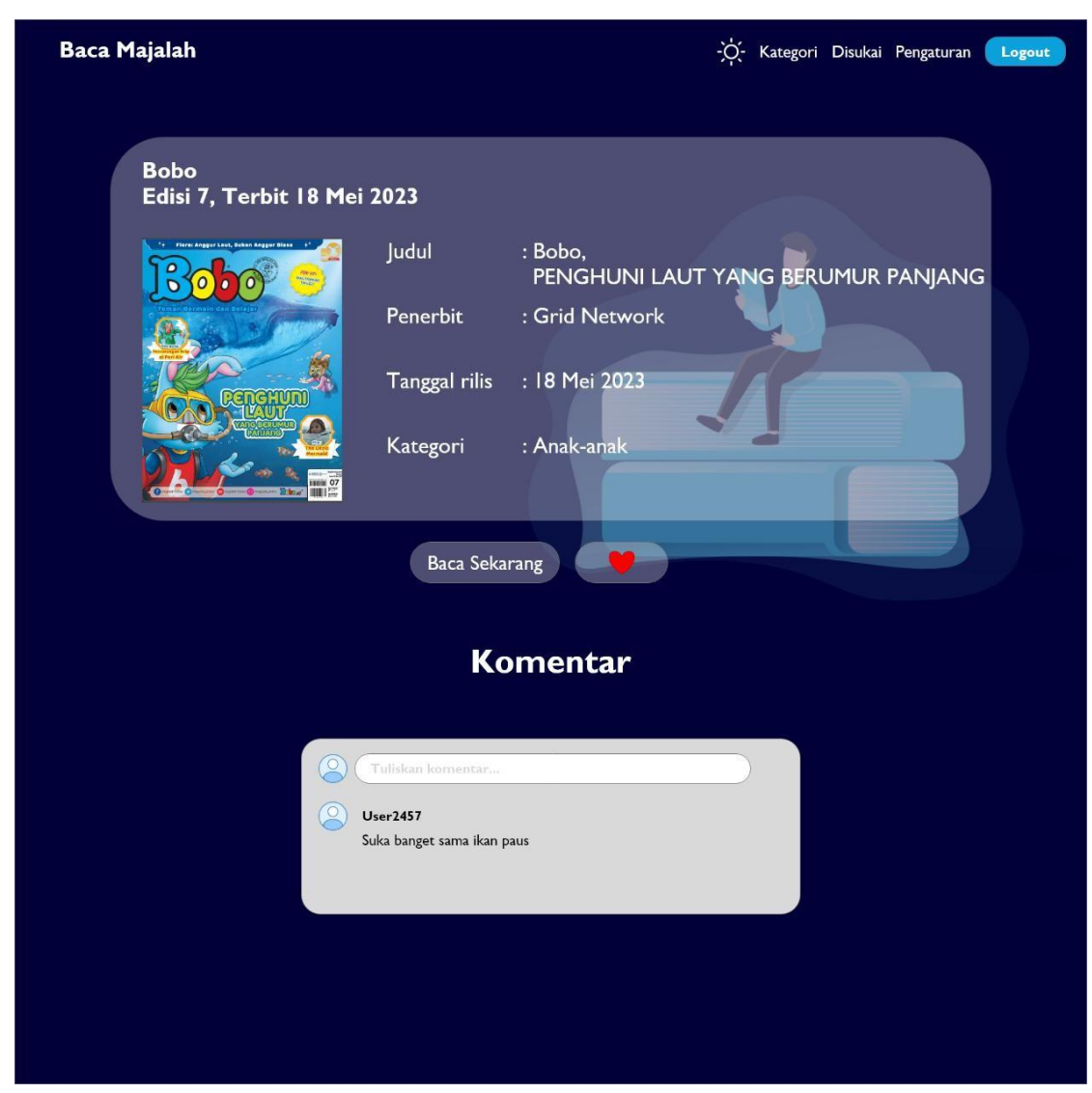

Gambar 4.49 Halaman majalah disukai *darkmode* v.3.

h. Baca majalah

Ukuran *font* dibuat menjadi berwarna putih dan pada judul aplikasi dibuat menjadi lebih tebal dan lebih besar, ikon untuk pergantian tema dibuat berwana putih, dan untuk judul majalah diletakkan di tengah. Desain dari baca majalah dapat dilihat dari Gambar 4.50.

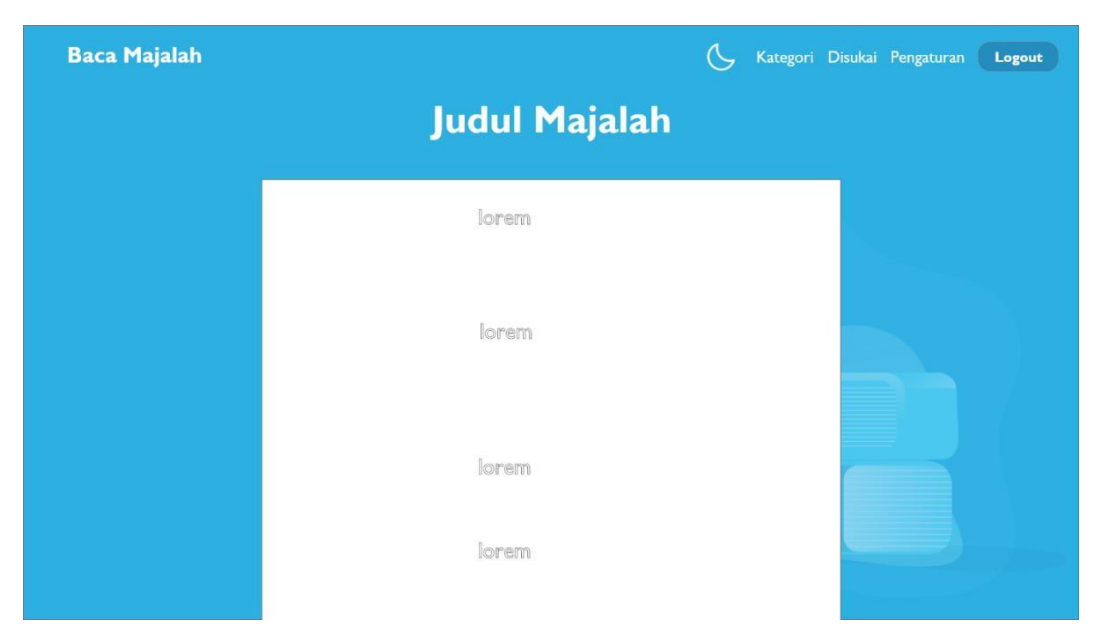

Gambar 4.50 Halaman baca majalah *lightmode* v.3.

Pada mode gelap hanya memiliki perbedaan pada warna *background*. Desain dari halaman baca majalah *darkmode* dapat dilihat dari Gambar 4.51.

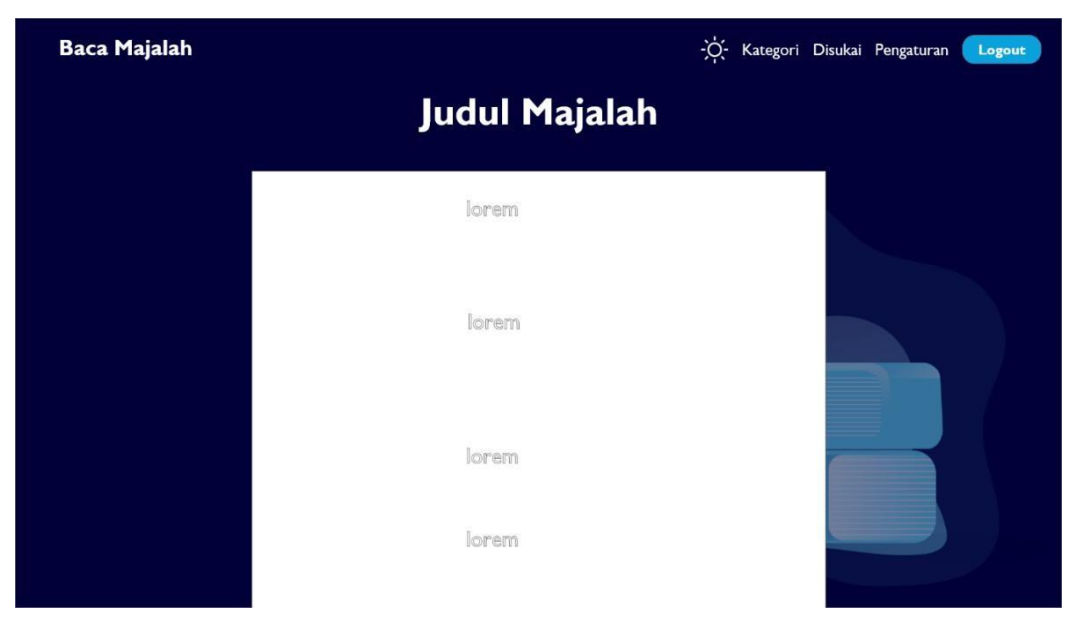

Gambar 4.51 Halaman baca majalah *darkmode* v.3.

# i. Pengaturan

Ukuran *font* dibuat menjadi berwarna putih dan pada judul aplikasi dibuat menjadi lebih tebal dan lebih besar, ikon untuk pergantian tema dibuat berwana putih,

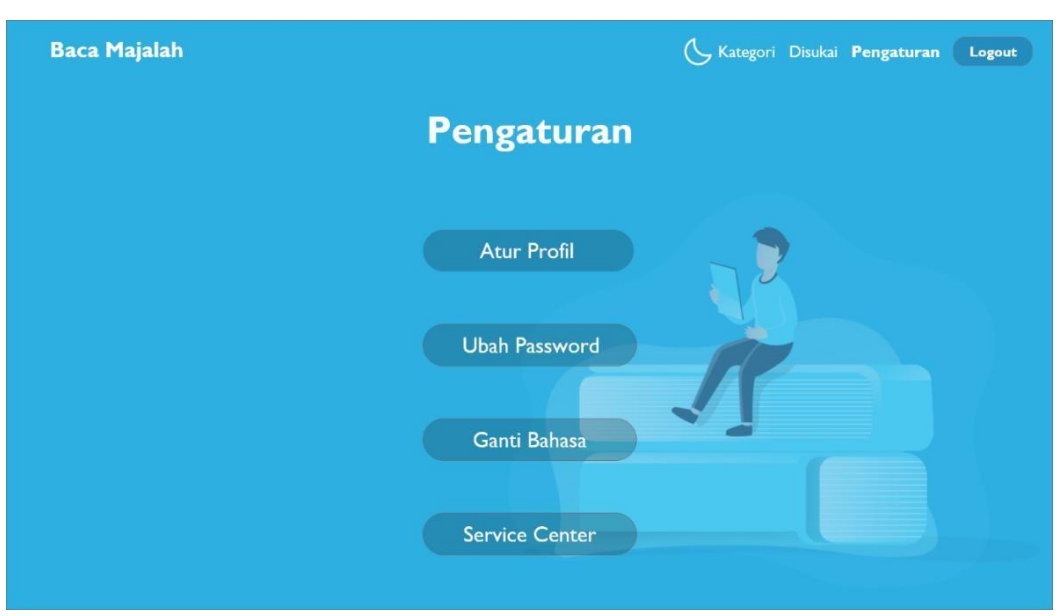

dan ditambahkan tombol untuk ganti bahasa. Desain dari pengaturan dapat dilihat dari Gambar 4.52.

Gambar 4.52 Halaman pengaturan *lightmode* v.3.

Pada mode gelap hanya memiliki perbedaan pada warna *background*. Desain dari halaman pengaturan *darkmode* dapat dilihat dari Gambar 4.53.

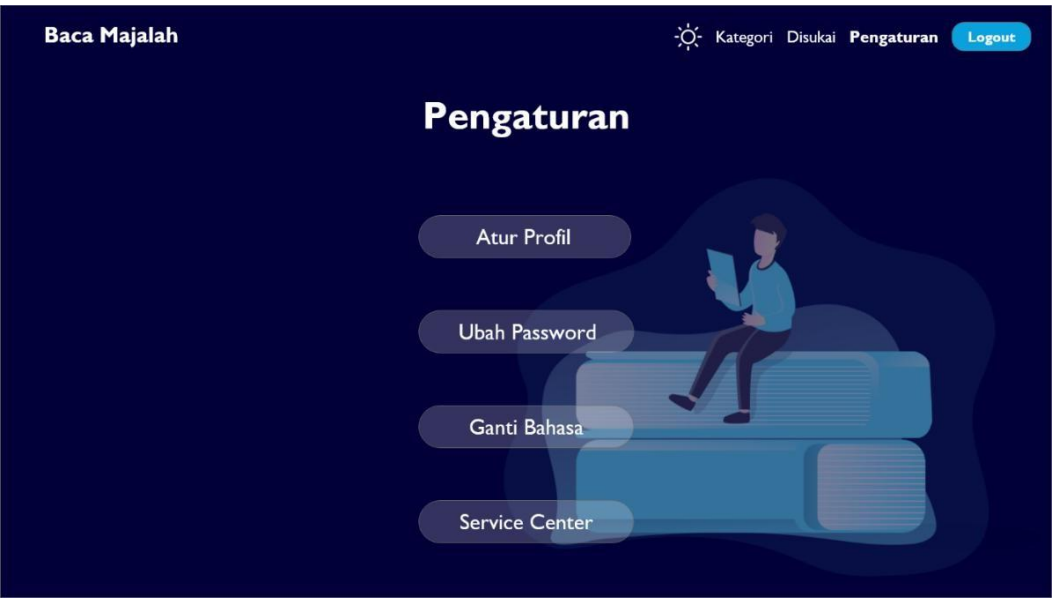

Gambar 4.53 Halaman pengaturan *darkmode* v.3*.*

#### **2. Pengujian dengan metode Heuristik**

Berdasarkan penilaian yang telah diberikan calon pengguna melalui kuesioner yang telah dibagikan, didapatkan hasil dari pengujian yang dapat dilihat pada Tabel 4.1.

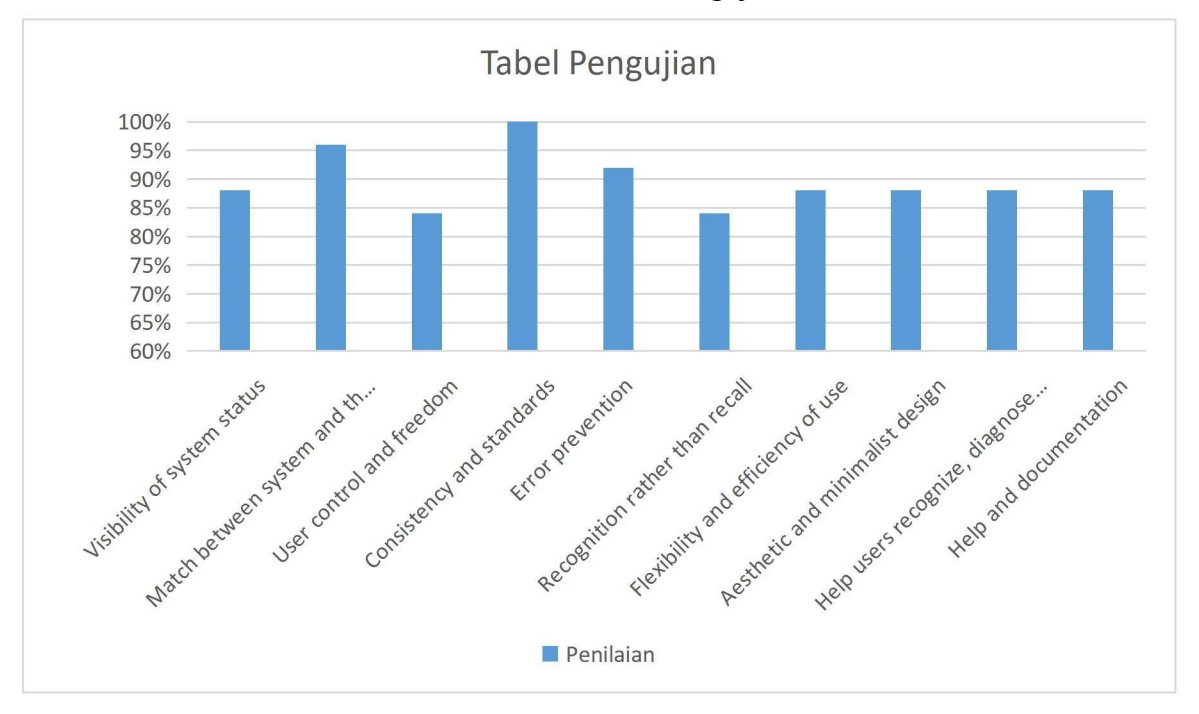

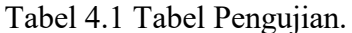

Dari pengujian tersebut didapatkan bahwa presentase variabel tertinggi yaitu *Consistent and standard* yang meliputi konsistensi dalam desain yang dapat membantu pengguna dalam menggunakan *interface* untuk menghindari kesalahan yang terjadi, karena dilihat dari desain baca majalah memiliki *interface* yang konsisten di setiap halaman, seperti pada penempatan judul halaman dan penempatan cover majalah di setiap halaman. Jika dilihat dari variabel terendah adalah *User control and freedom* dan *Recognition rather than recall*, yang merupakan kebebasan pengguna dalam menggunakan desain aplikasi dan bagaimana pengguna dapat mengenali pola desain supaya pengguna dapat menggunakan langkah selanjutnya tanpa mengingat langkah yang harus dilakukan, hal tersebut ditimbangkan pada desain yang belum memiliki penjelasan terhadap setiap langkah yang bisa dilakukan oleh pengguna.

Hasil rata-rata tiap variabel pada metode pengujian heuristik pada hasil penelitian kuesioner, maka dapat dicari presentase tingkat*usability* sistem aplikasi baca majalah *online* dengan kalkulasi 10 variabel, dari hasil rata-rata 10 variabel metode pengujian heuristik, didapatkan hasil rata-rata tingkat *usability* desain aplikasi baca majalah *online*

sebesar 89.6% yang dibulatkan menjadi 90% dan berdasar Tabel 3.4 menunjukkan tingkat *usability* dari desain termasuk dalam tingkat sangat tinggi.

Pembahasan yang didapat dari hasil pengujian dengan metode heuristic adalah diketahui bahwa desain yang dibuat sudah memenuhi kriteria *usability* sebuah desain, dan diketahui juga bahwa desain yang dibuat telah memenuhi kebutuhan untuk meningkatkan keinginan calon pengguna untuk menggunakan desain aplikasi baca majalah *online*.

### **4.5 Refleksi**

Berdasarkan penelitian yang telah dilakukan menggunakan metode *prototyping*, metode *prototyping* merupakan metode yang sangat efektif untuk melakukan penelitian yang berdasarkan kepuasan pengguna. *Prototyping* dapat dilakukan untuk meningkatkan efisiensi dalam membangun *prototype,* karena metode ini melakukan sebuah lingkaran proses dalam pelaksanaan metode ini. Lingkaran proses pada metode *prototyping* yang berupa wawancara, pembuatan dan *testing* yang dilakukan secara berulang membantu dalam menemukan *pattern* dan kesimpulan dari masukan pengguna. Ditambahkan dengan pengujian dengan metode heuristik, pengujian menjadi dapat dilihat dan dinilai dengan lebih akurat dengan dasar 10 prinsip nielsen yang dapat membantu menunjukkan dimana letak kekurangan dan kelebihan pada proses pengujian.

# **5 BAB V KESIMPULAN DAN SARAN**

#### **5.1 Kesimpulan**

Berdasarkan dengan hasil perancangan desain UI/UX aplikasi membaca majalah *online*, didapatkan beberapa kesimpulan. Kesimpulan yang didapatkan antara lain:

- **1.** Penerapan metode *prototyping* pada perancangan UI/UX aplikasi membaca majalah *online* dapat membantu untuk memenuhi kebutuhan pengguna melalui tahap wawancara dan *testing* dari pengguna. Hal tersebut menjadikan proses perancangan berjalan lebih terarah dan sesuai dengan keinginan pengguna pada setiap langkahnya.
- **2.** Penerapan metode pengujan heuristik pada perancangan desain membaca majalah *online* dapat membantu proses penelitian untuk mendapatkan data yang akurat terkait dengan *usability* dari desain yang dirancang.
- **3.** Berdasarkan dengan penelitian yang dilakukan, pengguna memiliki minat terhadap desain yang terkesan simpel namun tidak sepi, fitur fungsional yang mudah diakses oleh pengguna, dan *focus content* yang jelaspada setiap halamannya.

### **5.2 Saran**

Hasil akhir dari penelitian ini adalah sebuah perancangan desain UI/UX aplikasi membaca majalah *online* dalam bentuk *prototype*. Saran untuk penelitian selanjutnya antara lain:

- **1.** Desain yang dibuat selanjutnya bisa diperluas tidak terbatas hanya pada majalah namun bisa juga untuk komik atau buku bacaan lainnya.
- **2.** Bisa dibuat desain untuk platform mobile agar pembaca dapat lebih fleksibel dalam menggunakan aplikasi.
- **3.** *Cycle* yang dilakukan dalam *prototyping* bisa ditambahkan dan dilakukan dengan narasumber yang lebih banyak, karena bisa menambahkan kemungkinan untuk mendapat pandangan yang lebih luas sesuai dengan keinginan dari narasumber.
- **4.** Desain dapat digunakan sebagai preferensi dalam pengembangan lebih lanjut ke tahap implementasi aplikasi menggunakan metode *prototyping* dengan *framework* yang dirasa sesuai dan relevan dengan perkembangan teknologi terkini.

#### **6 DAFTAR PUSTAKA**

- A'yun, Retno Walyyunita, Dyah Khafidoh Indriati, Ayum Mustanfidah, and Ayu Fitriana. 2021. "Dampak Gadget Terhadap Minat Baca Peserta Didik Pada Tingkat SD/MI." *Prosiding SEMAISeminar Nasional PGMI* 555–68.
- Adani, Muhammad Robith. 2020. "Mengenal Profesi UI UX Designer Sebagai Karier Impian Masa Depan."
- Aurelia, Tasya Talitha Nur. 2022. "15 Aplikasi Membaca Novel Gratis!" *Blog Gramedia Digital*. Retrieved (https://www.gramedia.com/best-seller/aplikasi-membaca-novel gratis/).
- Binus University. 2019. "MEMAHAMI USE CASE DIAGRAM DALAM SISTEM INFORMASI AKUNTANSI – Accounting." *Accounting.Binus.Ac.Id*. Retrieved (https://accounting.binus.ac.id/2019/10/03/memahami-use-case-diagram-dalam-sisteminformasi-akuntansi/).
- Elendiana, Magdalena. 2020. "Upaya Meningkatkan Minta Baca Siswa Sekolah Dasar." *Article*.
- KemenSetNeg. 2021. "InnoGram Series #3: Mengenal Konsep UI/UX."
- Khaer, Abu, Nadiatul Khoir, and Yulis Arini Hidayati. 2021. "Senjakala Media Cetak: Tantangan Jurnalisme Cetak Di Era Digital." *TRILOGI: Jurnal Ilmu Teknologi, Kesehatan, Dan Humaniora* 2(3):324–31. doi: 10.33650/trilogi.v2i3.3080.
- Maidatul, Lifiani. 2019. "Pemanfaatan Wattpad Sebagai Aplikasi Self Publishing Berbasis Online Dalam Distribusi Informasi." *Ilmu Perpustakaan* 8(2):141–50.
- Muhammad, Rizky. 2019. "UML Diagram : Activity Diagram." *Https://Socs.Binus.Ac.Id/* 1. Retrieved (https://socs.binus.ac.id/2019/11/22/uml-diagram-activity-diagram/).
- Purnama, Thrisnandha, I. Made Adrwi Pradnyana, and Ketut Agustini. 2019. "Usability Testing Menggunakan Metode Heuristic Evaluation Pada Aplikasi E-Musrenbang Bappeda Kabupaten Badung." *Jurnal Pendidikan TeknologiDan Kejuruan* 16(1):87. doi: 10.23887/jptk-undiksha.v16i1.17949.
- S. Kholipah. 2021. "Upaya Pemerintah Meningkatkan Literasi Di Indonesia." *Kompasiana*. Retrieved (https://www.kompasiana.com/siti01511/61455f5106310e0624505192/upaya pemerintah-meningkatkan-literasi-di-indonesia.).

Schleicher, Andreas. 2019. "PISA 2018 Insights and Interpretations."

Setiawan, Rony. 2021. "Bagaimana Cara Membuat ERD Dan Contohnya - Dicoding Blog."

*Www.Dicoding.Com*. Retrieved (https://www.dicoding.com/blog/cara-membuat-erd dan-contohnya/).

Srimulia. 2022. "Kenali Google Books Dan Cara Penggunaannya - Idmetafora."

- Wuwur, Erwin Simon Paulus Olak. 2022. "Faktor Penghambat Minat Baca Siswa Sekolah Dasar." *Jurnal Sains Dan Teknologi(SAINTEK)*.
- Yoko, Petrus, Rabiatul Adwiya, and Wahyu Nugraha. 2019. "Penerapan Metode Prototype Dalam Perancangan Aplikasi SIPINJAM Berbasis Website Pada Credit Union Canaga Antutn." *Jurnal Ilmiah Merpati (Menara Penelitian Akademika Teknologi Informasi)* 7(3):212. doi: 10.24843/jim.2019.v07.i03.p05.

### **LAMPIRAN**

Lampiran tidak perlu diberi nomor halaman. Dokumen apa saja yang dimasukkan dalam lampiran cukup diberi judul dengan kata 'LAMPIRAN' yang dilanjutkan dengan huruf abjad besar untuk penomoran. Cukup judul 'LAMPIRAN' saja yang dimasukkan dalam daftar isi.<br>Judul-judul lampiran, seperti Lampiran A, Lampiran B dan seterusnya, tidak perlu dimasukkan dalam daftar isi.